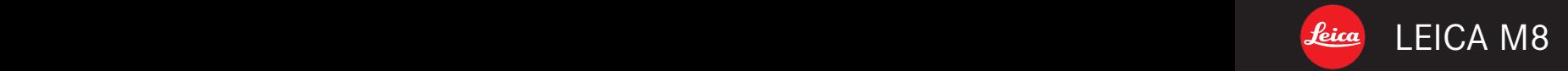

# Notice d'utilisation/Gebruiksaanwijzing

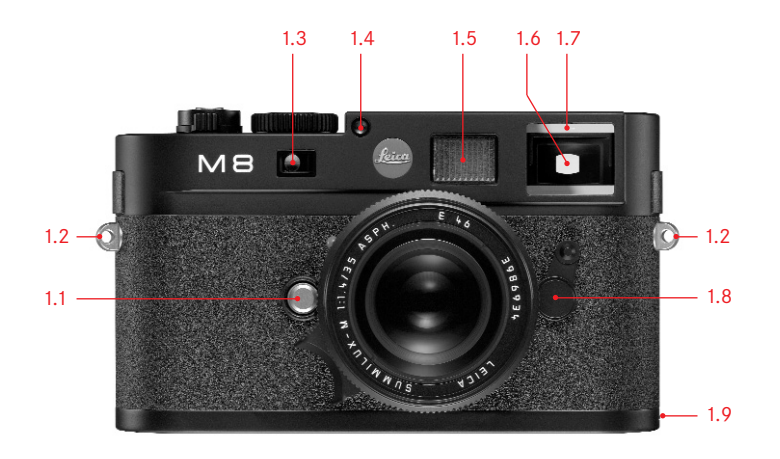

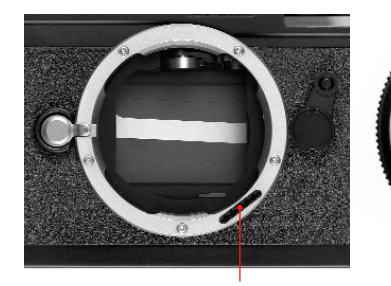

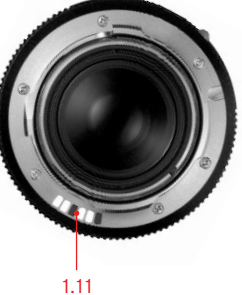

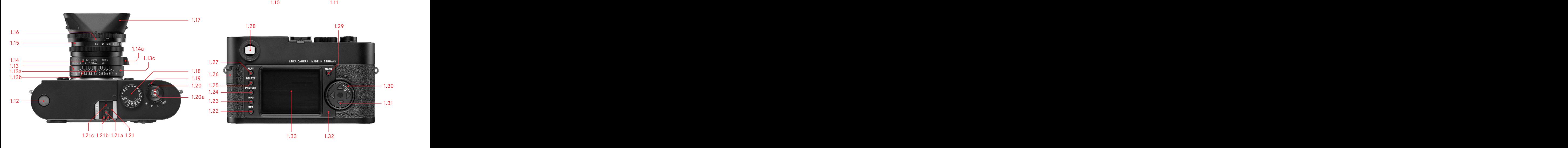

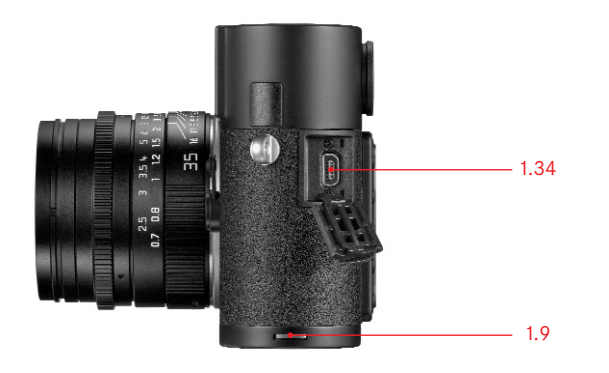

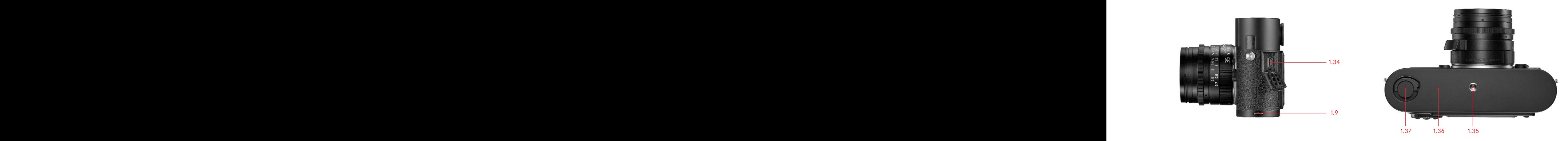

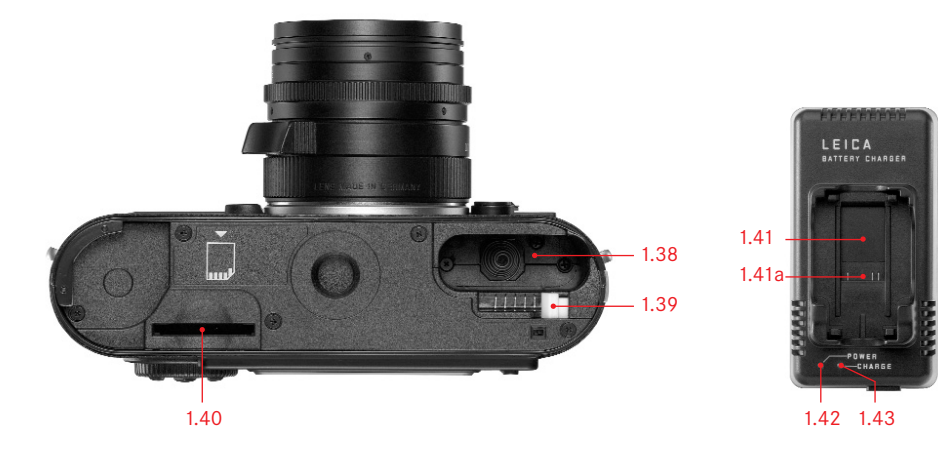

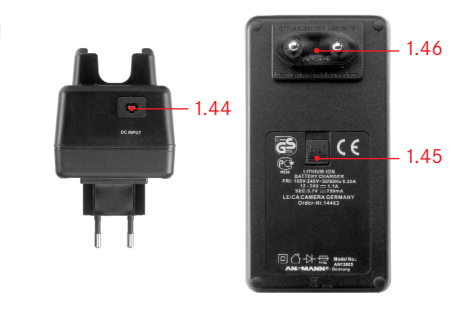

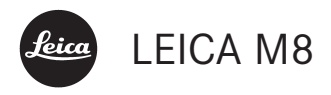

Notice d'utilisation

Nederlandse Gebruiksanwijzing paginas 70–137

# Avant-propos Chère cliente, cher client,

La société Leica vous remercie et vous félicite pour votre acquisition du LEICA M8. Vous avez fait un excellent choix en achetant cet exceptionnel appareil photographique numérique à télémètre. Nous espérons que vous prendrez grand plaisir à utiliser votre nouveau LEICA M8 et vous souhaitons de pleinement réussir vos photographies. Pour pouvoir utiliser correctement toutes les capacités de cet appareil, nous vous conseillons de lire d'abord ce mode d'emploi.

Cette notice d'utilisation a été imprimée sur du papier blanchi 100% sans chlore, dont le procédé de fabrication complexe ne pollue pas les eaux et protège ainsi notre environnement.

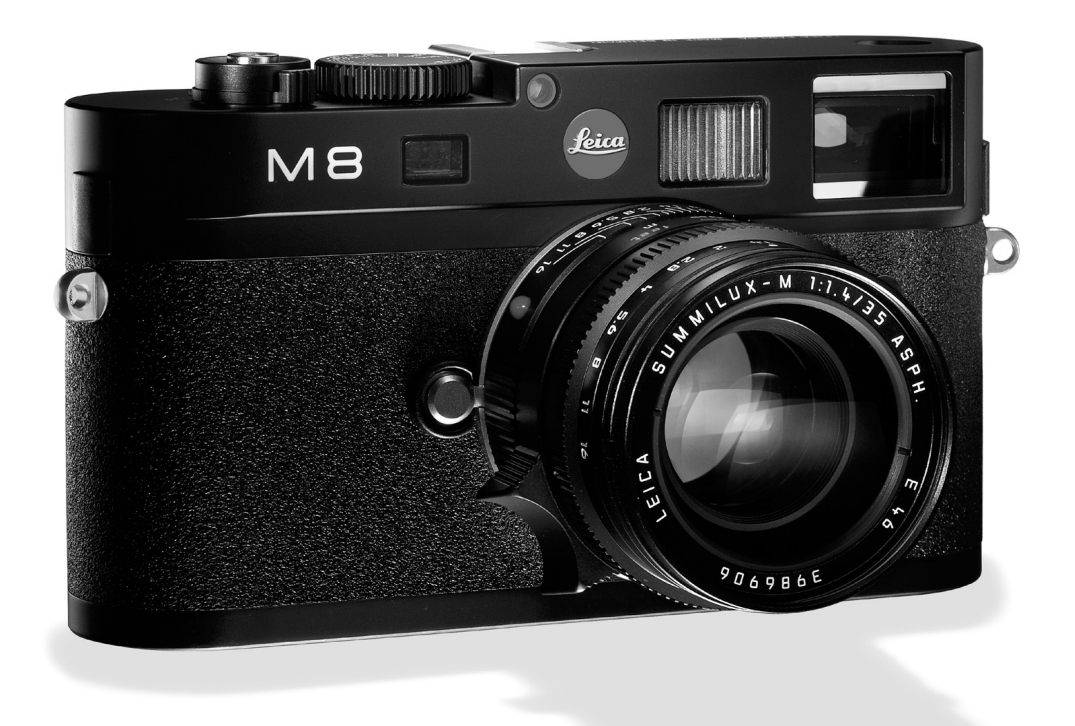

# Table de matières

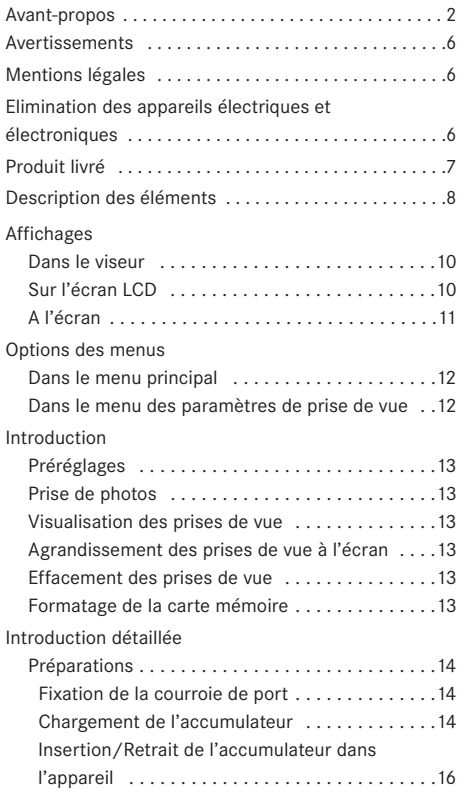

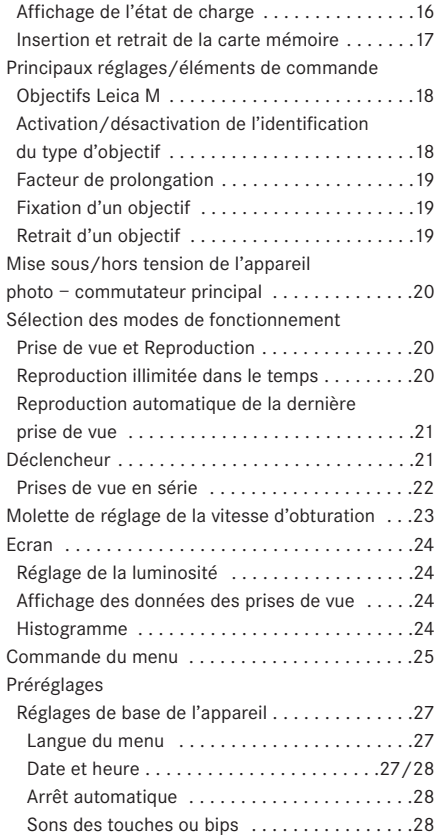

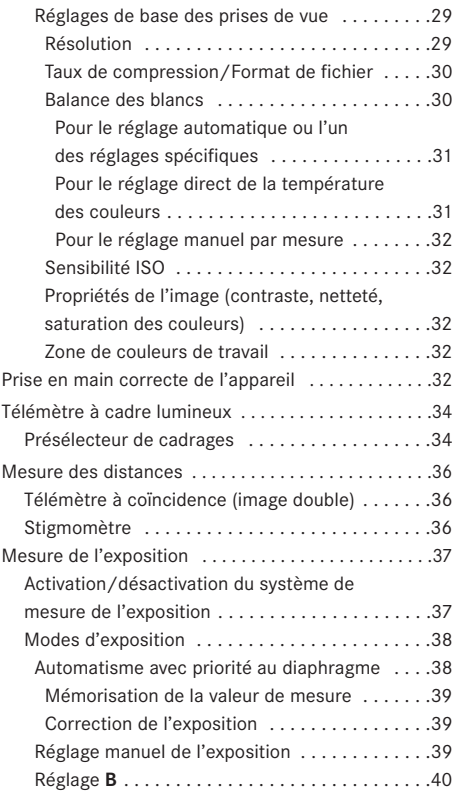

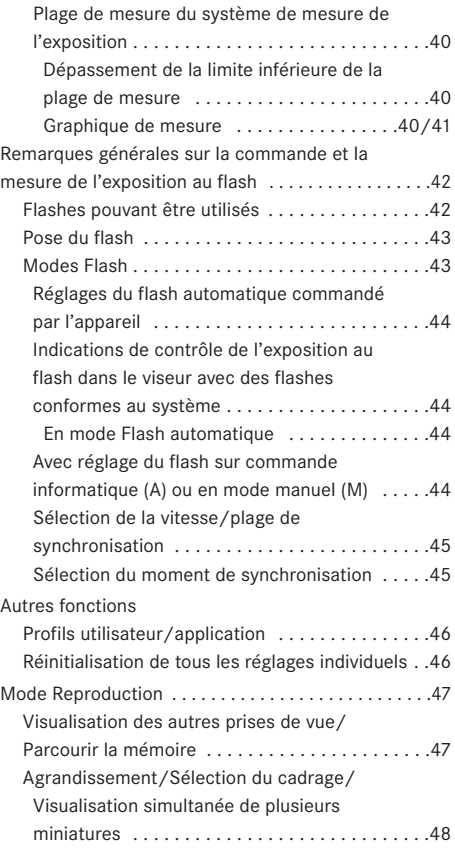

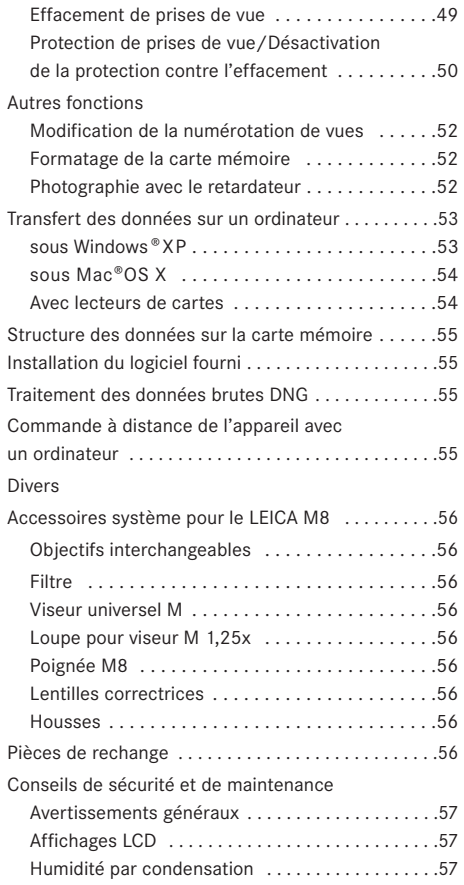

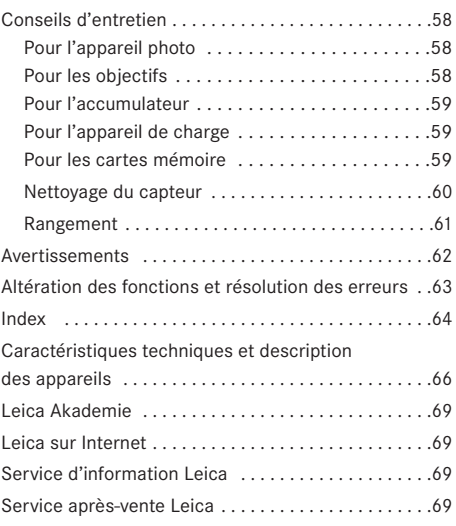

# Avertissements

Utilisez exclusivement l'accessoire recommandé afin d'éviter tout endommagement, tout court-circuit ou toute décharge électrique.

N'exposez pas l'appareil à l'humidité ou à la pluie. N'essayez pas de retirer les pièces du boîtier (caches); les réparations adéquates ne peuvent être effectuées que dans les centres d'entretien autorisés.

# Mentions légales

Veuillez respecter scrupuleusement la loi sur les droits d'auteur. L'utilisation et la publication de supports copiés comme des bandes magnétiques, des CD ou d'autres matériaux envoyés ou publiés peut aller à l'encontre de la loi sur les droits d'auteur. Cela s'applique également à l'ensemble des logiciels fournis.

Le logo SD est une marque de fabrique Les autres noms de produits et de sociétés auxquels il est fait référence dans ce manuel sont également des marques de fabrique et/ou des marques déposées des sociétés respectives.

# Elimination des appareils électriques et électroniques

(applicable à l'UE ainsi qu'aux autres pays européens avec des systèmes de collecte séparés)

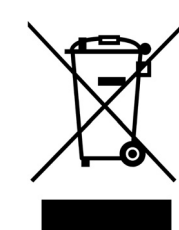

Cet appareil contient des composants électriques et/ou électroniques et ne peut donc pas être jeté dans les ordures ménagères ordinaires!

Il doit être déposé à un point de collecte municipal adapté afin d'être recyclé. Ce dépôt est gratuit.

Si l'appareil contient des piles ou des accumulateurs remplaçables, ils doivent être préalablement retirés et, le cas échéant, éliminés séparément conformément aux règlements en vigueur. D'autres informations à ce sujet sont disponibles auprès de l'administration municipale, de la société de traitement des déchets ou du magasin dans lequel vous avez acheté cet appareil.

Produit livré **Avant de mettre votre LEICA M8 sous tension**, veuillez contrôler que vous disposez de tous les accessoires nécessaires.

- A. Accumulateur
- B. Appareil de charge
- C. Câble de connexion USB
- D. Courroie de port
- E. CD-ROM avec PDF d'instructions et logiciel Remote Control LEICA DIGITAL CAPTURE 1.0
- F. CD-ROM avec Capture One LE de société Phase One

# Désignation des composants

#### **Vue frontale**

- 1.1 Bouton de déverrouillage de l'objectif
- 1.2 Œillets pour la courroie de port
- 1.3 Fenêtre du viseur iconomètre du système de mesure télémétrique
- 1.4 Capteur de luminosité<sup>1</sup>
- 1.5 Fenêtre d'éclairage pour les cadres lumineux
- 1.6 Fenêtre du viseur avec dépôt de couches réfléchissantes pour une meilleure visibilité de l'affichage du viseur en cas d'environnement très lumineux
- 1.7 Diode électroluminescente du retardateur
- 1.8 Présélecteur de cadrages
- 1.9 Languette de blocage du panneau inférieur

# **Vue frontale de la baïonnette de l'appareil/ Vue arrière de la baïonnette de l'objectif**

- 1.10 Capteur d'identification d'objectif
- 1.10 Identification d'objectif 6 bits

**Vue du dessus**

- 1.12 Affichage LCD
- 1.13 Bague fixe avec
	- a. Index de réglage de la distance,
	- b. Échelle de profondeur de champ et
	- c. Bouton d'index rouge pour changement de l'objectif
- 1.14 Bague de mise au point avec a. Manette à actionner avec le doigt
- 1.15 Bague de réglage de diaphragme
- 1.16 Point d'index blanc pour le réglage du diaphragme
- 1.17 Parasoleil
- 1.18 Molette de réglage de la vitesse d'obturation avec
	- **A** Position verrouillable pour la commande automatique
- 1.19 Commutateur principal avec position verrouillable pour
	- **OFF** (appareil hors tension)
	- **S** (prises de vue uniques)
	- **C** (prises de vue en série)
	- $-\bullet$  (retardateur)
- 1.20 Bouton du déclencheur avec a. Filetage pour déclencheurs souples
- 1.21 Raccords pour flashes avec
	- a. Contacts centraux (d'amorçage) et
	- b. De commande, ainsi qu'un
	- c. Trou pour la goupille de sécurité

<sup>1</sup> Les objectifs Leica M avec lunette de visée recouvrent le capteur de luminosité. Pour plus d'informations sur le fonctionnement avec ces objectifs et d'autres, reportez-vous aux sections Illustrations a l'interieur des pages de garde «Affichages/Dans le viseur», p. 10, et «Objectifs Leica M», p. 18.

#### **Vue arrière**

- 1.22 Touche **SET** pour afficher le menu des paramètres de prise de vue/pour afficher les sousmenus depuis la commande du menu/pour confirmer les réglages/fonctions sélectionnés dans les sous-menus
- 1.23 Touche **INFO** pour afficher les données relatives aux prises de vue en mode Reproduction
- 1.24 Touche **PROTECT** pour sélectionner la fonction de protection contre l'effacement
- 1.25 Touche **DELETE** pour sélectionner la fonction d'effacement
- 1.26 Volet de protection des broches de connexion USB
- 1.27 Touche **PLAY** pour activer le mode Reproduction/pour revenir à la représentation plein écran
- 1.28 Fenêtre du viseur
- 1.29 Touche **MENU** pour afficher et fermer le menu principal
- 1.30 Molette de réglage centrale pour naviguer dans les menus, régler les options/fonctions sélectionnées, parcourir les prises de vue mémorisées et agrandir/réduire les prises de vue affichées
- 1.31 Bouton en croix pour naviguer dans les menus/ pour régler les options/fonctions sélectionnées et parcourir les prises de vue mémorisées
- 1.32 Diode électroluminescente pour indiquer l'enregistrement d'une prise de vue/de données sur la carte

#### **Vue avec volet de protection ouvert**

1.34 Prise USB (5 pôles, pour la connexion à un ordinateur)

#### **Vue de dessous**

(avec panneau inférieur installé)

- 1.35 Filetage pour trépied A  $1/4$ , DIN 4503 ( $1/4$ ")
- 1.36 Panneau inférieur
- 1.37 Goupille de verrouillage pour le panneau inférieur

#### (avec panneau inférieur enlevé)

- 1.38 Ensemble d'accumulateurs
- 1.39 Verrou pour les accumulateurs
- 1.40 Logement pour cartes mémoire

#### **Appareil de charge**

1.41 Zone de chargement pour les accumulateurs avec

a. Contacts

- 1.42 Diode électroluminescente verte (**POWER**) indiquant le branchement sur le secteur
- 1.43 Diode électroluminescente jaune (**CHARGE**) pour l'affichage de la charge
- 1.44 Prise à deux broches pour le câble de chargement destiné à l'allume-cigare
- 1.45 Coulisseau de déverrouillage pour
- 1.46 fiches secteur interchangeables (Euro/GB/USA)

1.33 Ecran

# Affichages **2. Dans le viseur**

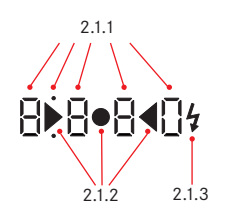

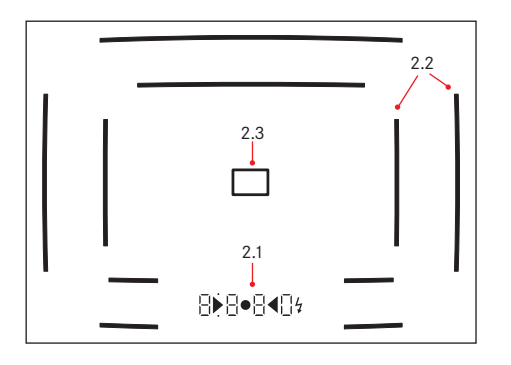

3.2

3.1

- **2.1** Par des **DEL** (diodes électroluminescentes) (avec commande automatique de la luminosité, adaptée à la luminosité extérieure<sup>1</sup>) pour:
- 2.1.1 Affichage numérique à 4 chiffres à 7 segments avec point supérieur et point inférieur Affichage numérique:
	- Affichage de la vitesse d'obturation automatique en mode Automatisme avec priorité au diaphragme et déroulement des vitesses d'obturation inférieures à 1s
	- Avertissement en cas de dépassement de la limite inférieure ou supérieure de la plage de mesure ou de réglage en mode Automatisme avec priorité au diaphragme
	- Indication de saturation (provisoire) de la mémoire tampon
	- Point supérieur:
	- Indication (allumée) d'utilisation de la mémorisation de la valeur de mesure
	- Point inférieur:
	- Indication (clignotante) d'utilisation d'une correction d'exposition

2.1.2 Deux DEL triangulaires et une DEL ronde:

- Ensemble comme balance d'exposition pour l'équilibrage de l'exposition en cas de réglage manuel
- Avertissement en cas de dépassement de la limite inférieure de la plage de mesure.
- 2.1.3 Symbole du flash:
	- Flash prêt à fonctionner
	- Données sur l'exposition au flash avant et après la prise de vue
- 2.2 Cadres lumineux pour 24mm et 35mm (exemple)
- **2.3 Champ de mesure pour la mise au point**

# **3. Sur l'écran LCD**

- 3.1 Temps de prise de vue restant
- 3.2 Etat des accumulateurs

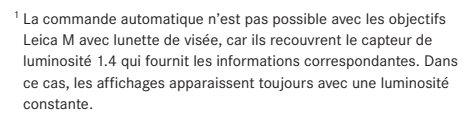

#### **4. A l'écran**

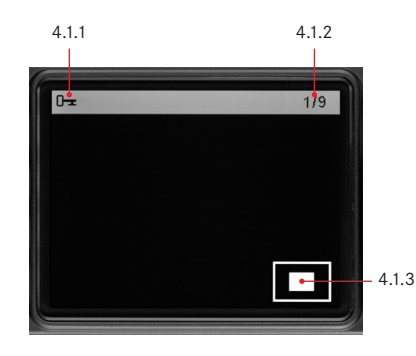

#### 4.1 Lors de la reproduction normale (photo(s) sur l'ensemble de la surface de l'écran)

- 4.1.1 Symbole de protection contre l'effacemen (uniquement si activé)
- 4.1.2 Numéro de prise de vue/Nombre total de prises de vue existantes
- 4.1.3 Facteur de zoom ou emplacement du cadrage affiché (schématique, uniquement en cas d'agrandissement)
- 4.1.4 Vue sélectionnée (uniquement en cas de réduction pour l'affichage de 4 ou 9 prises de vue)

# **4.2 Lors de la reproduction avec informations complémentaires**

(INFO; photo réduite)

- 4.2.1 Photo (le cas échéant, avec affichage «Clipping»<sup>1</sup>)
- 4.2.2 Histogramme
	- a. Luminance (luminosité)
	- b. Rouge/Vert/Bleu (représentation séparée des différentes couleurs)
- 4.2.3 Symbole de protection contre l'effacement (uniquement si activé)
- 4.2.4 Date/heure
- 4.2.5 Numéro de prise de vue/Nombre total de prises de vue existantes
- 4.2.6 Données relatives aux vues
	- a. Mode d'exposition et vitesse d'obturation
	- b. Distance focale<sup>2</sup>
	- c. Sensibilité
	- d. Correction de l'exposition
	- e. Résolution
	- f. Compression/Format de fichier
	- g. Balance des blancs
	- i. Numéro de profil de l'utilisateur
	- j. Nom du répertoire/Nom de fichier
	- k. Taille et emplacement du cadrage (uniquement si activé)

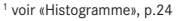

<sup>2</sup> Uniquement avec les derniers objectifs Leica M avec codage 6 bits ou objectifs équivalents (voir p. 18)

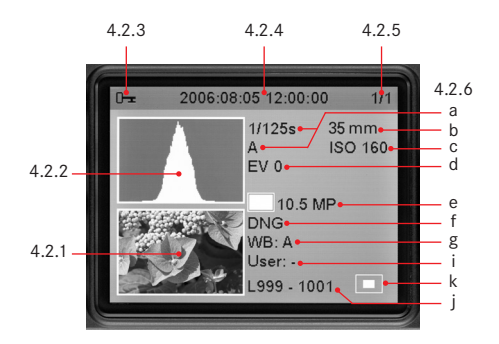

# Options des menus **5.1 Dans le menu principal**

5.1.16 **Nettoyage capteur** Obturateur ouvert pour nettoyer le capteur

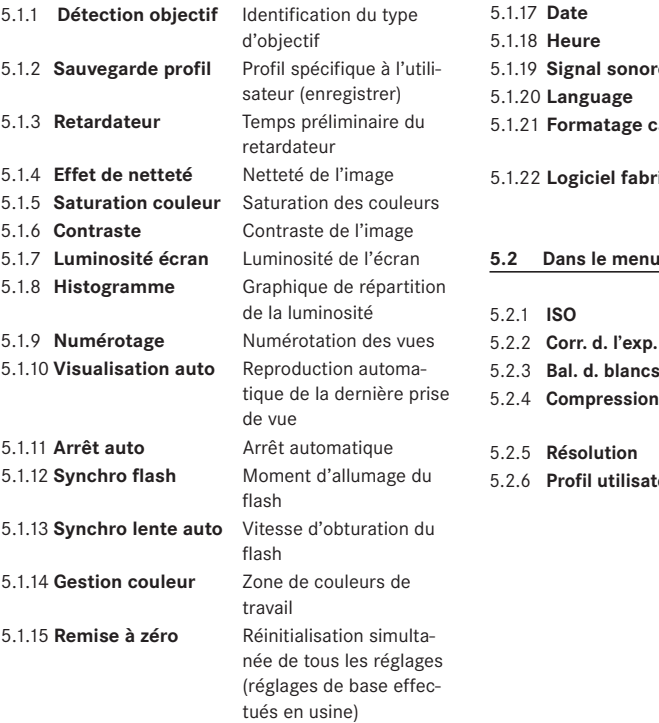

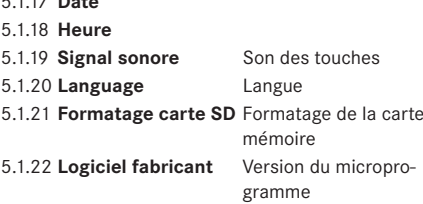

### **5.2 Dans le menu des paramètres de prise de vue**

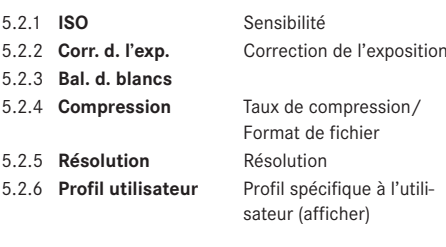

# Introduction

Gardez à disposition les pièces suivantes:

- Appareil photo
- Accumulateur (A)
- Carte mémoire (non fournie)
- Appareil de charge (B)

# **Préréglages**

- 1. Placez l'accumulateur (A) dans l'appareil de charge (voir p. 15).
- 2. Connectez l'appareil de charge (B) au secteur pour charger l'accumulateur (voir p. 15).
- 3. Mettez le commutateur principal (1.19) sur OFF.
- 4. Insérez l'accumulateur chargé dans l'appareil photo (voir p. 16).
- 5. Insérez une carte mémoire (voir p. 17).
- 6. Mettez le commutateur principal (1.19) sur S.
- 7. Réglez la langue souhaitée pour le menu (voir p. 27).
- 8. Formatez la carte mémoire (voir p. 52).

# **Remarques:**

- Cette étape n'est généralement nécessaire que pour les cartes mémoires qui n'ont pas été formatées en usine.
- Lors du formatage, toutes les données sont effacées de la carte mémoire.
- 9. Réglez la date et l'heure (voir p. 27/28).

# **Prise de photos**

- 10. Installez l'objectif souhaité sur l'appareil (voir p. 19).
- 11. Effectuez la mise au point avec la bague de mise au point de l'objectif en regardant dans le viseur (voir p. 36).
- 12. Activez la mesure de l'exposition de l'appareil en appuyant sur le déclencheur (1.20) jusqu'au premier point de poussée.
- 13. Réglez l'exposition à l'aide de la bague de réglage du diaphragme de l'objectif (1.15) et/ou de la molette de réglage de la vitesse d'obturation (1.18) de l'appareil (voir p. 38)
- 14. Appuyez à fond sur le déclencheur pour prendre la photo.

### **Visualisation des prises de vue**

Pour une brève reproduction automatique de la dernière prise de vue (en mode Prise de vue). Le LEICA M8 est réglé par défaut sur la fonction Visualisation auto. Dans le menu principal, sous ce point (5.1.10), plusieurs variantes de fonction peuvent être sélectionnées (voir p. 21).

Pour une reproduction illimitée dans le temps:

- 1. Réglez le mode Reproduction en appuyant sur la touche PLAY (1.27) (voir p. 20).
- 2. Appuyez sur la gauche ou la droite du bouton en croix (1.31) pour visualiser d'autres prises de vue.

# **Agrandir les prises de vue à l'écran**

Faites tourner la molette de réglage centrale (1.30) vers la droite (dans le sens des aiguilles d'une montre) pour agrandir la prise de vue affichée (voir p. 48).

### **Effacer des prises de vue**

Appuyez sur la touche de suppression (DELETE, 1.25) et suivez les instructions à l'écran (1.33) (voir p. 49).

# Instructions détaillées

# **Préparations**

#### **Fixation de la courroie de port**

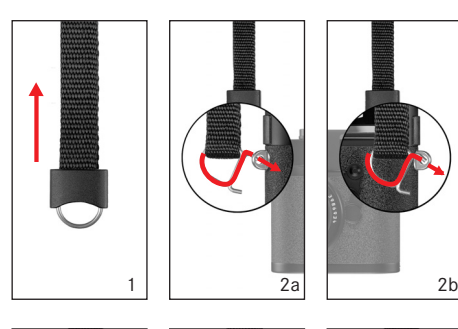

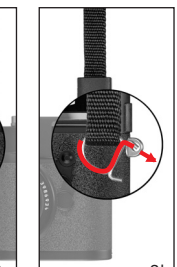

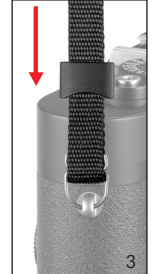

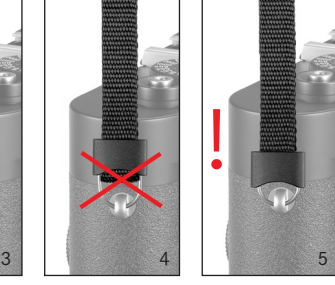

# **Chargement de l'accumulateur**

Un accumulateur au lithium ion (A) fournit l'énergie nécessaire au LEICA M8.

#### **Attention:**

- N'utilisez que le type d'accumulateur mentionné et décrit dans ce mode d'emploi ou par Leica Camera AG dans l'appareil.
- Ces accumulateurs ne doivent être chargés qu'avec les appareils spécialement prévus à cet effet et de la manière décrite ci-dessous.
- Une utilisation inadéquate de ces accumulateurs et l'emploi de types d'accumulateurs non prévus peuvent parfois entraîner une explosion.
- Ne jetez en aucun cas les accumulateurs au feu, sans quoi ils pourraient exploser.
- L'appareil de charge fourni ne peut être utilisé que pour charger ces accumulateurs. N'essayez pas de l'employer à d'autres fins.
- Veillez à ce que la prise secteur utilisée soit librement accessible.
- Il est interdit d'ouvrir l'appareil de charge. Les réparations sont réservées aux ateliers agréés.

#### **Remarques:**

- L'accumulateur doit être chargé avant la première utilisation du LEICA M8.
- L'accumulateur doit présenter une température comprise entre 0 et 35°C pour pouvoir être chargé (sans quoi l'appareil de charge ne se met pas sous tension).
- Les accumulateurs au lithium ion peuvent toujours être chargés, quel que soit leur état de charge. Si un accumulateur n'est que partiellement déchargé lors du démarrage du chargement, il sera d'autant plus rapidement chargé.
- Les accumulateurs chauffent lors de leur chargement. Ce phénomène est normal. Il ne s'agit pas d'un dysfonctionnement.
- Si la diode électroluminescente CHARGE jaune (1.43) clignote après le début de la charge, cela indique une erreur de chargement. Dans ce cas, débranchez l'appareil de charge du secteur et retirez l'accumulateur. Assurez-vous que les conditions de température indiquées ci-dessus sont respectées et recommencez la procédure de charge. Si le problème persiste, adressez-vous à votre revendeur, à votre représentant Leica national ou à Leica Camera AG.
- Un accumulateur neuf n'atteint sa pleine capacité qu'après avoir été entièrement chargé et déchargé 2 ou 3 fois par l'utilisation de l'appareil photo. Ce processus de déchargement doit être répété après environ 25 cycles. Pour une durée de vie maximale de l'accumulateur, il convient de ne pas l'exposer longuement à des températures extrêmes (p. ex. dans une voiture stationnée en été ou en hiver).
- Même dans des conditions d'utilisation optimales, la durée de vie de chaque accumulateur est limitée! Après plusieurs centaines de cycles de chargement, l'autonomie est nettement réduite.
- Les accumulateurs défectueux doivent être éliminés conformément aux indications correspondantes actuelles (voir p. 6).
- L'accumulateur interchangeable dispose d'une mémoire tampon intégrée supplémentaire qui garantit l'enregistrement des données saisies, par ex. la date, pendant 3 mois maximum. Si la capacité de cette mémoire est épuisée, elle doit être rechargée en insérant l'accumulateur de rechange. La capacité totale de la mémoire tampon, avec l'accumulateur de rechange installé, est de nouveau atteinte après environ 60 heures. Pour ce faire, l'appareil ne doit pas rester sous tension.

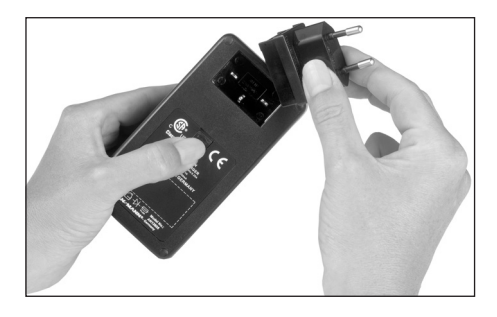

- 1. Branchez la fiche adaptée au secteur dans l'appareil de charge. Pour ce faire, le coulisseau de déverrouillage (1.45) doit
	- a. coulisser vers le haut (en direction de la fiche),
	- b. rester à cet endroit et
	- c. la prise secteur (1.46) doit être échangée contre la variante adaptée
- 2. Branchez l'appareil de charge à une prise murale.
	- La diode électroluminescente POWER verte (1.42) s'allume.

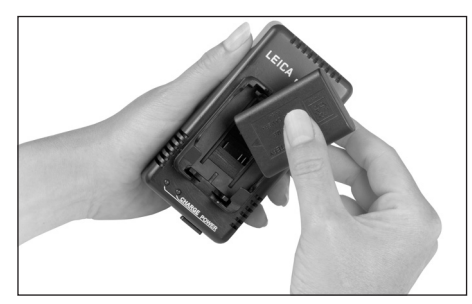

- 3. Placez un accumulateur, avec ses contacts et le côté marqué d'une flèche vers le bas, en biais dans la zone de chargement (1.41) de l'appareil de charge.
- 4. Poussez-le vers le bas jusqu'à ce qu'il se trouve à plat dans la zone de chargement.
	- Lorsque l'emplacement est correct, la DEL jaune CHARGE (1.43) s'allume pour confirmer la procédure de chargement. Après un chargement réussi (environ 3 heures), la DEL jaune s'éteint.
- 5. Vous devez ensuite débrancher le chargeur du secteur. Il n'y a cependant aucun risque de surcharge.

6. Retirez l'accumulateur en tirant le côté supérieur légèrement vers le haut, puis en le soulevant hors de la zone de chargement.

Un processus de chargement incorrect ou impossible est indiqué par les DEL de la manière suivante:

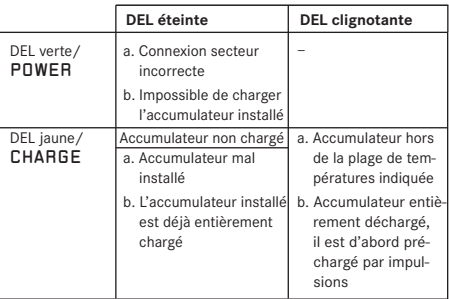

Si vous n'arrivez pas à résoudre un problème en remédiant aux causes mentionnées dans le tableau, contactez votre revendeur, le représentant Leica national ou Leica Camera AG.

### **Insertion/Retrait de l'accumulateur dans l'appareil**

1. Mettez le commutateur principal (1.19) sur OFF.

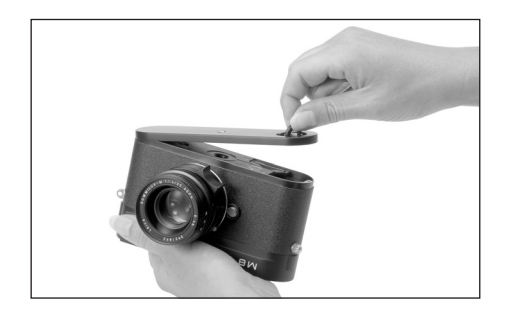

- 2. Retirez le panneau inférieur (1.36) de l'appareil. Pour cela:
	- a. repliez la goupille (1.37) du panneau inférieur,
	- b. tournez-la vers la gauche et
	- c. enlevez le panneau inférieur.

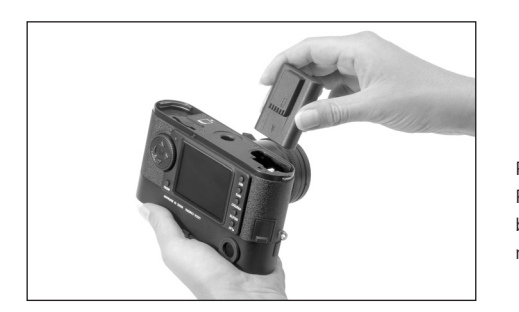

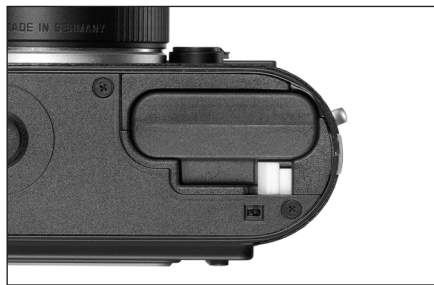

- 3. Placez l'accumulateur avec ses contacts vers l'avant dans le compartiment. Insérez-le dans le compartiment (1.38) jusqu'à ce que le verrou à ressort blanc (1.39) s'enclenche sur l'accumulateur pour en assurer la fixation.
- 4. Replacez le panneau inférieur. Pour cela:
	- a. accrochez-le sur le goujon de blocage (1.9) sur le côté de l'appareil,
	- b. rabattez-le,
	- c. verrouillez-le avec la goupille en le faisant tourner vers la gauche jusqu'à la butée et
	- d. rabattez la goupille.

Pour retirer l'accumulateur, suivez la procédure inverse. Pour déverrouiller l'accumulateur, le verrou à ressort blanc doit être déplacé vers le côté dans le compartiment de l'accumulateur.

#### **Remarque:**

L'appareil doit toujours être hors tension lorsque vous retirez l'accumulateur.

Lorsque l'accumulateur est complètement chargé, il est possible de prendre (selon la norme CIPA) environ 400 vues avec une durée de reproduction de 4s.

#### **Affichage de l'état de charge (3.2)**

L'état de charge de l'accumulateur est indiqué par cinq paliers sur l'écran LCD ( 1.12) du volet de protection.

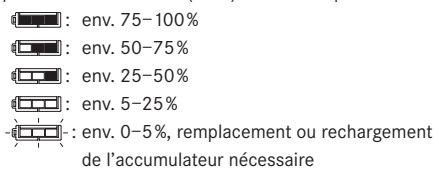

#### **Remarques:**

- Retirez l'accumulateur lorsque vous n'utilisez pas l'appareil photo pendant une période prolongée. Pour cela, mettez tout d'abord l'appareil photo hors tension avec le commutateur principal.
- Au plus tard 3 mois après l'épuisement de la capacité d'un accumulateur demeuré dans l'appareil (voir également la dernière remarque de la section «Chargement de l'accumulateur», p. 14), vous devez de nouveau définir tous les réglages individuels.

#### **Insertion et retrait de la carte mémoire**

Le LEICA M8 enregistre les données des prises de vue sur une carte SD (Secure Digital) compacte de pointe. Les cartes mémoires SD sont des supports de sauvegarde légers, échangeables et de petite taille. Les cartes mémoire SD, en particulier celles de capacité et de vitesse de lecture/écriture élevées, permettent un enregistrement et une reproduction nettement plus rapides des données. Elles sont équipées d'un interrupteur de protection contre l'écriture qui permet de les protéger de tout enregistrement ou effacement involontaire. Cet interrupteur est en fait un onglet placé sur le côté non biseauté de la carte; les données de la carte sont protégées lorsqu'il est en position basse, identifiée par LOCK. Les cartes mémoire SD sont commercialisées par de nombreux fournisseurs avec différentes capacités de stockage et vitesses de lecture/écriture.

#### **Remarque:**

Ne touchez pas les contacts de la carte mémoire.

1. Mettez le commutateur principal (1.19) sur OFF.

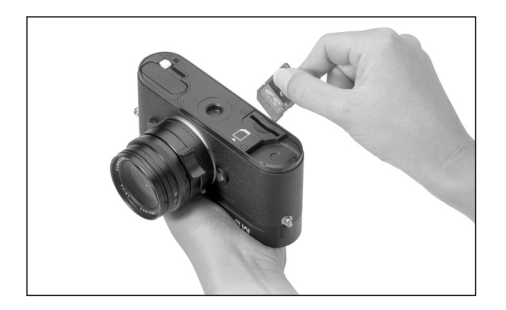

- 2. Retirez le panneau inférieur (1.36) de l'appareil. Pour cela:
	- a. repliez la goupille (1.37) du panneau inférieur,
	- b. tournez-la vers la gauche jusqu'à la butée et
	- c. enlevez le panneau inférieur.

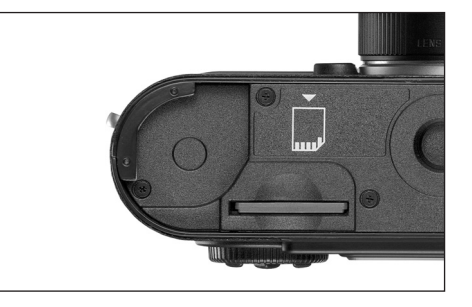

- 3. Insérez la carte mémoire avec les contacts vers l'arrière, et avec le coin biseauté vers le bas par rapport au logement (1.40). Faites-la glisser contre la résistance du ressort jusqu'à ce que vous entendiez le déclic indiquant qu'elle est bien en place.
- 4. Replacez le panneau inférieur. Pour cela:
	- a. accrochez-le sur le goujon de blocage (1.9) sur le côté de l'appareil,
	- b. rabattez-le,
	- c. verrouillez-le avec la goupille en le faisant tourner vers la gauche jusqu'à la butée et
	- d. rabattez la goupille.

Mettez l'appareil hors tension et suivez l'ordre inverse pour retirer la carte mémoire. Pour retirer la carte, vous devez, comme indiqué sur le fond de l'appareil, l'enfoncer un peu plus afin de la déverrouiller.

#### **Remarques:**

• L'offre de cartes SD change constamment, certaines d'entre elles peuvent, dans certaines circonstances, entraîner un dysfonctionnement du LEICA M8. Une liste mise à jour des cartes utilisables est disponible sur notre page d'accueil à l'adresse :

www.leica-camera.de/photography/m\_system/m8

- Si la carte mémoire ne s'insère pas correctement, vérifiez qu'elle est bien orientée.
- Lorsque vous soulevez le panneau inférieur ou retirez la carte mémoire, un message d'avertissement remplace les affichages alors indiqués à l'écran:
	- Couvercle enlevé
	- Pas de carte SD
- N'ouvrez pas le panneau inférieur et ne retirez ni la carte mémoire ni l'accumulateur aussi longtemps que la DEL rouge (1.32) indiquant l'enregistrement d'une prise de vue et/ou de données sur la carte clignote en bas à droite de l'écran (1.33). Sinon, les données de prise de vue qui ne sont pas encore (complètement) enregistrées risquent d'être perdues.
- Etant donné que les champs électromagnétiques, la charge électrostatique ainsi que les pannes pouvant survenir sur l'appareil photo ou la carte peuvent entraîner un endommagement ou une perte des données stockées sur la carte mémoire, il est recommandé de copier les données sur un ordinateur où elles seront sauvegardées (voir p. 53).
- Pour la même raison, il est recommandé de conserver la carte dans un conteneur antistatique.

### **Principaux réglages/éléments de commande**

#### **Objectifs Leica M**

Voici les principes de base: La plupart des objectifs Leica M peuvent être utilisés avec le LEICA M8. Vous trouverez des informations sur les quelques exceptions et limitations dans les remarques suivantes.

L'utilisation est possible indépendamment du format de sortie de l'appareil: qu'il s'agisse de 18x27mm (taille du capteur) sur l'appareil numérique LEICA M8 ou de 24x36mm sur les modèles pour films petit format jusqu'au LEICA M7, ainsi que de l'équipement de l'objectif, avec ou sans codage 6 bits dans la baïonnette (dernière version, voir section suivante).

De même, sans cet équipement supplémentaire, en cas d'utilisation des objectifs Leica M sans code, le LEICA M8 vous fournira dans tous les cas des prises de vue de bonne qualité.

#### **Important:**

#### • **Non utilisable:**

Hologon 1:8/15mm

Summicron 1:2/50mm avec mise au point sur les objets rapprochés

Elmar 1:4/90mm avec tube rétractable (période de fabrication 1954–1968)

# **• Utilisable avec risque d'endommagement de l'appareil**

Les objectifs avec tube rétractable ne peuvent être utilisés que si le tube est entièrement déployé, le tube ne peut en aucun cas être rétracté sur le LEICA M8. Cela ne concerne pas la version actuelle du Macro-Elmar-M 1:4/90mm, dont le tube n'entre pas dans l'appareil, même en position repliée, et qui peut donc être utilisé sans restriction.

# **• Utilisable, sans permettre de composition d'image ciblée**

Le LEICA M8 dispose de cadres lumineux pour des distances focales jusqu'à 90mm (voir p. 34). En cas d'utilisation de distances focales supérieures, notamment avec des modèles 135mm, le champ d'image (déjà très petit) de ces objectifs dans le viseur de l'appareil ne peut donc être «déterminé» qu'avec une grande imprécision.

#### **Remarques:**

• Les modèles suivants ne permettent pas la mesure de l'exposition:

Super-Angulon-M 1:4/21mm Super-Angulon-M 1:3,4/21mm Elmarit-M 1:2,8/28mm avec un n° de fabrication inférieur à 2 314 921.

• Le Customer Service Leica peut équiper du codage 6 bits bon nombre d'objectifs Leica M. Informez-vous au cas par cas (adresse, voir p. 69).

# **Activation/désactivation de l'identification du type d'objectif**

Le codage 6 bits dans la baïonnette (1.11) des derniers objectifs Leica M permet au LEICA M8 équipé d'un capteur dans la baïonnette (1.10) d'identifier le type d'objectif utilisé.

- Ces informations sont notamment prises en compte pour optimiser les données image. Ainsi, l'assombrissement périphérique, particulièrement visible pour les objectifs grand angle et les grandes ouvertures de diaphragme, est compensé dans les données image.
- De même, la commande de déclenchement et du réflecteur de flash utilise les données de l'objectif (voir «Flashes utilisables», p. 42).
- En outre, les informations fournies par le codage 6 bits sont enregistrées dans le fichier EXIF de la prise de vue. La focale de l'objectif (4.2.6 b, voir p. 24) s'affiche également pour les données image de la fonction INFO (voir »Ecran», p. 11).

En cas d'utilisation d'objectifs sans codage 6 bits, la fonction de reconnaissance de l'appareil doit être désactivée pour éviter les dysfonctionnements.

#### **Réglage de la fonction**

1. Dans le menu principal (voir p. 12/25, sélectionnez Détection objectif (5.1.1) et

la variante souhaitée dans le sous-menu correspondant.

#### **Fixation d'un objectif**

#### **Facteur de prolongation**

Les distances focales nominales des objectifs sont adaptées aux films petit format, c'est-à-dire à un format de sortie de 24x36mm. Le capteur du LEICA M8 est toutefois légèrement plus petit (18x27mm), d'un facteur de 0,75. L'angle de champ de cet objectif sur le LEICA M8 correspond donc à celui des objectifs présentant des distances focales plus longues d'un facteur de 1,33 (1,33 = nombre inverse de 0,75). Cela a des conséquences appropriées sur la perspective directement lisible sur l'objectif avec le LEICA M8, mais pas sur la profondeur de champ (pour plus d'informations, voir le mode d'emploi de l'objectif).

Les cadres lumineux du viseur du LEICA M8 affichent naturellement le champ d'image «correct» obtenu avec cet appareil. Ils tiennent déjà compte de cette prolongation des focales. Lors de la composition de l'image, vous pouvez également procéder comme d'habitude, c.-à-d. exactement comme avec toute autre Leica M (voir également «Télémètre à cadre lumineux», p. 34).

- 1. Saisissez l'objectif par la bague fixe (1.13),
- 2. alignez le bouton d'index rouge (1.13c) de l'objectif avec le bouton de déverrouillage (1.1) sur le boîtier de l'appareil, puis
- 3. fixez l'objectif dans cette position de façon rectiligne.
- 4. L'objectif s'enclenche de façon audible et sensible via une légère rotation à droite.

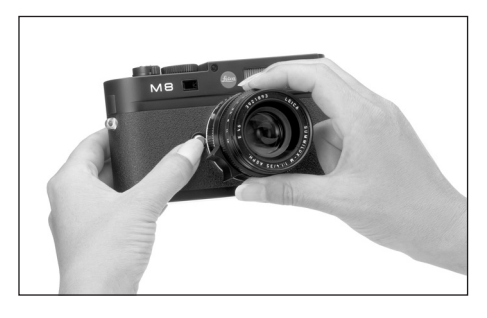

- 1. Saisissez l'objectif par la bague fixe (1.13),
- 2. appuyez légèrement sur le bouton de déverrouillage (1.1) sur le boîtier de l'appareil,
- 3. tournez l'objectif vers la gauche jusqu'à ce que le bouton d'index rouge (1.13c) soit en face du bouton de déverrouillage et
- 4. retirez-le de façon rectiligne.

#### **Remarques:**

- Voici les principes de base: pour éviter la pénétration de poussières, etc. à l'intérieur de l'appareil, un objectif ou un capuchon doit toujours être fixé au LEICA M8.
- Pour la même raison, les changements d'objectif doivent s'effectuer rapidement dans un environnement le moins poussiéreux possible.

**Mise sous/hors tension de l'appareil photo – commutateur principal**

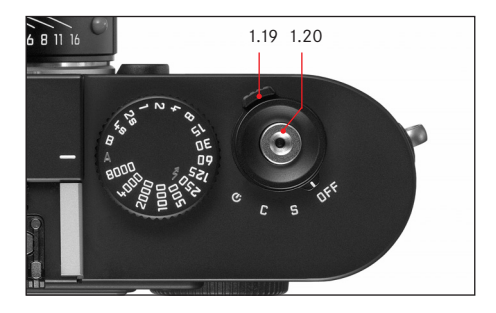

Le LEICA M8 est mis sous et hors tension via le commutateur principal (1.19). Il se trouve sous le déclencheur (1.20) et est représenté par une goupille verrouillable avec quatre positions:

#### a. OFF – **Appareil hors tension**

Dans cette position de repos, l'appareil est hors tension.

#### b. S – **Commande Image unique**

L'actionnement du déclencheur (voir ci-dessous) ne vaut que pour une seule prise, qu'il soit maintenu enfoncé ou non.

#### c. C – **Commande Images en série**

Si le déclencheur (voir ci-dessous) est enfoncé, 10 prises de vue maximum sont effectuées successivement tant que la capacité de la carte mémoire utilisée et de la mémoire tampon interne le permet (voir «Insertion et retrait de la carte mémoire», p. 17).

#### d. **– Retardateur**

L'actionnement du déclencheur (voir ci-dessous) démarre le temps préliminaire réglé (voir p. 52) et la prise de vue s'effectue ensuite.

#### **Mise sous tension**

Après la mise sous tension, c'est-à-dire l'activation d'une des trois fonctions  $\overline{5}$ ,  $\overline{C}$  ou  $\overline{O}$ , la DEL (1.32) s'allume brièvement et les affichages du viseur (2.1.1) et de l'écran LCD (1.12) du volet de protection apparaissent (voir p. 10).

#### **Remarque:**

Lorsque l'appareil est mis sous tension, il est prêt à l'emploi après environ 2s.

#### **Mise hors tension automatiquement**

Même si le commutateur principal n'est pas réglé sur OFF, l'appareil est automatiquement mis hors tension lorsqu'un délai est défini par le biais de la commande de menu (Arrêt auto, 5.1.11, voir p. 25/28) et qu'aucune opération n'est effectuée pendant ce délai.

#### **Remarque:**

Lors du transport, p. ex. dans une sacoche, et lorsque l'appareil ne doit pas être utilisé pendant une période prolongée, vous devez l'éteindre à l'aide du commutateur principal.

#### **Sélection des modes de fonctionnement Prise de vue et Reproduction**

Une fois le LEICA M8 mis sous tension, il se trouve en mode Prise de vue. En d'autres termes, l'écran (1.33) reste noir lorsque l'appareil est prêt à l'emploi (voir p. 20).

Pour la reproduction des prises de vue, vous avez le choix entre deux modes de fonctionnement:

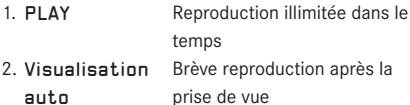

#### **Reproduction illimitée dans le temps –** PLAY

Vous pouvez passer en mode Reproduction à l'aide de la touche PLAY (1.27).

• A l'écran apparaissent la dernière prise de vue ainsi que les données correspondantes (voir p. 11). Toutefois, si aucune prise de vue n'est mémorisée sur la carte mémoire, le message correspondant apparaît lorsque vous passez en mode Reproduction: Pas d'image à afficher.

# **Reproduction automatique de la dernière prise de vue -** Visualisation auto

En mode Visualisation auto, chaque image est affichée à l'écran (1.33) immédiatement après la prise de vue. Vous pouvez ainsi contrôler simplement et rapidement si la photo est réussie ou doit être refaite. Cette fonction permet de choisir

- 1. la durée durant laquelle l'image sera affichée
- 2. l'affichage des données correspondantes avec ou sans histogramme (voir p. 24).

#### **Réglage de la fonction**

- 1. Dans le menu principal (voir p. 12/25), sélectionnez Visualisation auto (5.1.10),
- 2. ensuite, dans le sous-menu correspondant, l'option Heure, puis
- 3. dans le suivant, la fonction souhaitée, par exemple, durée: (Arrêt, 1 s, 3 s, 5 s, Permanente).
- 4. Pour choisir si l'histogramme doit s'afficher ou non (voir p. 24), rappelez le premier sous-menu,
- 5. sélectionnez Histogramme,
- 6. puis l'option souhaitée (Standard, Sans).

En mode Visualisation auto, vous pouvez à tout moment basculer en mode Reproduction PLAY normal (illimité dans le temps) (voir ci-dessous).

#### **Remarque:**

Si vous avez pris vos photos avec la fonction Images en série (voir p. 22), la dernière photo de la série est affichée en premier lieu, et ce dans les deux modes Reproduction. Pour en savoir plus sur la manière dont vous pouvez sélectionner les autres prises de vue de la série ainsi que les autres options du mode Reproduction, consultez les sections reprises sous l'intitulé «Reproduction», à partir de la page 47.

#### **Déclencheur**

Le déclencheur (1.20) possède trois paliers de pression:

1- Une brève pression jusqu'au premier point de poussée active la mesure d'exposition et l'affichage du viseur et démarre éventuellement le temps préliminaire prédéfini du retardateur (voir p. 52). Une fois le déclencheur relâché, le système de mesure et l'affichage restent activés pendant encore environ 12s (pour plus d'informations, voir la section «Mesure de l'exposition» à partir de la p. 37). Si le déclencheur est maintenu à ce palier, l'affichage reste visible ou, si le mode Reproduction a été activé au préalable (voir p. 47), l'appareil revient en mode Prise de vue. Si l'appareil était en mode de veille (voir p. 20), il est de nouveau activé, ainsi que l'affichage.

#### **Remarque:**

Le déclencheur reste bloqué

- lorsque la mémoire tampon interne est (provisoirement) pleine, p. ex. après une série de 10 prises de vue maximum,
- lorsque la carte mémoire utilisée est pleine et la mémoire tampon interne est (provisoirement) pleine,
- si aucune carte mémoire n'est utilisée et la mémoire tampon interne est pleine.
- 2. Une pression jusqu'au deuxième point de poussée enregistre, en mode Automatisme avec priorité au diaphragme, la valeur de mesure de l'exposition, c.-à-d. la vitesse d'obturation calculée par l'appareil photo (pour plus d'informations, voir la section «Enregistrement de la valeur de mesure», p. 38). Lorsque le déclencheur est relâché, une nouvelle mesure peut être effectuée.
- 3. Si vous appuyez à fond sur le déclencheur, la prise de vue a lieu. Les données sont ensuite transférées sur la carte mémoire.

#### **Remarques:**

- Même si le mode Reproduction (voir «Sélection des modes de fonctionnement Prise de vue et Reproduction», p. 20) ou la commande du menu (voir p. 25) a été activée, l'appareil bascule immédiatement en mode Prise de vue lorsque vous exercez une pression sur le déclencheur.
- La commande du menu permet de sélectionner et/ou de régler le son des touches (impulsions) (voir p. 28).
- Afin d'éviter les risques de flou, vous devez exercer une légère pression sur le déclencheur sans à-coups, jusqu'au déclenchement de l'obturateur qui émet un léger déclic.

Le bouton du déclencheur comprend un filetage standard pour déclencheur souple.

#### **Remarque:**

Le deuxième point de poussée n'est pas perceptible lors de l'utilisation d'un déclencheur souple.

#### **Prises de vue en série**

Avec le LEICA M8, grâce au moteur intégré pour l'armement de l'obturateur, vous pouvez réaliser non seulement des prises de vue individuelles (commutateur principal 1.19 sur (S [single])), mais également des prises de vue en série (commutateur principal sur (C [continuous]), p. ex. pour reproduire les séquences en mouvement en plusieurs étapes.

Les prises de vue en série s'effectuent comme les prises de vue individuelles, si ce n'est qu'il n'est pas nécessaire d'appuyer sur le déclencheur (1.20): l'appareil photo prend des prises de vues en série aussi longtemps que vous maintenez le déclencheur enfoncé (et aussi longtemps que la capacité de stockage de la carte mémoire le permet). Par contre, si vous n'appuyez que brièvement sur un déclencheur, l'appareil photo prend des prises de vue uniques.

Il est possible de réaliser jusqu'à deux prises de vue par seconde, avec un maximum de 10 images consécutives. Pour en savoir plus sur les nombres de prises de vue possibles, consultez le tableau à la page 29.

#### **Remarque:**

Quel que soit le nombre de prises de vue incluses dans une série, les fonctions PLAY (voir p. 20) et Visualisation auto (5.1.10, voir p. 21) affichent toujours la dernière en premier lieu.

#### **Molette de réglage de la vitesse d'obturation**

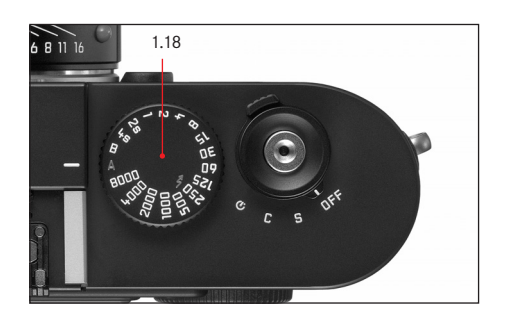

La taille et la disposition de la molette de réglage (1.18) du LEICA M8 présentent une ergonomie optimale: d'une part, elle est extrêmement facile à utiliser, même en visant avec l'appareil. D'autre part, elle est bien protégée contre un déréglage accidentel.

En outre, sa direction de rotation (tout comme celle de la bague de réglage du diaphragme des objectifs) correspond aux affichages du système de mesure de l'exposition dans le viseur en cas de réglage manuel: par exemple, si la DEL triangulaire de gauche s'allume, une rotation dans le sens de la flèche, c.-à-d. vers la droite, permet de régler la vitesse d'obturation supérieure nécessaire.

La molette de réglage de la vitesse d'obturation du LEICA M8 permet de sélectionner les deux modes d'exposition:

- Automatisme avec priorité au diaphragme par le réglage sur la position rouge A,
- Manuel par la sélection de l'une des vitesses d'obturation de 1 /8000 s à 4s, (des valeurs intermédiaires, réglables par incréments de  $1/2$ , sont également disponibles)

ainsi que

- la vitesse d'obturation la plus rapide possible (synchronisation), indiquée par le symbole  $\blacktriangleright$ , de  $\frac{1}{250}$ s pour le mode Flash et
- B pour des temps de pose prolongés. Lors du réglage sur la fonction B, l'obturateur reste ouvert tant que vous maintenez le bouton du déclencheur enfoncé.
- En mode Automatisme avec priorité au diaphragme, l'exposition est réglée automatiquement et en continu, avec des vitesses d'obturation de 1/<sub>8000</sub> s à 32 s. La molette de réglage de la vitesse d'obturation du LEICA M8 ne possédant pas de butée, vous pouvez la faire tourner dans les deux sens à partir de n'importe quelle position. Elle s'enclenche dans toutes les positions gravées et les valeurs intermédiaires. Des valeurs intermédiaires ne doivent pas être utilisées en dehors des positions verrouillables.

#### **Remarques:**

- Comme décrit dans le cadre du réglage ISO à la p. 32, un flou plus ou moins important peut apparaître en cas d'utilisation de sensibilités plus élevées et notamment dans des zones uniformes et sombres. Pour réduire ce flou, le LEICA M8 crée automatiquement, après prise de vue avec une vitesse d'obturation plus lente (env. à partir de  $1/30$  s, variable selon les autres réglages), une deuxième «prise de vue noire» (obturateur fermé). Le bruit de fond mesuré lors de cette prise de vue parallèle est ensuite «extrait» par ordinateur des données de la prise de vue proprement dite.
- Ce doublement du temps «d'exposition» doit être pris en compte, notamment en cas de vitesses d'obturation plus lentes à partir d'environ  $\frac{1}{8}$ s et de temps de pose prolongés avec la fonction B. Pendant ce temps, l'appareil doit rester sous tension.
- Pour des vitesses d'obturation à partir de 2s, le message d'avertissement Réduction de bruit progression en 12s\* s'affiche à l'écran.
- Si la fonction B est activée en même temps que le retardateur (voir p. 52), le déclencheur ne doit pas être enfoncé; l'obturateur reste ouvert jusqu'à ce que le déclencheur soit enfoncé une deuxième fois (correspond à une fonction T).

Pour plus d'informations sur le réglage d'une exposition correcte, voir la section suivante: «Mesure de l'exposition», à partir de la p. 37.

\* L'indication temporelle est fournie à titre indicatif

#### **Ecran**

Le LEICA M8 comprend un écran couleur à cristaux liquides de 2,5" (1.33). Il sert à visualiser les prises de vue sur la carte mémoire et affiche l'image complète ainsi que les données et informations sélectionnées (voir «Affichages/Dans le viseur», p. 11 et «Affichage des données des prises de vue», sur cette page).

#### **Remarque:**

Contrairement aux appareils photo numériques compacts, la plupart des appareils numériques système sont équipés de capteurs qui ne peuvent afficher aucun aperçu, étant donné que les données ne sont lues qu'image par image et non de façon permanente.

Il n'est possible d'afficher une image à l'écran qu'en mode Reproduction (voir p. 47) et, pour ce faire, vous devez appuyer sur la touche PLAY (1.27). L'aperçu s'affiche automatiquement lorsque la fonction Visualisation auto (voir p. 21) est activée.

Pour que vous puissiez visualiser les prises de vue sans être dérangé, seules les informations suivantes s'affichent lors du réglage standard (c.-à-d. lorsque les informations complémentaires ne peuvent pas être affichées à l'aide de la touche INFO (voir p. 11)):

1. le numéro de l'image dans l'en-tête (4.1.2),

- 2. le symbole (4.1.1,  $D =$ ) en cas de prises de vue protégées contre l'effacement (voir p. 50),
- 3. un symbole (4.1.3,  $\Box$ ) indiquant l'emplacement et la taille du cadrage affiché, en bas à droite, en cas d'image agrandie ou décalée.

### **Réglage de la luminosité**

La luminosité de l'image à l'écran peut être réglée à l'aide de la commande de menu en 5 étapes, de manière à pouvoir l'adapter de façon optimale à chaque situation, par exemple la luminosité disponible.

#### **Réglage des fonctions**

- 1. Dans le menu principal (voir p. 12/25), sélectionnez Luminosité écran (5.1.7) et
- 2. dans le sous-menu, le palier souhaité (Bas, Modéré bas, Standard, Modéré haut, Haut).

#### **Affichage des données des prises de vue**

A l'aide de la touche INFO (1.23), vous pouvez afficher diverses données sur les prises de vue (voir p. 11) avec une miniature.

Par ailleurs, la commande de menu (Histogramme, 5.1.8, voir p. 12/25) vous permet de sélectionner plusieurs variantes d'histogramme (voir section suivante).

#### **Histogramme**

L'histogramme (4.2.2) représente la répartition de la luminosité sur la prise de vue. L'axe horizontal représente la valeur de ton du noir (gauche) au blanc (droite) via le gris. L'axe vertical représente la quantité de pixels pour la luminosité sélectionnée. Outre l'aspect de l'image lui-même, cette forme de représentation permet une évaluation supplémentaire, rapide et simple du réglage de l'exposition après la prise de vue.

Dans le LEICA M8, vous avez le choix entre quatre variantes d'histogramme: lié à la luminosité générale ou séparé pour les trois couleurs primaires Rouge/Vert/ Bleu et, au choix, avec ou sans marquage (rouge) des domaines qui ne se démarquent plus à l'image parce que trop clairs (Clipping).

### **Remarque:**

L'affichage de l'histogramme se rapporte toujours à la portion affichée de la prise de vue.

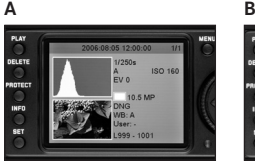

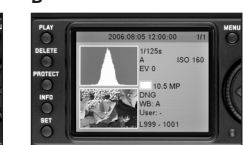

# bres, peu de luminosité: sousexposition

- **B:** La plupart des pixels donnent une luminosité moyenne: exposition correcte
- **C:** Pixels principalement clairs, peu de sombre: surexposition

# **Réglage de la fonction**

- 1. Dans le menu principal (voir p. 12/25), sélectionnez Histogramme (5.1.8) et
- 2. la fonction souhaitée dans le sous-menu correspondant: (Std sans écrêtage, Std avec écrêtage, RVB sans écrêtage, RVB avec écrétage).

### **Remarque:**

L'histogramme n'est pas disponible lors de la reproduction simultanée de plusieurs prises de vue réduites (voir p. 48).

# **Commande du menu**

Bon nombre de réglages du LEICA peuvent être effectués à l'aide de deux menus indépendants (voir p. 12). Par groupement et séparation, les options du menu les plus fréquemment utilisées peuvent être affichées et activées très simplement et rapidement.

### **Menu principal**

Le menu principal, composé de 22 options (5.1.1-.22, voir p. 12), permet d'effectuer les réglages de base de l'appareil, d'enregistrer le profil utilisateur et d'accéder à droite dans la ligne. **A:** Pixels principalement somaux fonctions secondaires.

### **Menu des paramètres de prise de vue**

Le menu des paramètres de prise de vue, composé de 6 options (5.2.1-.6, voir p. 12), permet d'effectuer les réglages de base des prises de vue et de sélectionner le profil utilisateur enregistré.

Les différents réglages, ou les étapes de réglage de ces fonctions, s'affichent clairement à l'écran (1.33) étape par étape lorsque l'appareil est sous tension.

En principe, les réglages s'effectuent de la même façon dans les deux menus, mais l'affichage et la fermeture diffèrent.

### **Réglage des fonctions du menu**

- 1. Pour afficher le menu principal et le menu des paramètres de prise de vue, appuyez respectivement sur la touche MENU (1.29) et sur la touche SET (1.22).
	- Les 8 premières options du menu principal et toutes les options du menu des paramètres de prise de vue s'affichent.

L'option de menu actuellement active apparaît sur fond noir, avec un encadrement rouge. La variante de fonction actuellement définie s'affiche toujours

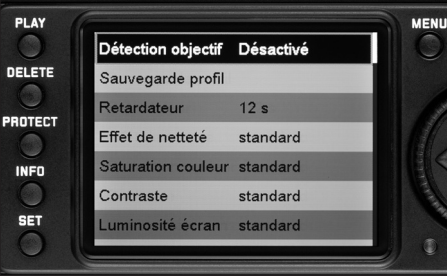

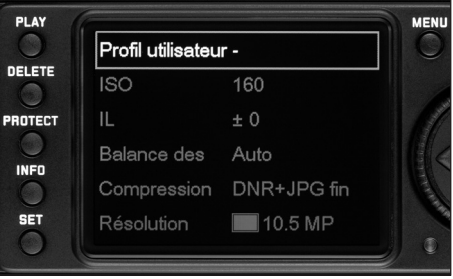

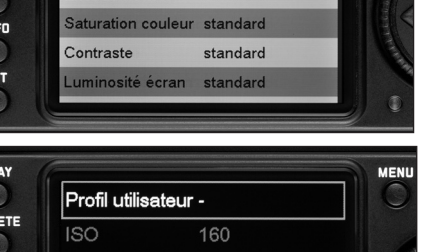

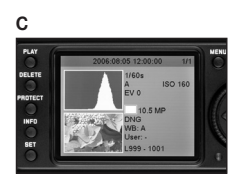

#### **Remarques:**

- Le menu des paramètres de prise de vue est uniquement accessible à partir du mode Prise de vue (voir p. 20).
- Le menu principal n'est pas accessible lorsque la fonction DELETE ou PROTECT est activée (voir p. 12/25).
- 2. Vous pouvez sélectionner l'option de menu souhaitée en faisant tourner la molette de réglage (1.30) ou en utilisant le haut/bas du bouton en croix (1.31).

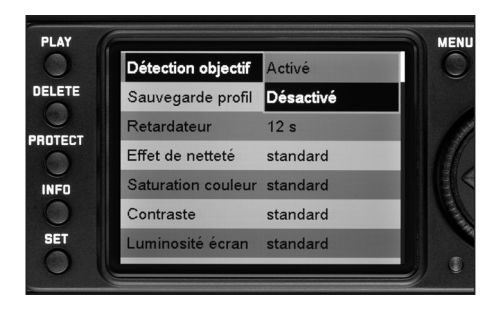

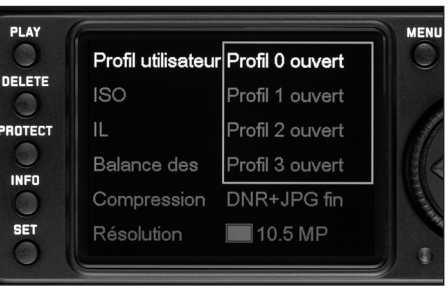

- 3. Pour régler chaque fonction, appuyez ensuite sur la touche SET, ou de nouveau dans le menu des paramètres de prise de vue.
	- A droite de l'option de menu apparaissent les sousmenus correspondants, entourés de rouge. L'option sélectionnée apparaît sur fond noir.
- 4. Vous pouvez continuer à sélectionner les variantes souhaitées en faisant tourner la molette de réglage ou en utilisant le haut/bas du bouton en croix.
- 5. Pour enregistrer chaque réglage, appuyez une nouvelle fois sur la touche SET.
	- La variante de fonction réglée s'affiche à droite dans la ligne de menu.
- 6. Pour quitter le menu principal, appuyez une nouvelle fois sur la touche MENU. Pour quitter le menu des paramètres de prise de vue,
	- a. appuyez sur le déclencheur (1.20 si vous souhaitez passer en mode Prise de vue),

ou

b. appuyez sur la touche PLAY (1.27- pour le mode Reproduction).

#### **Remarques:**

- Dans le menu principal, vous pouvez à tout moment quitter les sous-menus sans valider les réglages éventuellement effectués en appuyant sur la touche MENII.
- En appuyant sur le déclencheur (1.20), vous pouvez à tout moment passer directement d'un des deux menus au mode Prise de vue. En appuyant sur la touche PLAY (1.27), vous passez en mode Reproduction (voir également «Sélection des modes de fonctionnement Prise de vue et Reproduction», p. 20).

Les options de menu telles que Date (5.1.17) et Heure (5.1.18), ainsi que la fonction Bal. d. blancs (5.2.3) exigent d'autres réglages. Pour les explications correspondantes, ainsi que pour obtenir de plus amples détails sur les autres fonctions de menu, reportez-vous aux sections concernées.

# **Préréglages**

#### **Réglages de base de l'appareil**

#### **Langue du menu**

La langue utilisée lors du réglage en usine de la commande du menu est l'anglais, c'est-à-dire que toutes les options de menu apparaissent tout d'abord en anglais. Les autres langues pouvant être sélectionnées pour les menus sont l'allemand, le français, l'espagnol, l'italien, le japonais et le chinois.

#### **Réglage de la fonction**

- 1. Dans le menu principal (voir p. 12/25), sélectionnez Language (5.1.20) et
- 2. la langue souhaitée dans le sous-menu correspondant.
	- A quelques exceptions près (identifications des touches, abréviations), toutes les données linguistiques sont adaptées.

#### **Date et heure**

La date et l'heure sont réglées par le biais des options de menu correspondantes.

#### **Date**

Vous avez le choix entre 3 options pour l'ordre d'affichage.

### **Réglage**

- 1. Dans le menu principal (voir p. 12/25), sélectionnez Date (5.1.17) et
- 2. ouvrez le sous-menu. Il se compose des deux options Réglage et Séquence.
- 3. Sélectionnez Réglage.
	- Un autre sous-menu apparaît avec des groupes de chiffres pour l'année, le mois et le jour. Les chiffres activés, c'est-à-dire réglables, sont caractérisés par un fond noir et un cadre rouge.
- 4. A l'aide de la molette de réglage (1.30) ou du haut/bas du bouton en croix (1.31), il est possible de régler les valeurs et, avec la gauche/droite du bouton en croix, de passer d'un groupe de chiffres à l'autre.

#### **Remarques:**

- L'utilisation de la molette de réglage est souvent non seulement plus confortable mais également beaucoup plus rapide.
- En appuyant sur la touche MENU (1.29), vous pouvez à tout moment revenir au menu principal sans valider les modifications effectuées jusqu'ici dans les sousmenus.
- 5. Après avoir réglé les trois valeurs, validez et mémorisez-les en les confirmant à l'aide de la touche SET (1.22).
	- La liste des options de menu réapparaît.
- 6. Pour modifier l'affichage, sélectionnez l'option Séquence dans le sous-menu.
	- Les trois ordres Jour/Mois/Année, Mois/Jour/Année et Année/Mois/Jour sont possibles.
- 7. Le réglage et la validation s'effectuent en principe exactement comme aux points 3 et 4.

#### **Remarque:**

Même si aucun accumulateur n'est inséré ou s'il est déchargé, le réglage de la date et de l'heure est conservé pendant environ 3 mois grâce à une batterie tampon intégrée (voir également »Affichage de l'état de charge», p. 16). Passé ce délai, la date et l'heure devront de nouveau être réglées comme indiqué ci-dessus.

#### **Heure**

L'heure peut être affichée, au choix, au format 24 heures ou 12 heures.

# **Réglage**

Le réglage des deux groupes de chiffres et de l'affichage s'effectue à l'aide de l'option de menu Heure (5.1.18), dans les sous-menus Réglage et Vue, et exactement de la manière décrite pour Date dans la section précédente.

#### **Arrêt automatique**

Cette fonction désactive automatiquement le LEICA M8 après un délai prédéfini. Cet état correspond au réglage du commutateur principal sur OFF (1.19, voir p. 20). Vous pouvez choisir

a. si vous souhaitez activer cette fonction et, si tel est le cas,

b. le délai au bout duquel l'appareil doit s'éteindre. Vous pouvez ainsi adapter cette fonction de manière optimale à votre façon de travailler et, le cas échéant, augmenter de manière significative la durée de vie d'un accumulateur.

#### **Réglage de la fonction**

- 1. Dans le menu principal (voir p. 12/25), sélectionnez Arrêt auto (5.1.11) et
- 2. la fonction souhaitée.

#### **Remarque:**

Même si l'appareil est en veille, c'est-à-dire que les affichages s'éteignent après 12s, ou si la fonction Arret auto l'a mis hors tension, vous pouvez le réactiver à tout moment en appuyant sur le déclencheur (1.20).

#### **Sons des touches ou bips**

Avec le LEICA M8, vous pouvez décider si des signaux acoustiques doivent confirmer vos réglages et quelques fonctions et messages d'avertissement (deux volumes au choix) ou si les réglages de l'appareil ou la prise de vue elle-même doivent être aussi silencieux que possible.

Un signal sonore peut être activé pour confirmer l'actionnement des touches et indiquer quand la carte mémoire est pleine.

#### **Remarque:**

Les signaux sonores sont désactivés en usine.

#### **Réglage des fonctions**

- 1. Dans le menu principal (voir p. 12/25), sélectionnez Signal sonore (5.1.19) et
- 2. ouvrez le sous-menu (voir p. 26). Il comprend 3 options Volume, Touche pression et Attention Carte SD pleine.
- 3. Sélectionnez Volume et
	- un autre sous-menu apparaît avec les 3 options Arrêt (silencieux), Haut (élevé) et Bas (faible).
- 4. Dans ce sous-menu, sélectionnez la fonction souhaitée.
	- L'écran de départ réapparaît après la validation.
- 5. Sélectionnez les deux autres sous-menus afin de déterminer si les sons des différentes fonctions doivent être ou non activés.

#### **Réglages de base des prises de vue**

#### **Résolution**

L'enregistrement des images peut avoir lieu avec quatre niveaux de pixels différents, c'est-à-dire quatre résolutions. Cela permet de s'adapter précisément à l'utilisation prévue ou au niveau d'utilisation de la capacité de la carte mémoire.

Avec la résolution la plus élevée (c'est-à-dire avec la plus grande quantité de données possible), que vous devez par exemple sélectionner pour obtenir une qualité optimale lors de l'impression en grand format, le nombre de prises de vue pouvant être stockées sur la carte sera bien entendu significativement réduit par rapport à la résolution la plus faible, qui suffit par exemple pour des photos envoyées par e-mail ou utilisées sur des pages Internet.

#### **Remarque:**

L'enregistrement des données brutes (DNG, voir section suivante) s'effectue uniquement avec la résolution la plus élevée.

#### **Remarque:**

Les données indiquées dans le tableau s'appliquent à une carte mémoire de 1Go et sans modification des paramètres réglés en usine. Si vous modifiez entretemps le taux de compression et/ou la résolution, vous obtiendrez un nombre de photos différent.

#### **Résolutions possibles et nombre de prises de vue pouvant être stockées**

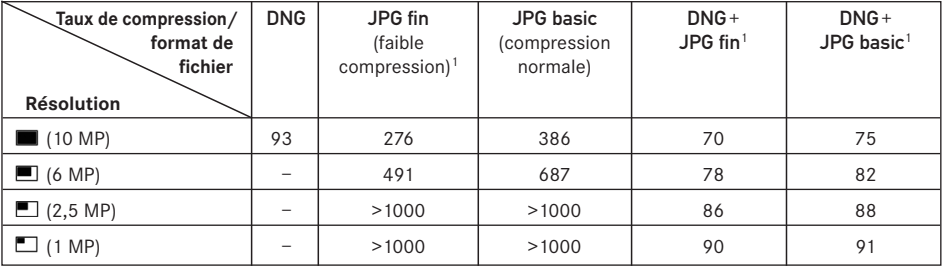

1 Les valeurs moyennes peuvent être très différentes d'un motif à l'autre.

#### **Réglage de la fonction**

- 1. Dans le menu des paramètres de prise de vue (voir p. 12/25), sélectionnez Résolution (5.2.5) et
- 2. la résolution souhaitée dans le sous-menu correspondant.

#### **Taux de compression/Format de fichier**

L'enregistrement des données image peut être réalisé au choix

a. avec deux taux de compression différents, JPG fin/ JPG basic,

ou

b. au format de données DNG,

ou

c. par une association d'un des deux taux de compression et du format DNG, créant toujours deux fichiers par prise de vue. Dans ce cas, la résolution définie pour la variante sélectionnée s'applique toujours au fichier JPG.

Cela permet, d'une part, de s'adapter précisément à l'utilisation prévue ou au niveau d'utilisation de la capacité de la carte mémoire et d'autre part, de choisir la sécurité et la flexibilité nécessaires aux prochaines décisions d'utilisation.

#### **Réglage de la fonction**

- 1. Dans le menu des paramètres de prise de vue (voir p. 12/25), sélectionnez Compression (5.2.4) et
- 2. la compression/association souhaitée dans le sousmenu correspondant.

#### **Remarques:**

- Le format DNG (Digital Negative) standard est utilisé pour enregistrer sans compression les données brutes non traitées de l'appareil photo.
- Avec la fonction d'enregistrement des données brutes (DNG), la résolution est automatiquement réglée sur (10MP) quel que soit le réglage actuel (pour le format JPEG correspondant) (voir section précédente).
- Lorsque vous enregistrez simultanément les données image au format DNG et JPG, le réglage de la résolution existant s'applique au format JPEG, ce qui signifie que les deux fichiers peuvent présenter des résolutions différentes.
- Lorsque vous utilisez un taux de compression élevé comme JPG basic, des détails de structure peuvent être perdus sur le motif ou restitués de manière incorrecte (artefacts; p. ex. «formation d'escaliers» sur les contours obliques).
- Le nombre de photos restantes affiché à l'écran ne change pas forcément après chaque prise de vue. Cela dépend du sujet; pour les fichiers JPG, des structures fines donnent des quantités de données plus importantes et les surfaces homogènes, des quantités de données inférieures. Les indications données dans le tableau correspondent à une taille de fichier moyenne pour la résolution configurée. En fonction du contenu de l'image et du taux de compression, les tailles de fichier sont souvent réduites, si bien que la capacité restante de la carte mémoire est plus importante que celle précédemment calculée et affichée.
- Veuillez consulter dans le tableau de la section précédente les taux de compression possibles ainsi que le nombre de prises de vue en résultant.

#### **Balance des blancs**

En photographie numérique, la balance des blancs assure un rendu des couleurs neutre, quelle que soit la lumière. Le réglage de la balance des blancs consiste à indiquer à l'avance au LEICA M8 la couleur devant être reproduite en blanc.

Le LEICA M8 vous permet de choisir entre neuf réglages différents:

- $A -$  pour la commande automatique qui assure des résultats neutres dans la plupart des situations,
- six préréglages fixes pour les sources de lumière les plus courantes,
	- $\frac{1}{2}$ , p. ex. pour les prises de vue en intérieur avec un éclairage (principalement) par lampe à incandescence,
	- $\frac{1}{2}$ , p. ex. pour les prises de vue en intérieur avec un éclairage (principalement) par lampe à incandescence
	- , p. ex. pour les prises de vue en extérieur à la lumière du soleil,
	- $\overline{a}$ , p. ex. pour les prises de vue avec un éclairage (principalement) par flash électronique,
	- $\bullet$ , p. ex. pour les prises de vue en extérieur sous un ciel couvert,
	- $\Delta$ , p. ex. pour les prises de vue en extérieur avec un motif principal dans l'ombre,
- $\Box$  pour le réglage manuel par mesure et
- Réglage T. Kelvin<sup>1</sup> pour une valeur de la température des couleurs directement réglable.

<sup>1</sup> Les températures de couleurs sont exprimées en Kelvin.

#### **Remarque:**

L'utilisation d'un flash électronique satisfaisant aux exigences techniques d'une System-Camera-Adaption (SCA) du système 3000 et utilisant l'adaptateur SCA-3502 (à partir de la version 4) permet de définir la balance des blancs pour une reproduction correcte des couleurs en mode automatique (A).

Si, par contre, vous n'utilisez pas de flashes spécialement conçus pour le LEICA M8, qui ne sélectionnent pas automatiquement la balance des blancs de l'appareil photo, vous devez utiliser le réglage  $\mathbf{z}$ .

#### **Réglage de la fonction**

# **Pour le réglage automatique ou l'un des réglages spécifiques**

- 1. Dans le menu des paramètres de prise de vue (voir p. 12/25), sélectionnez Bal. d. blancs (5.2.3) et
- 2. la fonction souhaitée dans le sous-menu correspondant.

# **Pour le réglage direct de la température des couleurs**

Vous pouvez régler directement des valeurs entre 2000 et 13100 (K1) (de 2000 à 5000K par incréments de 100, de 5000 à 8000K par incréments de 200 et de 8000 à 13100K par incréments de 300). Vous disposez ainsi d'une très large plage qui couvre presque toutes les températures des couleurs existant dans la pratique et dans laquelle vous pouvez adapter la reproduction des couleurs de manière très fine aux couleurs existantes et/ou à vos besoins personnels.

- 1. Dans le menu des paramètres de prise de vue (voir p. 12/25), sélectionnez Bal. d. blancs (5.2.3) et
- 2. la fonction Réglage T. Kelvin dans le sous-menu correspondant.
- 3. A l'aide de la molette de réglage (1.30) ou du haut/bas du bouton en croix (1.31), sélectionnez la valeur souhaitée et
- 4. appuyez une nouvelle fois sur la touche SET pour confirmer votre réglage.

### **Pour le réglage manuel par mesure**

- 1. Dans le menu des paramètres de prise de vue (voir p. 12/25), sélectionnez Bal. d. blancs (5.2.3) et
- 2. l'option  $\Box$  dans le sous-menu correspondant.
- 3. Appuyez sur la touche SET (1.22).
	- Le message Attention Viser une surface blanche et déclencher s'affiche à l'écran.
- 4. Le réglage à proprement parler s'effectue par le biais d'une prise de vue, qui doit être visée de manière à ce qu'une surface blanche ou gris neutre se trouve au centre de l'image.
	- La dernière prise de vue et le message

Balance des blancs réglée s'affichent à l'écran au lieu de la liste de menus.

Toutefois, si l'exposition est considérée comme incorrecte ou si la surface visée n'est pas interprétée comme neutre, les symboles Lum. difficile

ou Bal. des bl. pas réglable apparaissent pour l'indiquer. Dans ce cas, répétez l'étape 2 après avoir corrigé l'exposition ou choisi une surface plus neutre.

Une valeur déterminée de cette manière reste mémorisée et donc utilisée pour toutes les prises de vue, jusqu'à ce que vous effectuiez une nouvelle mesure ou utilisiez l'un des autres réglages de la balance des blancs.

#### **Remarque:**

Une valeur de la balance des blancs déjà mesurée et enregistrée peut également être rappelée après un passage à l'un des autres réglages de la balance des blancs en répétant les étapes 1 à 3 et (au lieu de l'étape 4) en appuyant de nouveau sur la touche SET.

#### **Sensibilité ISO**

Dans la photographie traditionnelle, le choix de la valeur ISO permet de prendre en compte la sensibilité du film utilisé. Avec une luminosité identique, les films ayant une sensibilité supérieure permettent des vitesses d'obturation plus rapide et/ou des diaphragmes plus petits, et inversement.

Le réglage ISO sur le LEICA M8 permet de même une adaptation manuelle de la vitesse d'obturation/du diaphragme en cinq étapes afin de prendre en compte les situations particulières.

ISO 160 permet une qualité de rendu optimale, il s'agit du réglage le plus faible. Les sensibilités plus importantes, ISO 320, 640, 1250 et 2500, entraînent un «flou» plus important. Cet effet peut être comparé au «grain» des films à sensibilité élevée.

#### **Réglage de la fonction**

- 1. Dans le menu des paramètres de prise de vue (voir p. 12/25), sélectionnez ISO (5.2.1) et
- 2. la sensibilité souhaitée dans le sous-menu correspondant.

# **Propriétés de l'image/contraste, netteté, saturation des couleurs**

Par rapport aux prises de vue traditionnelles, l'un des nombreux avantages des prises de vue électroniques est la facilité avec laquelle il est possible de modifier les propriétés intrinsèques des images. Tandis que les programmes de retouche d'images permettent de le faire généralement sur l'ordinateur après la prise de vue, vous pouvez utiliser votre LEICA M8 pour influencer trois des principales caractéristiques d'une image avant même la prise de vue:

- le contraste, c'est-à-dire la différence entre les parties claires et sombres, définit si une image sera plutôt «matte» ou «brillante». Par conséquent, le contraste peut être influencé par la réduction ou l'augmentation de ces différences, à savoir le rendu plus clair des parties claires et le rendu plus foncé des parties foncées d'une photo.
- Pour qu'une prise de vue soit réussie, il faut obtenir une reproduction nette de la scène grâce à une mise au point correcte, du moins pour le sujet principal. L'impression de netteté d'une image dépend à son tour fortement de la netteté des contours, c'est-à-dire de la taille aussi réduite que possible des zones de transition entre les parties claires et sombres de l'image. En augmentant ou en réduisant ces zones de transition, il est possible d'influer sur l'impression de netteté.

• La saturation des couleurs définit si les couleurs d'une photo apparaissent plutôt «pâles» et pastel ou plutôt «éclatantes» et multicolores. Alors que la luminosité et les conditions météorologiques (couvert/dégagé) sont imposées lors de la prise de vue, il est possible d'influencer fortement leur rendu. Les trois priorités de l'image à l'écran peuvent être réglées, indépendamment les unes des autres, à l'aide de la commande de menu en 5 étapes, de manière à pouvoir l'adapter de façon optimale à chaque situation, par exemple la luminosité disponible. Dans le cas de Saturation couleur, il est aussi possible de sélectionner une quatrième variante, à savoir noir et blanc.

#### **Remarque:**

Si le format de données DNG est prédéfini, ces réglages n'ont aucun effet, car les données image sont alors enregistrées sous leur forme d'origine (les changements doivent être apportés ultérieurement sur l'ordinateur).

#### **Réglage des fonctions**

- 1. Dans le menu principal (voir p.12/25), sélectionnez Effet de netteté (5.1.4), Saturation couleur (5.1.5) ou Contraste (5.1.6) et
- 2. dans le sous-menu correspondant, le réglage souhaité (Bas, Modéré bas, Standard, Modéré haut, Haut).

#### **Prise en main correcte de l'appareil**

#### **Zone de couleurs de travail**

Les exigences en matière de reproduction des couleurs varient fortement selon les conditions d'utilisation des photos numériques. C'est la raison pour laquelle différentes zones de couleurs ont été développées, par exemple, la zone RGB standard (Rouge/Vert/Bleu), suffisante pour un cliché simple. Pour un traitement plus exigeant des prises de vue à l'aide de programmes correspondants, par exemple pour corriger les couleurs, Adobe© RGB s'est imposé dans les milieux spécialisés. ECI est souvent utilisé en prépresse professionnelle. Le LEICA M8 permet de régler l'une de ces trois zones de couleurs, à savoir sRGB, Adobe RGB ou ECI RGB.

#### **Remarque:**

Lors de l'utilisation de ECI RGB, la représentation des couleurs à l'écran est plus pâle qu'en réalité, par exemple, à l'impression.

#### **Réglage de la fonction**

- 1. Dans le menu principal (voir p. 12/25), sélectionnez Gestion couleur (5.1.14) et
- 2. la fonction souhaitée dans le sous-menu correspondant.

#### **Remarques:**

- Si vous faites développer vos photos par de grands laboratoires, des minilabos ou des services de développement sur Internet, sélectionnez toujours le réglage sRGB.
- Adobe RGB / ECI RGB n'est recommandé que pour le traitement professionnel des images, dans des environnements de travail étalonnés.

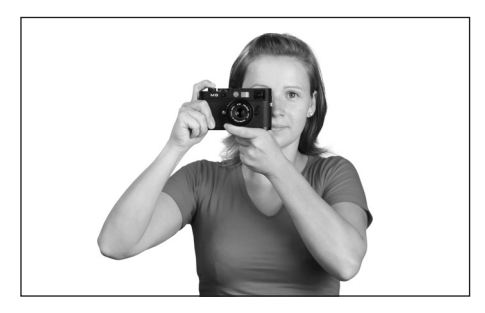

Pour obtenir des vues nettes sans tremblement, l'appareil doit être tenu le plus calmement et le plus posément possible. Pour obtenir une position adaptée et sûre utilisant »trois points de soutien» pour maintenir le LEICA M8, tenez l'appareil de la main droite avec l'index sur le bouton du déclencheur et le pouce glissé à l'arrière du boîtier. La main gauche peut alors soutenir l'objectif par le bas, pour un réglage rapide de la mise au point, ou soutenir l'appareil. Bien s'appuyer sur le front et la joue assure également un support supplémentaire à l'appareil. Pour les vues prises à la verticale, il convient de tourner le LEICA M8 vers la gauche. Les mains peuvent rester à la même position que pour une prise à l'horizontale. Elles peuvent également être pivotées vers la droite. Dans ce cas, il peut être préférable d'appuyer sur le déclencheur avec le pouce.

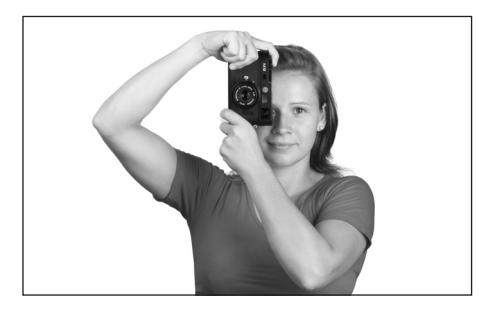

#### **Remarques:**

- Le levier M8 est un accessoire pratique recommandé pour une prise particulièrement sûre, d'une seule main, du LEICA M8 (réf. 14 471 noir, 14 472 argenté).
- Le LEICA M8 est muni d'un capteur intégré qui enregistre la position de l'appareil (horizontale ou verticale – dans les deux sens) à chaque prise de vue. Ces informations permettent d'afficher automatiquement correctement les prises de vue lors d'une reproduction ultérieure sur un ordinateur (pas sur l'écran de l'appareil!) à l'aide d'un programme correspondant.
#### **Télémètre à cadre lumineux**

Le télémètre à cadre lumineux du LEICA M8 n'est pas uniquement un viseur de qualité supérieur, plus grand, plus brillant et plus lumineux mais également un système de mise au point très précis couplé à l'objectif. Il assure un facteur d'agrandissement de 0,68x. Si vous utilisez des objectifs d'une distance focale\* nominale de 24, 28 (Elmarit 28mm à partir du n° de série 2 411 001), 35, 50, 75 et 90mm, le cadre lumineux correspondant se réfléchit automatiquement dans les combinaisons +35mm, 28+90mm, 50+75mm . La taille des cadres lumineux est ajustée en fonction du format de sortie du LEICA M8 et représente la mise au point la plus courte d'une taille de capteur d'environ 18x27mm pour chaque focale. Pour les distances supérieures, l'appareil saisit un peu plus de motif que ce que l'on peut voir dans les cadres lumineux.

Les cadres lumineux sont couplés à la mise au point de manière à ce que l'axe parallèle – le décalage entre l'axe de l'objectif et l'axe du viseur – soit automatiquement équilibré. L'image prise et l'image des cadres lumineux couvrent toute la plage de mise au point de 0,7m à ∞.

Au milieu de l'image du viseur se trouve un champ de mesure de la mise au point qui est plus clair que le champ environnant. Tous les objectifs Leica M de 16 à 135mm de distance focale s'adaptent au système de mise au point lors de leur utilisation sur le LEICA M8. Si le système de mesure de l'exposition est activé, les DEL de ce dernier et le symbole d'éclair DEL s'affichent également dans la partie inférieure du viseur. Pour plus d'informations sur la mesure de la distance et de l'exposition et l'utilisation du flash, consultez les sections correspondantes aux pages 36/37/42.

#### **Remarque:**

En cas d'utilisation de distances focales supérieures à celles pour lesquelles des cadres lumineux sont disponibles (90mm, voir ci-dessus), notamment avec des modèles 135mm, le champ d'image (déjà très petit) de ces objectifs dans le viseur de l'appareil ne peut être »déterminé» qu'avec une grande imprécision.

#### **Présélecteur de cadrages**

Le présélecteur de cadrages (1.8) multiplie les possibilités offertes par le viseur du LEICA M8. Grâce à ce viseur universel intégré, vous pouvez à tout moment faire réfléchir les cadres de l'image qui n'appartiennent pas à l'objectif actuellement configuré. Vous voyez alors immédiatement s'il est plus intéressant, pour la disposition de l'image, de prendre un motif quelconque avec une distance focale différente.

Si le levier est tourné vers l'extérieur, c'est-à-dire écarté de l'objectif, les limites d'image pour les distances focales\* de 24 et 35mm s'affichent.

Si le levier est orienté dans la position centrale perpendiculaire, les cadres pour les distances focales\* de 50 et 75mm s'affichent.

Si le levier est tourné vers l'intérieur, c'est-à-dire vers l'objectif, les cadres pour les distances focales\* de 28 et 90mm s'affichent.

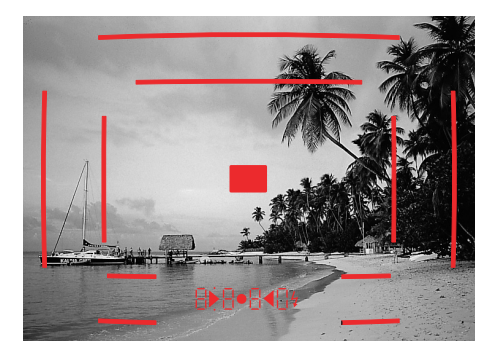

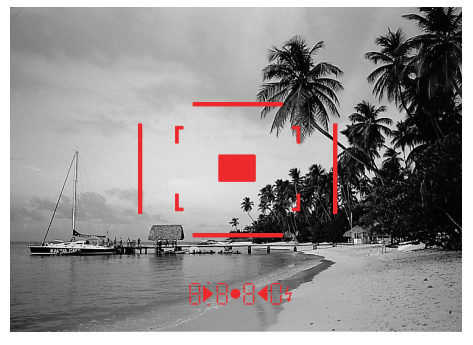

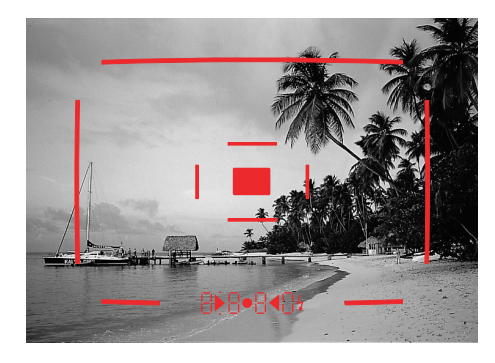

**24 mm + 35 mm 50 mm + 75 mm 28 mm+ 90 mm**

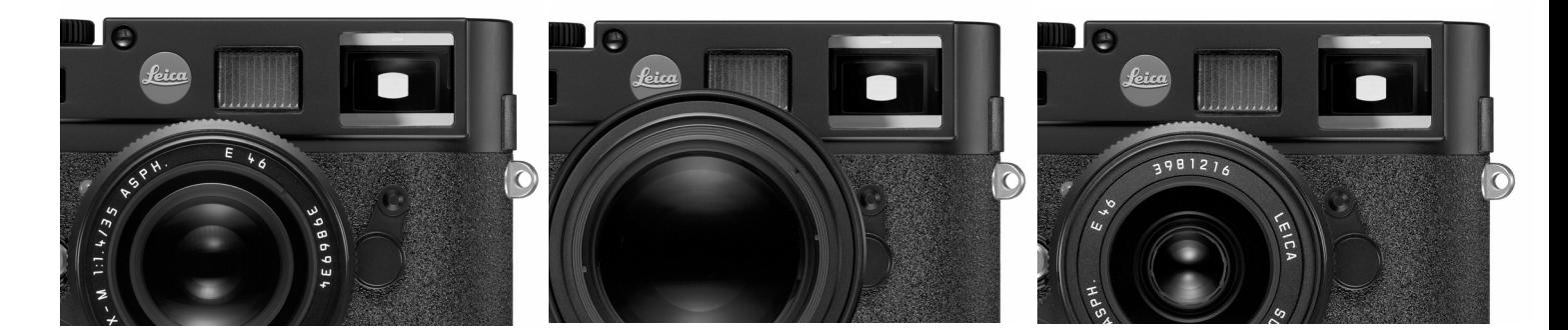

#### **Mesure des distances**

Le système de mesure de la mise au point du LEICA M8 permet un travail très précis grâce à sa base de mesure effective. Cela est particulièrement remarquable et avantageux lors de l'utilisation d'objectifs grand angle ayant des profondeurs de champ relativement importantes.

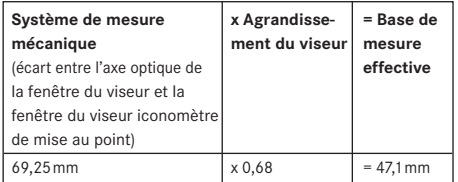

Le champ de mesure du système de mesure télémétrique est visible au centre du viseur, sous la forme d'un rectangle clair au bord bien limité. Si vous maintenez la grande fenêtre (1.6) du viseur fermée, seuls le cadre lumineux reproduit et ce champ de mesure restent visibles. La netteté peut être réglée selon la méthode du télémètre à coïncidence ou par stigmomètre:

#### **Télémètre à coïncidence (image double)**

Pour un portrait, par exemple, visez l'œil avec le champ de mesure de mise au point et tournez la bague de mise au point de l'objectif jusqu'à ce que les contours du champ de mesure coïncident. Définissez ensuite l'extrait du motif.

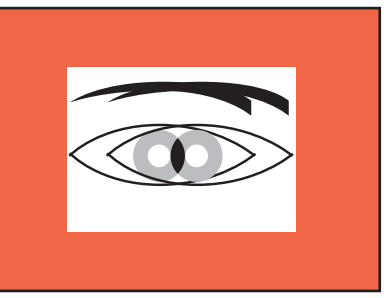

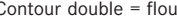

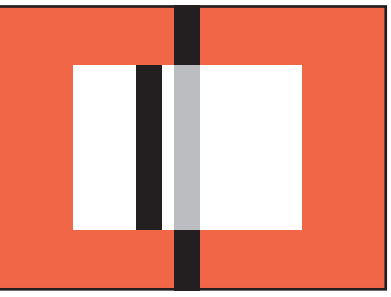

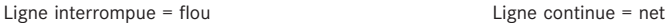

#### **Stigmomètre**

Pour une vue d'un élément architectural, par exemple, visez la verticale ou une autre ligne verticale clairement définie avec le champ de mesure de mise au point et tournez la bague de mise au point de l'objectif jusqu'à ce que les contours de la courbe ou de la ligne soient visibles sans décalage aux limites du champ de mesure. Définissez ensuite l'extrait du motif.

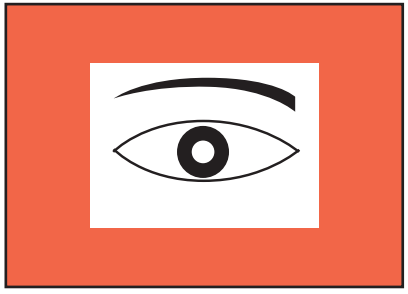

Contour double = flou Contours superposés = net

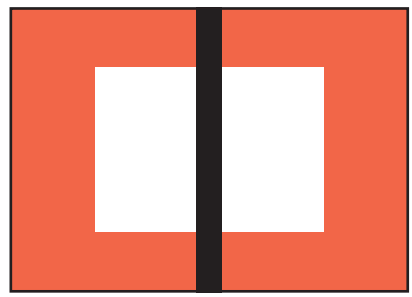

Une séparation claire des deux méthodes de réglage est, dans la pratique, assez rare. Ces deux critères peuvent très bien être utilisés de manière combinée.

#### **Mesure de l'exposition**

Pour le LEICA M8, la mesure de l'exposition a lieu pour la lumière ambiante disponible via l'objectif avec le diaphragme de travail et une forte pondération. La lumière réfléchie par une lamelle claire du premier rideau de l'obturateur est captée et mesurée par une photodiode.

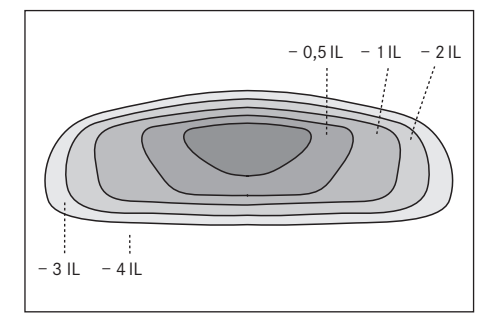

Cette photodiode au silicium est disposée avec une lentille convergente avancée dans la partie inférieure centrale du fond de l'appareil. Les combinaisons adéquates de vitesse d'obturation/de diaphragme pour une exposition correcte sont indiquées dans l'affichage du viseur ou calculées par vous. Si vous utilisez le mode Automatisme avec priorité au diaphragme, la valeur de diaphragme est sélectionnée manuellement, mais la vitesse d'obturation correspondante est automatiquement définie par l'appareil. Dans ce mode, un affichage numérique par DEL informe de la vitesse d'obturation résultante (p. ex. 1000).

Lors du réglage manuel des deux valeurs, l'une des trois DEL rouges de balance de l'exposition permet d'équilibrer l'exposition ( $\rightarrow \bullet$ ). Si le réglage est correct, seule la DEL ronde centrale s'allume.

# **Activation/désactivation du système de mesure de l'exposition**

Le système de mesure de l'exposition est activé en actionnant légèrement le déclencheur (1.20) jusqu'à son premier point de poussée, à condition que l'appareil ait été mis sous tension à l'aide du commutateur principal (1.19) et que la molette de réglage de la vitesse d'obturation (1.18) ne se trouve pas en position B.

Lorsque le système de mesure de l'exposition est prêt à commencer une mesure, l'un des affichages du viseur reste allumé en permanence:

- en mode Automatisme avec priorité au diaphragme, l'affichage numérique par DEL de la vitesse d'obturation,
- en mode de réglage manuel, l'une des deux DEL triangulaires, éventuellement en association avec la DEL ronde centrale.

Si le déclencheur est relâché, sans déclencher l'obturateur, le système de mesure de l'exposition reste encore activé pendant env. 12s et les DEL correspondantes restent allumées.

Si la molette de réglage de la vitesse d'obturation se trouve en position B, le système de mesure de l'exposition est désactivé.

#### **Remarques:**

- Si l'affichage est éteint, l'appareil se trouve en mode de veille.
- Lorsque la luminosité ambiante est très faible, c'est-àdire lorsqu'elle arrive à la limite du système de mesure de l'exposition, vous pouvez parfois attendre environ 0,2s avant que les DEL s'allument.
- Si une exposition correcte est impossible avec les vitesses d'obturation disponibles en mode Automatisme avec priorité au diaphragme, l'affichage de la vitesse d'obturation clignote en signe d'avertissement (pour plus d'informations, consultez la section «Automatisme avec priorité au diaphragme» à la p. 38).
- Si la plage de mesure du système de mesure de l'exposition est dépassée par des valeurs très basses, en cas de réglage manuel, la DEL triangulaire gauche clignote en signe d'avertissement. Si la vitesse d'obturation nécessaire est inférieure à la valeur plancher de 32s, cet affichage clignote également.
- Si vous n'utilisez pas l'appareil pendant une longue période ou si vous le placez dans une sacoche, vous devez toujours l'éteindre à l'aide du commutateur principal. Ainsi, toute consommation électrique est évitée, même la faible consommation ayant lieu en mode de veille après la mise hors tension automatique du système de mesure de l'exposition et la désactivation de l'affichage. Cela permet également d'éviter les déclenchements accidentels.

#### **Modes d'exposition**

Le LEICA M8 propose au photographe deux modes d'exposition: l'automatisme avec priorité au diaphragme ou le réglage manuel. Selon le motif, la situation et les penchants personnels, il est ainsi possible de choisir entre un mode de fonctionnement un peu plus rapide et confortable ou le réglage fixe de la vitesse d'obturation et du diaphragme.

#### **Automatisme avec priorité au diaphragme**

Si la molette de réglage de la vitesse d'obturation (1.18) est en position A, le système électronique de l'appareil définit automatiquement et en continu la vitesse d'obturation correspondante, dans une plage comprise entre 1 /8000 s et 32s et, selon la sensibilité indiquée définie, la luminosité mesurée et le diaphragme réglé manuellement.

La vitesse d'obturation calculée est affichée numériquement et, pour une meilleure visibilité, par demi-incréments, dans le viseur de l'appareil.

avec des vitesses d'obturation supérieures à 2s, le temps de pose restant (en secondes) après le déclenchement est décompté dans l'affichage. Le temps de pose effectivement calculé et commandé en continu peut néanmoins différer de l'affichage par demi-incréments: lorsque, p. ex., 16 (en tant que valeur suivante) s'affiche avant le déclenchement et que le temps de pose calculé est plus long, le décompte après le déclenchement peut commencer à 19.

Dans des conditions de luminosité extrêmes, il est possible que la mesure de l'exposition, en compensation de tous les paramètres, renvoie des vitesses d'obturation

situées hors de sa plage de travail, c.-à-d. des valeurs de luminosité nécessitant une exposition inférieure à  $\frac{1}{8000}$ s ou supérieure à 32 s. Le cas échéant, la vitesse d'obturation minimale ou maximale mentionnée est néanmoins utilisée et ces valeurs clignotent dans le viseur en signe d'avertissement.

#### **Mémorisation de la valeur de mesure**

Il arrive fréquemment que, lorsque des détails importants du motif doivent être décentrés pour la composition de l'image, ils paraissent plus clairs ou plus sombres que la moyenne. La mesure fortement pondérée du LEICA M8 ne porte toutefois essentiellement que sur une zone située au centre de l'image, comme décrit à la section «Mesure de l'exposition», p. 37, et est étalonnée sur un niveau de gris moyen.

Vous pouvez également maîtriser très aisément les motifs et situations de ce genre en mode Automatisme avec priorité au diaphragme à l'aide de la mémorisation de la valeur de mesure.

Pour ce faire:

- 1. dans le premier cas, orientez le centre du viseur sur le détail important du motif en pivotant l'appareil, dans le deuxième cas, dirigez-le vers un autre détail moyennement clair,
- 2. et mesurez et mémorisez la valeur en appuyant légèrement sur le déclencheur (1.20) jusqu'au 2e point de poussée. Tant que vous restez sur le point de poussée, un petit point rouge s'affiche en haut du viseur, sur la ligne des chiffres, pour confirmation et l'indication temporelle ne change plus, même en cas de modification des conditions de luminosité.
- 3. En maintenant le bouton du déclencheur enfoncé, pivotez l'appareil de manière à obtenir le cadrage final
- 4. et déclenchez avec la valeur d'exposition initialement calculée.

Une modification du réglage du diaphragme après une mémorisation réussie de la valeur de mesure n'entraîne aucune adaptation de la vitesse d'obturation, c.-à-d. qu'elle risque de provoquer une exposition incorrecte. La valeur mémorisée est effacée dès que vous retirez le doigt du point de poussée du bouton du déclencheur.

#### **Correction de l'exposition**

Les systèmes de mesure de l'exposition sont étalonnés sur une valeur de gris moyenne (réflexion de 18%) correspondant à la luminosité d'un motif photographique normal, c'est-à-dire moyen. Si le détail du motif mesuré ne remplit pas ces conditions, vous pouvez corriger l'exposition en conséquence.

En particulier pour plusieurs prises de vue consécutives, p. ex. si, pour des raisons spécifiques, vous souhaitez utiliser une exposition légèrement plus riche ou moins importante pour une série de prises de vue particulières, la correction de l'exposition est une fonction très utile: contrairement à la mémorisation de la valeur de mesure, elle reste activée jusqu'à ce que vous la désactiviez (volontairement) (pour plus d'informations sur la mémorisation de la valeur de mesure, consultez la section correspondante à la p. 38).

Sur le LEICA M8, des corrections de l'exposition peuvent être définies sur une plage de ±3ILpar incréments de  $\frac{1}{3}$ IL.

#### **Réglage de la fonction**

- 1. Dans le menu des paramètres de prise de vue (voir p. 12/25), sélectionnez Corr. d. l'exp. (5.2.2) et
- 2. la valeur de correction souhaitée dans le sous-menu correspondant.

#### **Remarque:**

L'une des corrections d'exposition réglées sur l'appareil influence uniquement la mesure de la lumière ambiante! Si vous souhaitez utiliser simultanément le flash et une correction de la mesure de l'exposition au flash TTL, parallèle ou opposée, vous devez également la régler (au niveau du flash)! A ce sujet, voir les sections consacrées au fonctionnement du flash, p. 42

#### **Exemple d'une correction vers le Plus**

Face à des motifs très lumineux, tels que la neige ou une plage, le système de mesure de l'exposition indique un temps de pose relativement court en raison de la forte luminosité. La neige sera restituée dans un niveau de gris moyen, mais les personnages apparaîtront trop sombres: sous-exposition! Pour remédier à une telle situation, vous devez prolonger le temps de pose ou augmenter l'ouverture du diaphragme, c.-à-d. procéder à une correction de l'exposition, p. ex., de +1 $\frac{1}{3}$ IL.

#### **Exemple d'une correction vers le Moins**

Dans le cas de motifs très sombres réfléchissant peu la lumière, le système de mesure de l'exposition indique un temps de pose trop long. Une voiture noire apparaîtra grise: surexposition! Une réduction du temps de pose s'impose, ce qui implique un réglage de la correction, p. ex., de -1IL.

#### **Réglage manuel de l'exposition**

Si l'exposition doit être entièrement réglée manuellement, la molette de réglage de la vitesse d'obturation (1.18) doit être enclenchée sur l'une des vitesses d'obturation gravées ou l'une des valeurs intermédiaires. Ensuite,

- 1. activez le système de mesure de l'exposition
- 2. et faites tourner la molette de réglage de la vitesse d'obturation et/ou la bague de réglage du diaphragme de l'objectif dans le sens indiqué par la DEL triangulaire allumée jusqu'à ce que seule la DEL ronde s'allume.

En plus du sens de rotation nécessaire de la bague de réglage du diaphragme et de la molette de réglage de la vitesse d'obturation pour l'obtention d'une exposition correcte, les trois DEL de la balance de l'exposition indiquent de la manière suivante l'exposition correcte, une sous-exposition ainsi qu'une surexposition:

- Sous-exposition d'au moins un palier de diaphragme; tourner vers la droite
- Sous-exposition d'un demi-palier de diaphragme; tourner vers la droite
- Exposition correcte
- I Surexposition d'un demi-palier de diaphragme; tourner vers la gauche
- Surexposition d'au moins un palier de diaphragme; tourner vers la gauche

#### **Remarque:**

Avec des vitesses d'obturation supérieures à 2s, le temps de pose restant (en secondes) après le déclenchement est décompté dans l'affichage.

# **Réglage B**

Avec le réglage B, dans lequel l'obturateur reste ouvert tant que vous maintenez le bouton du déclencheur enfoncé, vous pouvez utiliser un temps de pose quelconque.

Le système de mesure de l'exposition reste alors désactivé, mais, après le déclenchement, l'affichage numérique dans le viseur indique le temps de pose écoulé (en secondes) à des fins d'orientation.

#### **Remarques:**

- Des temps de pose longs peuvent entraîner un flou important.
- Pour réduire ce flou, le LEICA M8 crée automatiquement, après prise de vue avec une vitesse d'obturation plus lente (env. à partir de  $\frac{1}{30}$ s, variable selon les autres réglages), une deuxième «prise de vue noire» (obturateur fermé). Le bruit de fond mesuré lors de cette prise de vue parallèle est ensuite «extrait» par ordinateur des données de la prise de vue proprement dite.
- Ce doublement du temps «d'exposition» doit être pris en compte lors des temps de pose prolongés. Pendant ce temps, l'appareil ne doit pas être mis hors tension.
- Pour des vitesses d'obturation à partir de 2s, le message d'avertissement Réduction de bruit progression en 12s\* s'affiche à l'écran.

# **Plage de mesure du système de mesure de l'exposition**

A température ambiante, pour une humidité normale et ISO 160/23°, cela correspond à IL0 jusqu'à 20 ou diaphr. 1,0 et 1,2s jusqu'à diaphr. 32 et  $1/_{1000}$ s.

# **Dépassement de la limite inférieure de la plage de mesure**

Si la plage de mesure du système de mesure de l'exposition est dépassée par des valeurs très basses, en cas de réglage manuel, la DEL triangulaire gauche clignote en signe d'avertissement. Si la vitesse d'obturation nécessaire est inférieure à la valeur plancher de 32s, cet affichage clignote également.

Etant donné que la mesure de l'exposition a lieu avec un diaphragme de travail, cet état peut également survenir en diaphragmant l'objectif.

Le système de mesure de l'exposition reste encore activé - même en cas de dépassement de la limite inférieure de la plage de mesure - pendant env. 12s une fois le bouton du déclencheur relâché. Si vous améliorez pendant ce temps le rapport de luminosité (par exemple en modifiant la découpe du motif ou en ouvrant le diaphragme), l'affichage à DEL passe de clignotant à continu et indique que le système est prêt à mesurer.

#### **Graphique de mesure**

Le graphique de mesure est valable pour les deux modes d'exposition, l'automatisme avec priorité au diaphragme et le réglage manuel.

Les données concernant la plage de mesure du système de mesure de l'exposition se trouvent dans la partie droite du graphique, les données sur la plage de travail de l'obturateur à rideaux et des objectifs sur la partie gauche. Entre deux se trouvent les valeurs d'exposition (EV – Exposure Value = IL).

La plage de mesure de l'exposition est indiquée en cd/m2 (Candela par mètre carré) à droite sur le graphique.

Au-dessus sont indiqués les réglages de la sensibilité (SV = Speed Value) en valeurs ISO.

Le côté gauche du graphique affiche les valeurs de temps de pose en secondes (TV = Time Value). La plage de travail de l'obturateur à rideaux du LEICA M8 est représentée graphiquement par une surface hachurée dans la colonne voisine. Avec le réglage B, la plage est ouverte vers le haut.

Les valeurs de diaphragme (AV = Aperture Value) sont indiquées en bas à gauche.

\* L'indication temporelle est fournie à titre indicatif

Sur l'exemple A, on peut voir le rapport entre sensibilité, luminance (luminosité), temps de pose et diaphragme. En partant de la valeur de sensibilité (ISO 160), on suit la ligne verticale jusqu'au point d'intersection de la luminance correspondante sur la ligne horizontale adéquate. Dans cet exemple, il est de 2500cd/m2, ce qui correspond à la luminosité lorsque le soleil. On passe alors en diagonale jusqu'à la ligne verticale du diaphragme réglé puis, horizontalement vers la gauche jusqu'au temps de pose nécessaire ( $\frac{1}{250}$ s). En suivant la ligne en diagonale, on peut également obtenir la valeur d'exposition (EV 15).

Sur l'exemple B, on voit que pour une luminosité émise par une bougie et une sensibilité d'ISO 640 (0,6 cd/m<sup>2</sup>), il faut par exemple photographier avec un diaphragme de 1,4 et  $\frac{1}{15}$ s. Le diaphragme 16 sur l'objectif ne peut par exemple pas être utilisé car le temps de pose correspondant de 8s n'est pas disponible sur la molette de réglage de la vitesse d'obturation. Etant donné que la molette de réglage ne permet pas de régler un temps de pose supérieur à 4s, une mesure directe n'est plus possible. Le calcul ou la lecture du temps de pose correct à partir de ce graphique est donc indispensable.

En mode Automatisme avec priorité au diaphragme, le LEICA M8 calcule néanmoins automatiquement une vitesse d'obturation jusqu'à 32s, afin que chaque valeur de diaphragme de l'objectif puisse être utilisée dans l'exemple affiché.

#### **Graphique de mesure**

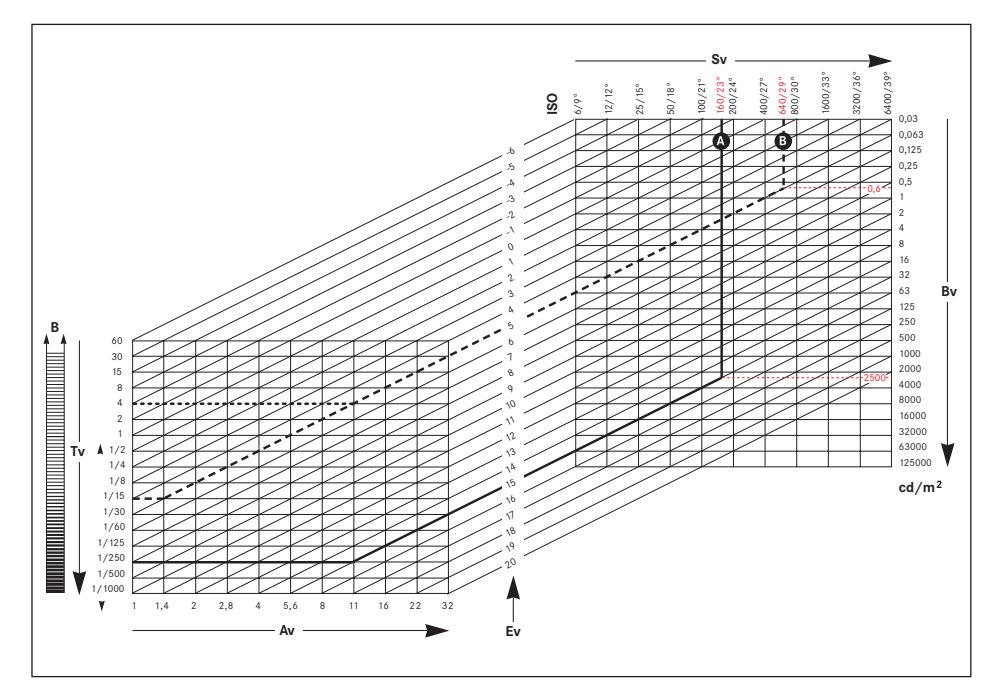

# **Remarques générales sur la commande et la mesure de l'exposition au flash**

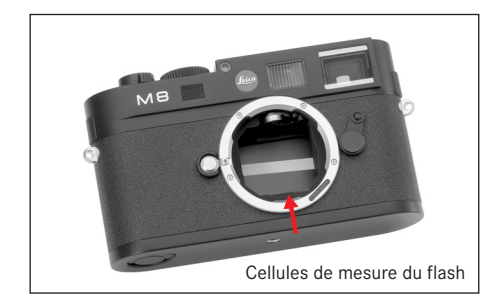

Le LEICA M8 calcule la puissance du flash nécessaire en amorçant un ou plusieurs flashes de mesure quelques fractions de secondes avant la prise de vue proprement dite. Juste après, au début de l'exposition, le flash principal est amorcé.

Tous les facteurs qui influencent l'exposition (p. ex. filtre et modification du réglage du diaphragme) sont automatiquement pris en compte.

#### **Flashes pouvant être utilisés**

Les flashes suivants, utilisés avec le LEICA M8, permettent d'utiliser toutes les fonctions décrites dans ce mode d'emploi:

- Flash système LEICA SF 24D (Réf. 14 444). Grâce à ses dimensions compactes et son design en phase avec celui de l'appareil, il est particulièrement bien adapté. Grâce à son raccord intégré, avec les contacts de commande et de signal correspondants assurant le transfert automatique d'une série de données et de réglages, il est très simple d'utilisation.
- Les flashes satisfaisant aux exigences techniques d'une System-Camera-Adaption (SCA) du système 3000 et utilisant l'adaptateur SCA-3502/35011 et qui permettent une commande par nombre-guide.

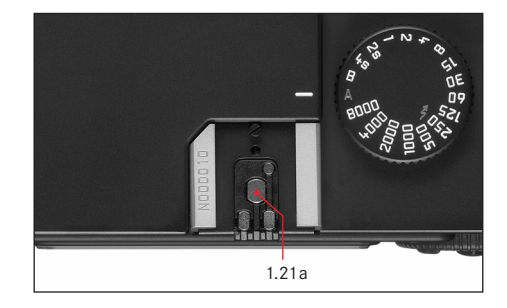

Vous pouvez également utiliser d'autres flashes disponibles dans le commerce fixés via un raccord pour flash standard<sup>2, 3</sup> et munis d'un contact central positif, qui permet de les amorcer (contact X, 1.21a). Nous recommandons d'utiliser des flashes électroniques modernes commandés par thyristor.

- 1 L'utilisation de l'adaptateur SCA-3502 (à partir de la version 4) permet de définir la balance des blancs (voir p. 30) pour une reproduction correcte des couleurs en mode automatique (A).
- 2 Si vous n'utilisez pas de flashes spécialement conçus pour le LEICA M8, qui ne sélectionnent pas automatiquement la balance des blancs de l'appareil photo, vous devez utiliser le réglage  $\,$ (voir p. 30).
- 3 Le diaphragme indiqué sur l'objectif doit être réglé manuellement sur le flash.

#### **Pose du flash**

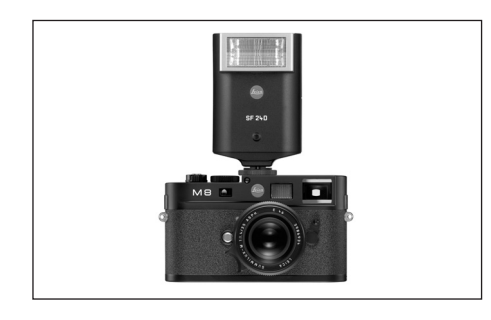

Lorsque l'on installe un flash, il convient de faire attention à ce que son raccord soit entièrement inséré dans le raccord pour flash (1.21) du LEICA M8, et le cas échéant, utiliser l'écrou autobloquant pour éviter toute chute accidentelle. Cela est particulièrement important dans le cas de flashes présentant des contacts de commande et de signal supplémentaires, car un changement de la position dans le raccord pour flash pourrait interrompre les contacts nécessaires et donc entraîner un dysfonctionnement.

#### **Remarque:**

Avant le montage, vous devez éteindre l'appareil et le flash.

#### **Modes Flash**

Le mode flash entièrement automatique, c'est-à-dire commandé par l'appareil, est disponible, pour le LEICA M8, avec les flashes compatibles décrits dans la section précédente et dans les deux modes d'exposition: Automatisme avec priorité au diaphragme A et réglage manuel.

En outre, une commande de flash de débouchage automatique est utilisée dans les deux modes d'exposition. Pour assurer un équilibrage du flash avec les conditions d'éclairage, vous devez réduire la puissance du flash de 12 /3 IL maximum à mesure que la luminosité augmente. Si la luminosité présente risque d'entraîner une surexposition, même avec la vitesse de synchronisation de flash la plus rapide,  $1/250$ s, le flash ne se déclenche pas en mode Automatisme avec priorité au diaphragme. Dans ce cas, la vitesse d'obturation est adaptée à la lumière ambiante et affichée dans le viseur.

En outre, le LEICA M8 permet d'employer d'autres techniques de flash, intéressantes au niveau de la composition de l'image, telles que la synchronisation du déclenchement du flash sur le deuxième au lieu du premier rideau de l'obturateur et le flash avec des vitesses d'obturation inférieures à la vitesse de synchronisation de 1/<sub>250</sub> s. Ces fonctions sont sélectionnées à l'aide du menu de l'appareil (pour plus d'informations, consultez les sections correspondantes ci-dessous).

Par ailleurs, le LEICA M8 transmet la sensibilité réglée au flash.

Ce dernier peut ainsi, dans la mesure où il dispose de cet affichage et où le diaphragme choisi au niveau de l'objectif lui a également été indiqué manuellement, adapter automatiquement ses indications de portée en conséquence. Le réglage de la sensibilité ne peut pas être influencé par le flash.

#### **Remarques:**

- Les réglages et fonctionnalités décrits dans les sections suivantes se rapportent exclusivement aux flashes fournis avec le LEICA M8 et compatibles.
- L'une des corrections d'exposition réglées sur l'appareil (voir p. 39) influence uniquement la mesure de la lumière ambiante! Si vous souhaitez utiliser simultanément le flash et une correction de la mesure de l'exposition au flash TTL, parallèle ou opposée, vous devez également la régler (au niveau du flash)!
- Pour plus d'informations sur le mode Flash, en particulier avec d'autres flashes non spécifiquement conçus pour le LEICA M8, ainsi que sur ses différents modes de fonctionnement, consultez son mode d'emploi.

# **Réglages du flash automatique commandé par l'appareil**

Une fois le flash utilisé activé et réglé sur le mode de fonctionnement pour la commande par nombre-guide (p. ex. GNC = Guide Number Control), vous devez effectuer les réglages suivants sur le LEICA M8:

- 1. activer la mesure de l'exposition avant chaque prise de vue avec flash en appuyant légèrement sur le déclencheur, c.-à-d. que l'affichage dans le viseur doit être réglé sur l'indication de la vitesse d'obturation ou sur la balance de l'exposition. Si vous appuyez d'un seul coup complètement et trop rapidement sur le déclencheur, il est possible que le flash ne s'amorce pas.
- 2. régler la molette de réglage de vitesse d'obturation sur A, sur la vitesse de synchronisation du flash  $\blacktriangleright$ (1/<sub>250</sub> s) ou sur une vitesse d'obturation inférieure (également B) pour obtenir des effets spéciaux. En mode Automatisme avec priorité au diaphragme, l'appareil se règle automatiquement sur la vitesse de synchronisation du flash définie à l'aide du menu ou sur la plage de vitesses (voir «Sélection de la vitesse/plage de synchronisation», p. 45).
- 3. régler le diaphragme désiré ou nécessaire pour la distance avec le motif.

#### **Remarque:**

Si la vitesse d'obturation automatique (voir «Modes Flash», p. 48) ou manuelle est supérieure à  $1/250$ s, le flash ne se déclenche pas.

#### **Indications de contrôle de l'exposition au flash dans le viseur avec des flashes conformes au système**

Dans le viseur du LEICA M8, une DEL (2.1.3) en forme d'éclair permet d'indiquer les différents états de fonctionnement. Elle est accompagnée des affichages décrits dans les sections correspondantes pour la mesure de l'exposition.

#### **En mode Flash automatique**

#### **(flash réglé sur la commande par nombre-guide)**

•  $\frac{1}{2}$  n'apparaît pas, bien que le flash soit activé et prêt à fonctionner:

une vitesse d'obturation supérieure à  $1/250$  s est réglée manuellement sur l'appareil. Dans ce cas, le LEICA M8 n'amorce pas un flash activé et prêt à fonctionner.

- $\frac{1}{2}$  clignote lentement (2 Hz) avant la prise de vue: le flash n'est pas encore prêt à fonctionner
- $\frac{1}{2}$  s'allume avant la prise de vue: le flash est prêt à fonctionner
- $\frac{1}{2}$  reste allumé sans interruption après le déclenchement, alors que les autres affichages sont éteints: l'exposition au flash était correcte, le flash est toujours prêt à fonctionner.
- $\frac{1}{2}$  clignote rapidement (4 Hz) après le déclenchement, alors que les autres affichages sont éteints: l'exposition au flash était correcte, mais le flash n'est pas encore prêt à refonctionner.

•  $\frac{1}{2}$  s'éteint, ainsi que les autres affichages, après le déclenchement:

sous-exposition, p. ex. en raison d'un diaphragme trop faible pour le motif. Si une puissance de lumière partielle est définie au niveau du flash, il est possible qu'il soit toujours prêt à fonctionner, bien que la DEL du flash soit éteinte, la puissance utilisée étant réduite.

# **Avec réglage du flash sur commande informatique (A) ou en mode manuel (M)**

•  $\frac{1}{2}$  n'apparaît pas, bien que le flash soit activé et prêt à fonctionner:

une vitesse d'obturation supérieure à  $\frac{1}{250}$ s est réglée manuellement sur l'appareil. Dans ce cas, le LEICA M8 n'amorce pas un flash activé et prêt à fonctionner.

- $\frac{1}{2}$  clignote lentement (2Hz) avant la prise de vue: le flash n'est pas encore prêt à fonctionner.
- $\frac{1}{2}$  s'allume avant la prise de vue: le flash est prêt à fonctionner.

#### **Sélection de la vitesse/plage de synchronisation**

Bien que la vitesse d'obturation utilisée n'influence pas la commande d'exposition au flash (en raison de la durée très courte du flash), la reproduction de la lumière ambiante sera essentiellement déterminée par la vitesse d'obturation et le diaphragme. Un réglage fixe sur la vitesse d'obturation la plus rapide possible pour le fonctionnement du flash, la vitesse de synchronisation, entraîne dans de nombreux cas une sous-exposition plus ou moins prononcée de toutes les parties du motif qui ne sont pas correctement éclairées par le flash. Le LEICA M8 vous permet d'adapter précisément la vitesse d'obturation utilisée en mode Flash en association avec l'Automatisme avec priorité au diaphragme aux conditions du motif ou à vos besoins de composition d'image. Pour ce faire, vous pouvez choisir parmi cinq réglages:

#### 1. Selon objectif

Réglage automatique de la vitesse d'obturation en fonction de la focale utilisée (de façon approximative pour des prises de vue nettes = 1/focale, p. ex.  $\frac{1}{60}$ s avec le Summicron-M 1:2/50mm) jusqu'à la vitesse de synchronisation de  $1/250$  s.\*

2. Off  $\binom{1}{250}$ 

Réglage fixe sur la vitesse d'obturation la plus rapide de  $\frac{1}{250}$ s, p. ex. pour la reproduction la plus nette possible de motifs en mouvement et le flash de débouchage.

3. Jusqu'au  $\frac{1}{30}$ , 4. Jusqu'au  $\frac{1}{8}$  et 5. Jusqu'au 32 s Réglage automatique de toutes les vitesses d'obturation de la valeur indiquée jusqu'à la vitesse de synchronisation de  $\frac{1}{250}$ s.

#### **Remarque:**

En cas de réglage manuel de l'exposition, vous pouvez également définir toutes les vitesses d'obturation jusqu'à la vitesse de synchronisation de  $\frac{1}{250}$ s.

#### **Réglage de la fonction**

- 1. Dans le menu principal (voir p. 12/25), sélectionnez Synchro lente auto (5.1.13) et
- 2. la variante souhaitée dans le sous-menu correspondant.

#### **Sélection du moment de synchronisation**

L'exposition des photographies au flash s'effectue via deux sources de lumière: la lumière ambiante et la lumière du flash. Les détails du motif exclusivement ou majoritairement éclairés par la lumière du flash sont presque toujours restitués avec netteté (dans le cas d'une mise au point correcte) en raison de la durée extrêmement courte de l'impulsion lumineuse. En revanche, tous les autres détails du sujet c.-à-d. ceux qui sont suffisamment éclairés par la lumière ambiante ou réfléchissent eux-mêmes la lumière sont restitués avec une netteté inégale sur une même image.

La restitution nette ou «brouillée» de ces détails du motif, de même que le degré du «brouillage», sont déterminés par deux facteurs interdépendants:

- 1. la vitesse d'obturation, c.-à-d. la durée pendant laquelle ces détails du motif «s'impriment» sur le capteur et
- 2. la rapidité avec laquelle ces détails du motif ou l'appareil photo lui-même se déplacent pendant la prise de vue.

Plus la vitesse d'obturation est lente ou plus le mouvement est rapide, plus il est aisé de distinguer les deux images partielles qui se superposent.

<sup>\*</sup> Uniquement en cas d'utilisation d'objectifs Leica M avec codage 6 bits dans la baïonnette et d'activation de l'identification d'objectif dans le menu (voir p. 12/18)

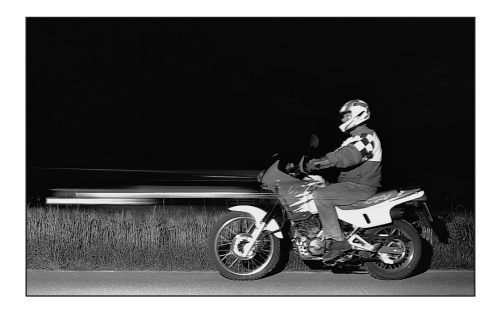

Un allumage conventionnel du flash au début de l'exposition, c.-à-d. immédiatement après que le 1er rideau de l'obturateur a entièrement ouvert la fenêtre de cadrage, peut même entraîner des contradictions virtuelles, comme sur la photo de la moto (à gauche) où celle-ci se fait doubler par ses propres traînées lumineuses. Avec le LEICA M8, vous pouvez choisir entre un moment d'allumage du flash conventionnel et une synchronisation à la fin de l'exposition, c.-à-d. immédiatement avant que le 2ème rideau de l'obturateur commence à refermer la fenêtre de cadrage. L'image nette est obtenue dans ce cas à la fin du mouvement. Cette technique de flash confère à la photo (à droite) une impression plus naturelle de mouvement et de dynamique.

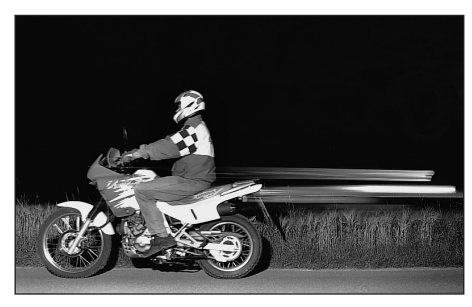

Cette fonction est disponible avec tous les réglages de l'appareil et du flash, tant en mode Automatisme avec priorité au diaphragme qu'avec une sélection manuelle de la vitesse d'obturation et dans les différents modes Flash automatiques et manuels, les affichages étant identiques dans les deux cas.

#### **Réglage de la fonction**

- 1. Dans le menu principal (voir p. 12/25), sélectionnez Synchro flash (5.1.12) et
- 2. la variante souhaitée dans le sous-menu correspondant: 1er Rideau ou 2ème Rideau.

#### **Autres fonctions**

#### **Profils utilisateur/application**

Le LEICA M8 permet de mémoriser à long terme toutes les combinaisons possibles de réglages du menu principal et des paramètres de prise de vue, p. ex. pour pouvoir y accéder à tout moment, facilement et rapidement, pour des situations / motifs récurrents. Vous avez le choix entre trois emplacements pour la mémorisation de ces combinaisons – 1/2/3

#### **Reprise des réglages/Création d'un profil**

- 1. Réglez les fonctions souhaitées dans le menu principal et celui des paramètres de prise de vue.
- 2. Dans le menu principal (voir p. 12/25), sélectionnez Sauvegarde profil (5.1.2) et
- 3. l'emplacement souhaité dans le sous-menu correspondant.

#### **Sélection d'un profil mémorisé**

- 1. Dans le menu des paramètres de prise de vue (voir p. 12/25), sélectionnez Profil utilisateur (5.2.6) et
- 2. le profil souhaité dans le sous-menu correspondant.

#### **Remarques:**

• Outre les trois emplacements de mémorisation, le réglage - 0 permet de rétablir les réglages d'usine à tout moment. Utiliser Profile 0 est similaire à la fonction Remise à zéro (voir section suivante), à ceci près qu'il ne supprime pas la totalité des réglages, notamment ceux des trois autres profils.

• Si vous modifiez l'un des réglages du profil utilisé, le chiffre correspondant s'efface.

#### **Réinitialisation de tous les réglages individuels**

Avec cette fonction, il est possible de réinitialiser en une opération les valeurs d'usine de tous les réglages préalablement définis dans le menu principal et dans celui des paramètres de prise de vue.

#### **Réglage de la fonction**

- 1. Dans le menu principal (voir p. 12/25), sélectionnez Remise à zéro (5.1.15) et
- 2. ouvrez le sous-menu correspondant à l'aide de la touche SET (1.22).
- 3. Sélectionnez ensuite la fonction souhaitée en appuyant à gauche/droite du bouton en croix (1.31) et
- 4. appuyez une nouvelle fois sur la touche SET pour confirmer votre sélection.

#### **Remarque:**

Cette réinitialisation concerne également les profils individuels éventuellement définis et mémorisés dans Sauvegarde profil (5.1.2, voir p. 46).

#### **Mode Reproduction**

Comme nous l'avons déjà décrit dans les paragraphes «Sélection des modes de fonctionnement Prise de vues et Reproduction» (p. 20) et «Reproduction automatique de la dernière prise de vue» (p. 21), vous pouvez visualiser les images sur l'écran (1.33) du LEICA M8 directe-

ment après la prise de vue. Pour ce faire, vous avez le choix entre deux modes: Visualisation auto, qui vous permet de visionner automatiquement l'image pendant un bref instant juste après la prise de vue et le mode PLAY, grâce auquel vous pouvez afficher vos images à tout moment et pendant une durée illimitée. Ces deux modes vous proposent également d'autres options.

# **Remarques:**

- En l'absence de prises de vue sur la carte, le message suivant s'affiche à l'écran lorsque vous appuyez sur la touche PLAY: Pas d'image à afficher
- Selon la fonction préalablement définie, une pression sur la touche PLAY entraîne différentes réactions:

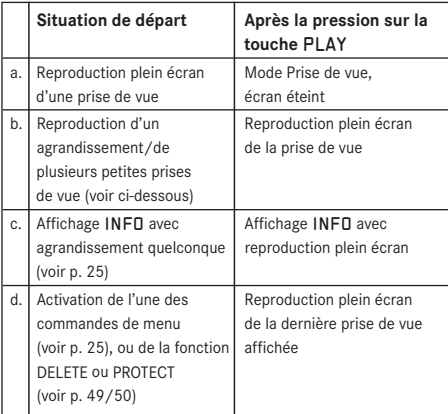

- Le LEICA M8 mémorise les prises de vue conformément aux normes DCF (Design Rule for Camera File System).
- Le LEICA M8 ne permet de reproduire que les données image prises avec des appareils de ce type.

# **Autres options lors de la visualisation**

# **A. Visualisation des autres prises de vue/ Parcourir la mémoire**

La gauche et la droite du bouton en croix (1:31) permettent d'afficher les autres prises de vue mémorisées. Appuyer sur la touche de gauche permet de revenir en arrière, appuyer sur celle de droite, d'avancer. Une pression plus longue (env. 2s) permet de défiler rapidement. Après les numéros les plus élevés ou les plus bas, la série recommence en boucle. Vous pouvez donc visualiser toutes les prises de vue, quel que soit le sens du défilement.

• A l'écran, les numéros des images et des fichiers changent en conséquence.

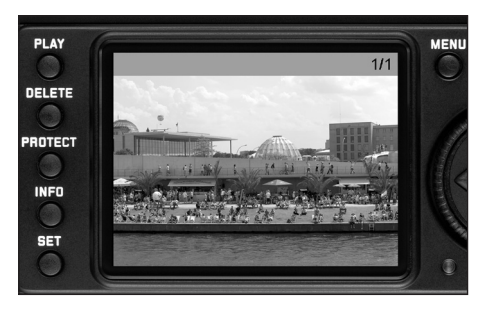

# **B. Agrandissement/Sélection du cadrage/**

**Visualisation simultanée de plusieurs miniatures** Avec le LEICA M8, il est possible d'agrandir une image donnée à l'écran pour mieux la voir et pouvoir la recadrer plus aisément. A l'inverse, vous pouvez également visualiser jusqu'à 9 images simultanément à l'écran, par exemple pour obtenir une vue d'ensemble ou trouver plus rapidement une image recherchée.

#### **Remarques:**

- Plus vous agrandissez une image, plus la qualité de reproduction de l'écran diminue – en raison de la résolution proportionnellement moins élevée.
- Aussi longtemps que vous visualisez un agrandissement d'une prise de vue, vous ne pouvez plus utiliser le bouton en croix pour afficher d'autres prises de vue. Il vous sert alors à «naviguer» dans l'image (exception: voir remarque suivante).

Vous pouvez agrandir un cadrage central en faisant tourner la molette de réglage (1:30) vers la droite (dans le sens des aiguilles d'une montre). Plus vous tournez, plus l'image est agrandie et plus la portion affichée est petite. Des agrandissements sont possibles jusqu'à 1:1, c'est-à-dire jusqu'à ce qu'un pixel de l'écran corresponde à un pixel de la prise de vue.

• Le rectangle du cadre (4.1.3/4.2.6k) situé dans le coin inférieur droit de l'écran symbolise l'agrandissement.

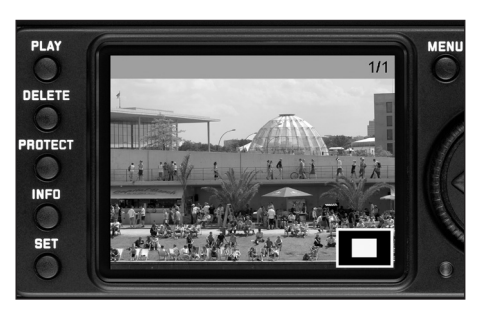

Lorsque l'agrandissement est affiché à l'écran, le bouton en croix (1:31) permet de sélectionner l'extrait de l'image que vous voulez examiner. Pour ce faire, appuyez (plusieurs fois) sur l'extrémité correspondant à la direction dans laquelle décaler le cadrage.

• Le rectangle du cadre (4.1.3/4.2.6k) situé dans le coin inférieur droit de l'écran symbolise – en plus de l'agrandissement – le cadrage affiché.

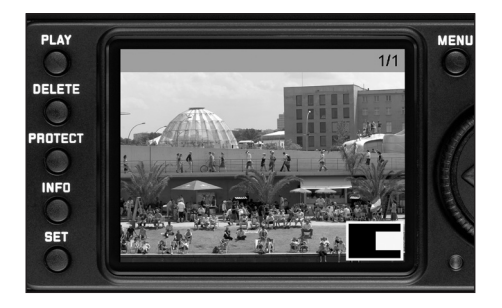

### **Remarque:**

Pendant l'agrandissement, vous pouvez également passer directement à une autre prise de vue, qui s'affiche alors avec le même facteur d'agrandissement. Pour ce faire, utilisez le côté gauche ou droit du bouton en croix, en maintenant la touche PLAY enfoncée (1.27).

Si vous faites tourner la molette vers la gauche (dans le sens contraire des aiguilles d'une montre, en partant de la taille normale), vous pouvez visualiser un aperçu contenant 4 ou 9 miniatures à l'écran.

• A l'écran (1:33), il est possible de visualiser jusqu'à 9 miniatures, dont la prise de vue affichée préalablement en taille normale, reconnaissable à son encadré rouge.

Le bouton en croix permet de faire défiler les miniatures. L'image active est marquée comme telle. Pour restaurer sa taille normale, il suffit de faire tourner la molette de réglage vers la droite.

#### **Remarque:**

Lors de la reproduction de 9 images, il est possible, en tournant une fois de plus la molette de réglage vers la gauche, d'étendre le cadre rouge à l'ensemble du groupe d'images, de manière à ce que celui-ci soit traité comme un bloc et puisse être «parcouru» plus rapidement.

### **C. Effacement de prises de vue**

Aussi longtemps qu'une prise de vue est affichée à l'écran, elle peut par la même occasion être supprimée. Ceci peut être judicieux, par exemple, lorsque les prises de vue ont déjà été enregistrées sur un autre support, lorsqu'elles ne sont plus nécessaires ou lorsque vous avez besoin de plus d'espace sur la carte.

Le LEICA M8 permet en outre, selon vos besoins, d'effacer des prises de vue uniques ou toutes les prises de vue simultanément.

#### **Remarques:**

- Vous pouvez effacer les prises de vue, qu'elles soient affichées en taille normale ou sous la forme de miniatures (lors de la reproduction de 9 images, l'effacement n'est toutefois pas possible lorsque le bloc complet est entouré du cadre rouge, voir p. 48).
- Dans le cas de prises de vue protégées, vous devez d'abord désactiver la protection contre l'effacement avant de pouvoir les supprimer (voir section suivante).

#### **Attention:**

La suppression des prises de vue est définitive. Vous ne pourrez plus les afficher.

#### **Procédure**

Appuyez sur la touche DELETE (1.25).

• Le sous-menu correspondant s'affiche à l'écran (1.33).

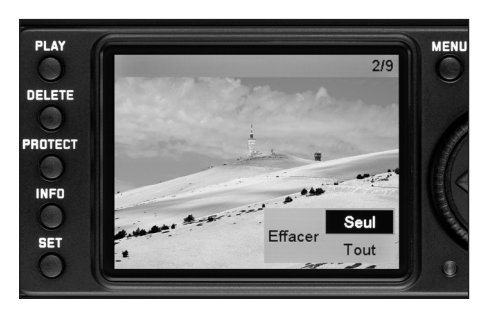

#### **Remarques:**

- Le processus de suppression peut être interrompu à tout moment en appuyant une nouvelle fois sur la touche DELETE.
- Pendant la durée du processus de suppression, les commandes suivantes et/ou leurs fonctions ne sont pas disponibles: les touches MENU (1.29), PROTECT (1.24) et INFO (1.23).

#### Lors de la première étape, vous décidez

• si vous souhaitez effacer des

prise de vue individuelles

- ou
- effacer toutes les prises de vue simultanément **Effacer** Tout

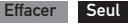

Le reste de la procédure s'effectue par le biais des menus, c'est-à-dire exactement de la manière décrite dans la section «Commande du menu» (à la p. 25). Suivez les instructions du menu ad hoc pour les différentes étapes et utilisez pour ce faire le bouton en croix (1.31) et la touche SET (1.22).

#### **Remarque:**

Si la prise de vue affichée est protégée contre l'effacement (voir p. 51), il est impossible de sélectionner l'option Seul dans le sous-menu.

Pour effacer toutes les prises de vue, vous devez confirmer une deuxième fois que vous souhaitez bien supprimer toutes les images de la carte mémoire. Cette étape protège vos prises de vue contre tout effacement accidentel.

### **Affichages après l'effacement**

#### **Suppression de prises de vue uniques**

Après la suppression, la prise de vue précédente apparaît. Toutefois, si la carte mémoire ne comporte pas d'autre prise de vue, le message suivant apparaît:

#### Pas d'image à afficher

# **Suppression de toutes les prises de vue de la carte mémoire**

Après la suppression, le message suivant apparaît: .

.

#### Pas d'image à afficher

Toutefois, si une ou plusieurs prises de vue étaient protégées contre l'effacement, celle-ci/la première d'entre elles s'affiche.

#### **Remarque:**

Lorsque vous effacez une prise de vue, les suivantes sont renumérotées dans le compteur (4.1.2/4.2.5) selon le modèle suivant: si vous effacez l'image n°3, l'ancienne n°4 devient la n°3, l'ancienne n°5 la n°4 et ainsi de suite. Toutefois, ceci ne s'applique pas à la numérotation des fichiers restants sur la carte mémoire (en mode INFO, voir p. 11) dans le répertoire (4.2.6j), qui reste inchangée.

# **D. Protection de prises de vue/Désactivation de la protection contre l'effacement**

Les prises de vue enregistrées sur la carte mémoire peuvent être protégées contre un effacement accidentel. Cette protection peut être désactivée à tout moment.

#### **Remarques:**

- La protection ou la désactivation de la protection de prises de vue n'est possible qu'en mode Prise de vue, qu'elles soient affichées en taille normale ou sous la forme de miniatures (lors de la reproduction de 9 images, cela n'est toutefois pas possible lorsque le bloc complet est entouré du cadre rouge, voir p. 48).
- Pour en savoir plus sur les différentes procédures/réactions liées à la suppression de prises de vue protégées, reportez-vous à la section précédente.
- Si vous souhaitez néanmoins les supprimer, désactivez la protection comme décrit ci-dessous.
- La protection contre l'effacement ne fonctionne que sur le LEICA M8.
- Même les prises de vue protégées sont effacées lorsque la carte mémoire est formatée (pour plus d'informations à ce sujet, consultez la section suivante).
- Dans le cas de cartes mémoire SD, il est possible d'éviter une suppression accidentelle en faisant glisser l'onglet de protection en écriture de la carte (voir p. 17) en position LOCK.

# **Procédure**

Appuyez sur la touche PROTECT (1.24).

• Le sous-menu correspondant s'affiche à l'écran (1.33).

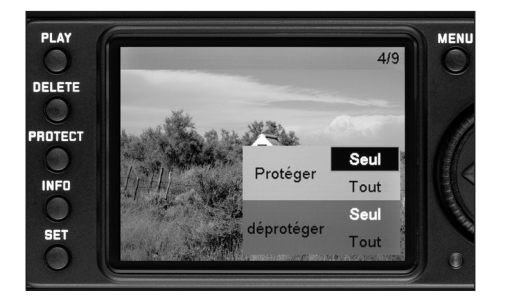

#### **Remarques:**

- Le processus de réglage peut être interrompu à tout moment en appuyant une nouvelle fois sur la touche PROTECT.
- Pendant la durée du processus de réglage, les commandes suivantes ou leurs fonctions ne sont pas disponibles: Les touches MENU (1.29), DELETE (1.25) et INFO (1.23).

Le reste de la procédure s'effectue par le biais des menus, c'est-à-dire exactement de la manière décrite dans la section «Commande du menu» (à la p. 25). Suivez les instructions du menu ad hoc pour les différentes étapes et utilisez pour ce faire le bouton en croix (1.31) et la touche SET (1.22).

Lors de la première étape, vous décidez

• si vous souhaitez protéger des prise de vue individuelles ,

#### ou

- toutes les prises de vue simultanément **Reservalle Protéger** Tout
- ou
- si vous souhaitez désactiver la protection de prises de vue individuelles **de la communité de la communité de la communité de la communité de la communité de la communité de la communité de la communité de la communité de la communité de la communité de la communité de la communité**
- ou
- de toutes les prises de vue

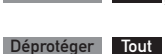

Déprotéger

Protéger

Protéger Seul

#### **Remarque:**

Le menu vous signale les fonctions indisponibles en les affichant en blanc et non en noir:

- Protection d'une prise de vue déjà protégée ou au cas où toutes les prises de vue sont déjà protégées.
- Désactivation de la protection d'une prise de vue non protégée ou au cas où aucune prise de vue n'est protégée.

# **Affichages après la protection/la désactivation**

#### **de la protection contre l'effacement**

Lorsque vous quittez la commande du menu, l'image initiale de l'écran réapparaît avec la marque  $\Box$  indiquant les prises de vue protégées (4.1.1/4.2.3).

#### **Remarque:**

Le symbole  $\Box$  apparaît également lorsque qu'une prise de vue déjà protégée est appelée.

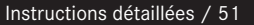

#### **Autres fonctions**

#### **Modification de la numérotation de vues**

Le LEICA M8 attribue des numéros suivis aux prises de vue, et ce indépendamment du fait que vous ayez changé de carte mémoire, du moins dans le réglage d'usine. Vous pouvez néanmoins définir à tout moment que

- a. la numérotation recommence depuis le début à chaque changement de carte mémoire ou
- b. ou s'effectue immédiatement, p. ex. pour distinguer différents événements, motifs, etc.

#### **Réglage de la fonction**

- 1. Dans le menu principal (voir p. 12/25), sélectionnez Numérotage (5.1.9),
- 2. et la fonction souhaitée dans le sous-menu correspondant.

Selon la fonction sélectionnée, la numérotation des fichiers recommence à 1 à chaque changement de carte mémoire (Standard) ou à partir de la prochaine prise de vue (Retour maintenant).

#### **Remarques:**

- la modification de la numérotation ne concerne que la désignation du fichier, p. ex. L100 0001, uniquement affiché par la fonction INFO (voir p. 11).
- Après le formatage de la carte mémoire, vous pouvez également réinitialiser le numéro de répertoire avec le sous-menu Rénuméroter le fichier maintenant

#### **Formatage de la carte mémoire**

Normalement, il n'est pas nécessaire de formater (d'initialiser) une carte mémoire déjà utilisée. Toutefois, lorsque vous utilisez une carte non formatée pour la première fois, vous devez la formater. Dans ce cas, le sousmenu Formatage carte SD s'affiche automatiquement. Il est néanmoins conseillé de formater la carte mémoire de temps à autre, étant donné que les données résiduelles (informations accompagnant les prises de vue) peuvent continuer à occuper de la place.

#### **Attention:**

Lors du formatage, toutes les informations présentes sur la carte, telles que les fichiers de prise de vue ainsi que toutes les autres données (fichiers sonores, etc.), sont définitivement supprimées. Prenez donc l'habitude de transférer le plus rapidement possible vos données sur un dispositif de stockage sûr, par exemple le disque dur de votre ordinateur.

#### **Remarques:**

- Ne mettez pas le LEICA M8 hors tension pendant le formatage de la carte mémoire.
- Si la carte mémoire a été formatée sur un autre appareil, par exemple sur un ordinateur, reformatez-la sur le LEICA M8.
- Si le formatage est impossible, demandez conseil à votre revendeur ou au Service d'information Leica (adresse, voir p. 69).
- Au cours du formatage, même les prises de vue protégées sont effacées (voir section précédente).

#### **Procédure**

- 1. Dans le menu principal (voir p. 12/25), sélectionnez Formatage carte SD (5.1.21).
- 2. Ouvrez le sous-menu correspondant à l'aide de la touche SET (1.22).
- 3. Ensuite, vous devez confirmer dans le sous-menu correspondant avec le côté droit du bouton en croix (1.31) que vous souhaitez vraiment formater la carte mémoire, et ce pour éviter tout formatage accidentel.

#### **Photographie avec le retardateur**

Le retardateur vous permet de réaliser une prise de vue avec un décalage de 2 ou de 12s. Cela est particulièrement utile lorsque vous souhaitez éviter de rendre la prise de vue floue au moment du déclenchement ou dans le cas d'une photo de groupe sur laquelle vous souhaitez figurer. Dans ce cas, il est conseillé de fixer l'appareil sur un trépied.

#### **Réglage et utilisation de la fonction**

- 1. Réglez le commutateur principal  $(1.19)$  sur  $\bullet$ .
- 2. Dans le menu principal (voir p. 12/25), sélectionnez Retardateur (5.1.3) et le temps préliminaire souhaité dans le sous-menu correspondant.
- 3. Pour démarrer le temps préliminaire, appuyez sur le déclencheur (1.20) (jusqu'au premier palier, voir p. 21).
	- Pendant les dix premières secondes d'un temps préliminaire de 12s, la diode électroluminescente à l'avant de l'appareil (1.8) indique l'écoulement du temps préliminaire, qui fait également l'objet d'un compte à rebours à l'écran.

Pendant l'écoulement du temps préliminaire, il est possible d'interrompre le processus à tout moment en appuyant sur la touche SET (1.22): le réglage correspondant est conservé ou relancé si vous rappuyez sur le déclencheur.

#### **Important:**

En mode Retardateur, l'exposition n'est pas réglée lorsque vous appuyez sur le déclencheur, mais juste avant la prise de vue.

#### **Transfert des données sur un ordinateur**

Le LEICA M8 est compatible avec les systèmes d'exploitation suivants:

Microsoft® : Windows® XP

Apple® Macintosh® : Mac® OS X

Le LEICA M8 est équipé d'une interface USB 2.0 pour le transfert des données sur un ordinateur. Elle permet un transfert rapide des données sur un ordinateur doté d'une interface analogue. L'ordinateur utilisé doit posséder un port USB (pour la connexion directe du LEICA M8) ou un lecteur de cartes SD.

#### **Remarque:**

Si vous utilisez une connexion USB, tenez compte des points suivants: des dysfonctionnements peuvent survenir en cas de connexion de plusieurs appareils à un ordinateur par le biais d'un concentrateur ou d'une rallonge.

# **Connexion et transfert des données sous Windows® XP**

- 1. A l'aide du câble USB fourni (C), raccordez la prise USB (1.34) du LEICA M8 à l'un des ports USB de l'ordinateur. Pour ce faire, vous devez d'abord ouvrir le cache de protection (1.26) de la prise de l'appareil vers le bas.
	- Une fois la connexion établie, un message s'affiche sur le bureau pour indiquer que le LEICA M8 a été reconnu comme nouveau matériel (uniquement à la première connexion!).
- 2. Double-cliquez sur le message (uniquement nécessaire lors de la première connexion).

Un menu déroulant «M8 Digital Camera» s'ouvre pour l'assistant de transfert des données.

3. Cliquez sur «OK» et respectez les indications de l'assistant afin de copier les images comme d'habitude dans un répertoire de votre choix afin de pouvoir y accéder ultérieurement.

# **Connexion et transfert des données sous Mac® OS X**

A l'aide du câble USB fourni (C), raccordez la prise USB (1.34) du LEICA M8 à l'un des ports USB de l'ordinateur. Pour ce faire, vous devez d'abord ouvrir le cache de protection (1.26) de la prise de l'appareil vers le bas.

Utilisez le programme «Images numériques» pour enregistrer sur l'ordinateur les images mémorisées sur la carte.

#### **Attention:**

- N'utilisez que le câble USB fourni (C).
- La connexion ne peut en aucun cas être interrompue par le débranchement du câble USB pendant le transfert des données du LEICA M8 sur l'ordinateur, sans quoi l'ordinateur et/ou le LEICA M8 pourraient se bloquer et la carte mémoire pourrait même être irrémédiablement endommagée.
- Tant que les données sont transmises du LEICA M8 sur l'ordinateur, l'appareil photo ne peut pas être mis hors tension ni s'éteindre de lui-même pour cause de batterie faible, sans quoi l'ordinateur peut se bloquer. Pour les mêmes raisons, vous ne pouvez en aucun cas ôter l'accumulateur pendant une connexion active. Si la capacité de l'accumulateur devient faible pendant le transfert des données, le symbole correspondant clignote  $(-\sqrt{m\pi})$ , voir p. 16). Dans ce cas, interrompez le transfert des données, mettez le LEICA M8 hors tension (voir p. 20) et rechargez l'accumulateur (voir p. 14).

# **Connexion et transfert des données avec lecteurs de cartes**

Il est également possible de transférer les données image sur d'autres ordinateurs à l'aide des lecteurs de cartes SD disponibles dans le commerce. Il existe des lecteurs avec interface USB pour les ordinateurs équipés de cette technologie. Si votre ordinateur est équipé d'un connecteur PCMCIA (courant sur les portables), vous pouvez également utiliser des cartes avec connecteur PCMCIA. Pour acquérir ces appareils et obtenir de plus amples informations, adressez-vous à votre revendeur de matériel informatique.

#### **Remarque:**

Le LEICA M8 est muni d'un capteur intégré qui enregistre la position de l'appareil (horizontale ou verticale – dans les deux sens) à chaque prise de vue. Ces informations permettent d'afficher automatiquement correctement les prises de vue lors d'une reproduction ultérieure sur un ordinateur (pas sur l'écran de l'appareil!) à l'aide d'un programme correspondant.

Lorsque les données enregistrées sur une carte sont transférées sur un ordinateur, la structure des répertoires est la suivante:

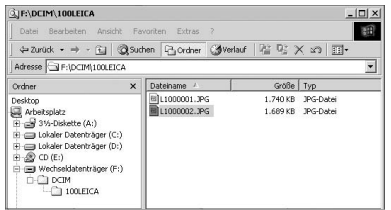

Dans les répertoires 100LEICA, 101LEICA, etc., il est possible d'enregistrer jusqu'à 9999 prises de vue.

# **Installation du logiciel fourni**

Le LEICA M8 est livré avec deux CD-ROMs. Ils comportent les programmes LEICA DIGITAL CAPTURE 1.0 (E), qui permet d'utiliser le LEICA M8 depuis un ordinateur, et Capture One LE de société Phase One (F), grâce auquel vous pouvez convertir, modifier, imprimer et archiver les photos prises à l'aide du LEICA M8. Pour lancer l'installation, double-cliquez sur le programme d'installation Setup.exe (angl. «Execute») ou attendez que la boîte de dialogue d'installation s'affiche automatiquement. En cas de problème lors de l'installation du logiciel, consultez le fichier d'aide correspondant du logiciel.

Sous certaines versions de Windows, il peut arriver que le système d'exploitation avertisse de l'absence d'une signature de Windows. Ignorez ce message et poursuivez l'installation.

### **Configuration requise**

Microsoft® Windows® XP Professionnel ou Edition Familiale avec Service Pack 1 ; Mac OS X 10.3

#### **Remarque:**

Les numéros de série sont imprimés sur les enveloppes en papier du CDs.

# **Traitement des données brutes DNG**

Si vous avez sélectionné le format DNG standard et évolutif (Digital Negativ), vous avez besoin d'un logiciel ultra-spécialisé pour pouvoir convertir les données brutes enregistrées dans une qualité plus élevée, par exemple le convertisseur de données brutes professionnel fourni Capture One LE de société Phase One (F).

Capture One LE propose des algorithmes d'une qualité optimale pour le traitement numérique des couleurs, qui assure une réduction considérable du flou et une résolution d'image exceptionnelle.

Lors du traitement de vos images, vous pouvez régler ultérieurement certains paramètres, tels que la balance des blancs, la réduction du flou, les valeurs tonales, les dégradés, la netteté, etc., afin d'obtenir une qualité d'image optimale.

# **Commande à distance de l'appareil avec un ordinateur**

Le logiciel LEICA DIGITAL CAPTURE 1.0 est fourni avec l'appareil (sur le CD-ROM [E]).

- Il permet d'utiliser un ordinateur pour
- 1. déclencher le LEICA M8,
- 2. définir les fonctions du menu des paramètres de prise de vue (voir p. 12) et
- 3. enregistrer directement les données d'image sur l'ordinateur.

# **Utilisation de LEICA DIGITAL CAPTURE 1.0**

- 1. Connectez le LEICA M8 à l'ordinateur à l'aide du câble USB fourni (C),
- 2. mettez l'appareil photo sous tension (voir p. 20) et
- 3. démarrez le programme.
	- La fenêtre correspondante s'affiche sur le bureau. Les différentes fonctions y sont visibles et organisées de manière claire ; les options de menu peuvent être définies exactement de la même manière que sur l'appareil.

#### **Accessoires système pour le LEICA M8**

#### **Objectifs interchangeables**

Le système Leica M est un dispositif de base permettant de s'adapter de manière optimale aux photographies rapides et discrètes. La palette d'objectifs comprend des focales de 16 à 135mm - pour le LEICA M8, elle correspond à des focales effectives de 21 à 180mm (cadres lumineux pour focales =90mm (effective) non fournis, voir aussi p. 34) – et des luminosités allant jusqu'à 1:1.

#### **Filtre**

Des filtres UVa et de polarisation circulaire sont disponibles pour les objectifs actuels Leica M, équipés de tailles de filetage standard pour filtres.

#### **Viseur Universel Grand-Angles M**

Le Viseur Universel Grand-Angles LEICA M est un accessoire très pratique. Il peut être utilisé sans limitation avec tous les appareils Leica M, argentiques comme numériques, et affiche au choix le cadrage des focales grand angle 16, 18, 21, 24 et 28mm, à l'instar du viseur de l'appareil muni de cadres lumineux reproduits. Le viseur est équipé d'un équilibrage des parallaxes, ainsi que d'une bulle de niveau pour un positionnement horizontal parfait de l'appareil.

#### **Loupe pour viseur M 1,25x**

La loupe pour viseur LEICA M 1.25x facilite grandement la disposition des photographies grâce à l'utilisation de distances focales de 35mm ou plus. Elle peut être utilisée sur tous les modèles Leica M et grossit la plage centrale de l'image reproduite dans la surface du viseur d'un quart : le viseur 0,68x du LEICA M8 devient ainsi un viseur 0,85x.

Afin d'éviter toute perte, elle est équipée d'une petite chaîne avec une fermeture à ressort grâce à laquelle le viseur peut être attaché à la bague de fixation de la courroie de port.

La loupe pour viseur est livrée dans un étui en cuir. Un passant équipe le carquois ce qui permet de fixer la loupe pour viseur à la courroie de port de l'appareil en toute sécurité (Réf. 12 004).

#### **Poignée M8**

Le levier M8 est un accessoire pratique recommandé pour une prise particulièrement sûre, d'une seule main, du LEICA M8. Il est fixé à la place du panneau inférieur de série. (Réf. 14 471 noir, 14 472 argent).

#### **Lentilles correctrices**

Pour accommoder au mieux en utilisant le viseur de l'appareil, nous proposons des lentilles correctrices aux dioptries positives ou négatives suivantes :  $0,5/1/1,5/2/3.$ 

#### **Housses**

Pour le LEICA M8, il existe deux housses en néoprène avec différentes parties avant pour des objectifs de longueurs diverses, une housse classique en cuir avec une partie avant détachable et une protection similaire à la partie inférieure d'une housse traditionnelle. Cette protection assure donc également la sécurité du boîtier de l'appareil pendant la prise de photos.

Nous proposons également la housse combinaison classique pour tous vos équipements photo, qui peut comprendre un appareil et jusqu'à trois objectifs ou la housse universelle classique, qui peut accueillir un appareil et jusqu'à cinq objectifs.

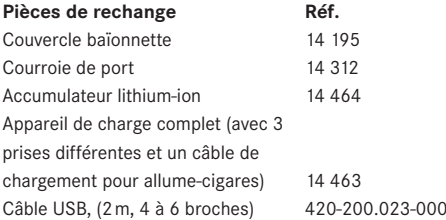

#### **Conseils de sécurité et de maintenance**

#### **Avertissements généraux**

N'utilisez pas l'appareil LEICA M8 à proximité immédiate d'appareils émettant des champs magnétiques, électrostatiques ou électromagnétiques puissants (par exemple, les fours à induction, les fours à micro-ondes, les téléviseurs, les écrans d'ordinateur, les consoles de jeux vidéo, les téléphones portables et les radios).

- Si vous déposez votre appareil LEICA M8 sur un téléviseur ou à proximité directe de celui-ci, son champ magnétique pourrait perturber l'enregistrement des images.
- Le même principe s'applique à l'utilisation de téléphones portables.
- Les champs magnétiques puissants, tels que ceux de haut-parleurs ou de gros moteurs électriques, peuvent endommager les données enregistrées ou perturber les prises de vue.
- Si l'appareil LEICA M8 présente des défaillances dues à l'interférence de champs électromagnétiques, mettez-le hors tension, retirez l'accumulateur et remettezle sous tension.

N'utilisez pas l'appareil photo à proximité immédiate d'émetteurs radio ou de lignes à haute tension.

• Leur champ électromagnétique peut également entraîner un dysfonctionnement des images.

Mettez l'appareil photo à l'abri des sprays insecticides et autres substances chimiques agressives. N'utilisez pas non plus d'essence, de diluants ou d'alcool pour le nettoyer.

- Certains liquides et substances chimiques peuvent endommager le LEICA M8 ou son revêtement superficiel.
- Etant donné que le caoutchouc et les plastiques dégagent parfois des substances chimiques agressives, ils ne doivent pas entrer en contact prolongé avec le LEICA M8.

Assurez-vous que ni sable ou ni poussières ne peuvent pénétrer dans l'appareil, par exemple à la plage.

• Ils pourraient endommager l'appareil photo et la carte mémoire. Faites-y particulièrement attention lorsque vous insérez ou retirez la carte et remplacez les objectifs.

Assurez-vous que de l'eau ne peut pas s'infiltrer dans l'appareil, notamment en cas de neige, de pluie ou à la plage.

L'humidité peut entraîner des dysfonctionnements, voire des dégâts irréversibles au LEICA M8 et à la carte mémoire.

Si des gouttelettes d'eau salée atteignent l'appareil, nettoyez-le avec un chiffon doux imprégné d'eau douce, puis essuyez-le avec le chiffon. Ensuite, séchez-le complètement à l'aide d'un chiffon sec.

#### **Affichage LCD**

- Lorsque le LEICA M8 est exposé à de fortes fluctuations de température, il est possible que de la condensation se forme sur l'écran. Essuyez-la précautionneusement avec un chiffon doux et sec.
- Si l'appareil photo est très froid au moment de sa mise sous tension, l'écran LCD est un peu plus sombre que d'habitude. Dès qu'il se réchauffe, il retrouve sa luminosité normale.

Le processus de fabrication de l'écran est extrêmement précis. Il permet de s'assurer que plus de 99,995% des quelque 230.000 pixels fonctionnent correctement et que seuls 0,005% restent sombres ou très clairs. Il ne s'agit toutefois pas d'un dysfonctionnement, et cela ne nuit pas à la qualité de l'image.

#### **Capteur**

• Les rayonnements d'altitude (par exemple, dans les avions) peuvent provoquer des défauts au niveau des pixels.

#### **Humidité par condensation**

Si de la condensation s'est formée sur le LEICA M8 ou dans celui-ci, mettez-le hors tension et laissez-le reposer pendant environ une heure à température ambiante. Lorsque la température ambiante et la température de l'appareil photo sont identiques, la condensation disparaît d'elle-même.

#### **Conseils d'entretien**

• Etant donné que toute salissure représente un terrain propice pour les micro-organismes, vous devez veiller scrupuleusement à la propreté de l'équipement.

### **Pour l'appareil photo**

- Ne nettoyez le LEICA M8 qu'avec un chiffon doux et sec. Les salissures tenaces doivent d'abord être traitées à l'aide d'un détergent fortement dilué, puis essuyées à l'aide d'un chiffon sec.
- Employez un chiffon propre non pelucheux pour éliminer les taches et les traces de doigts sur l'appareil photo et les objectifs. Utilisez un petit pinceau pour éliminer les salissures grossières qui se situent dans des coins difficilement accessibles du boîtier de l'appareil. Veillez alors à ne pas endommager le rideau de l'obturateur, avec la tige du pinceau par exemple.
- Tous les paliers qui se meuvent de façon mécanique et toutes les surfaces de frottement de votre LEICA M8 sont lubrifiées. Si vous n'utilisez pas votre appareil photo pendant une longue période, veillez, tous les trois mois environ, à armer plusieurs fois l'appareil afin de prévenir une résinification des points de lubrification. Il est également recommandé de manipuler tous les autres éléments de commande tels que le viseur télémétrique. Les bagues de réglage du diaphragme et de mise au point des objectifs doivent également être manipulées de temps à autre.
- Veillez à ce que le capteur du codage 6 bits (1.10) dans la baïonnette ne soit pas sali ni éraflé. Veillez également à éviter la pénétration de petits grains de sables ou autre particules susceptibles d'érafler la baïonnette. Ne nettoyez ce composant qu'à sec!

# **Pour les objectifs**

- Normalement, un pinceau fin et souple suffit amplement à éliminer la poussière se trouvant sur les lentilles extérieures de l'objectif. Néanmoins, si celles-ci sont fortement encrassées, utilisez un chiffon doux, très propre et totalement exempt de corps étrangers pour les essuyer délicatement en décrivant de petits cercles de l'intérieur vers l'extérieur. Nous vous recommandons les chiffons à microfibres (disponibles chez les commerçants spécialisés en matériel photographique et d'optique) fournis dans des étuis de protection et lavables à 40°C (pas d'adoucissant, jamais de repassage!). Les chiffons pour lunettes de vue imprégnés de substances chimiques sont déconseillés car ils peuvent endommager les verres des objectifs.
- Veillez à ce que le codage 6 bits (1.11) dans la baïonnette ne soit pas sali ni éraflé. Veillez également à éviter la pénétration de petits grains de sables ou autre particules susceptibles d'érafler la baïonnette. Ne nettoyez ce composant qu'à sec!
- On obtient une protection optimale des lentilles frontales en cas de conditions difficiles (par ex. sable, projection d'eau salée!) en utilisant des filtres UVa incolores. Il convient cependant de tenir compte du fait que, pour certaines situations de contre-jour et en cas de contrastes importants, ils peuvent causer, comme tout filtre, des reflets non souhaités. L'utilisation toujours recommandée de parasoleils offre une protection supplémentaire contre les traces de doigt et la pluie.

#### **Pour l'accumulateur**

Les accumulateurs lithium ion rechargeables produisent de l'électricité par le biais de réactions chimiques internes. Ces réactions sont également influencées par la température extérieure et par l'humidité ambiante. Des températures très élevées et très basses réduisent la durée de vie et la tenue des accumulateurs.

- Retirez l'accumulateur lorsque vous n'utilisez pas le LEICA M8 pendant une période prolongée. Dans le cas contraire, l'accumulateur pourrait être complètement à plat au bout de plusieurs semaines. En d'autres termes, la tension pourrait très fortement baisser parce que l'appareil LEICA M8 consomme une faible quantité de courant au repos (pour la sauvegarde des données), et ce même lorsqu'il est mis hors tension.
- Les accumulateurs lithium ion ne doivent être entreposés que partiellement chargés, c'est-à-dire ni entièrement chargé ni entièrement déchargé (sur l'écran LCD [1.12) du dos de l'appareil, cela correspond à ou ). Si vous n'utilisez pas l'appareil pendant très longtemps, nous vous conseillons de charger l'accumulateur deux fois par an pendant environ 15 minutes afin d'éviter qu'il se décharge complètement.
- Veillez à ce que les contacts de l'accumulateur restent propres et accessibles. Bien que les accumulateurs lithium ion soient protégés contre les courts-circuits, vous devez protéger les contacts contre les objets métalliques tels que trombones ou bijoux. Un accumulateur présentant un court-circuit peut devenir très chaud et provoquer des brûlures graves.
- Si un accumulateur est défaillant, vérifiez immédiatement si le boîtier et les contacts ne présentent pas de dommages. L'utilisation d'un accumulateur endommagé peut endommager l'appareil photo à son tour.
- Les accumulateurs n'ont qu'une durée de vie limitée.
- Déposez les accumulateurs défectueux à un point de collecte afin qu'ils soient recyclés correctement.
- Ne jetez en aucun cas les accumulateurs au feu, sans quoi ils pourraient exploser.

#### **Pour l'appareil de charge**

- Lorsque l'appareil de charge est utilisé à proximité de récepteurs radio, la réception peut être perturbée; veillez à maintenir une distance d'au moins d'un mètre entre les appareils.
- Lorsque l'appareil de charge est utilisé, il peut provoquer des bruits («sifflements»). Ce phénomène est normal et ne constitue pas un dysfonctionnement.
- Débranchez l'appareil de charge du secteur pendant que vous ne l'utilisez pas. En effet, même lorsque l'accumulateur n'est pas utilisé, il consomme une (très faible) quantité d'électricité.
- Assurez-vous que les contacts de l'appareil de charge restent propres et évitez tout court-circuit.

#### **Pour les cartes mémoire**

- Il convient de ne pas retirer la carte mémoire du LEICA M8, de ne pas éteindre celui-ci et de ne pas le secouer tant qu'une prise de vue est enregistrée ou que la carte mémoire est lue.
- Pour protéger les cartes mémoire, ne les rangez que dans le boîtier antistatique fourni.
- Ne rangez pas la carte à un endroit où elle pourrait être exposées à de hautes températures, à la lumière directe du soleil, à des champs magnétiques ou à des décharges électrostatiques.
- Ne laissez pas tomber la carte mémoire et ne la pliez pas, sans quoi elle pourrait être endommagée et les données enregistrées pourraient se perdre.
- Retirez la carte mémoire lorsque vous n'utilisez pas le LEICA M8 pendant une période prolongée.
- Ne touchez pas les prises situées à l'arrière de la carte mémoire et rangez-la à l'abri de la saleté, de la poussière et de l'humidité.
- Il est conseillé de formater la carte mémoire de temps à autre, étant donné que les fragments de données causés par la suppression peuvent continuer à prendre de la place.

#### **Nettoyage du capteur**

Si de la poussière ou des particules de saleté adhèrent au verre du capteur, des points ou des taches sombres peuvent apparaître sur les prises de vue, selon la taille des particules.

Le LEICA M8 peut être envoyé au service clients de Leica Camera AG (adresse: voir p. 69) pour un nettoyage payant du capteur. Ce nettoyage n'est pas couvert par la garantie. Vous pouvez également effectuer le nettoyage vous-même, en utilisant la fonction de menu Nettoyage capteur. Vous pouvez ainsi accéder au capteur par le biais de l'obturateur ouvert.

#### **Remarques:**

- Voici les principes de base: pour éviter la pénétration de poussières, etc. à l'intérieur de l'appareil, un objectif ou un capuchon doit toujours être fixé au LEICA M8.
- Pour la même raison, les changements d'objectif doivent s'effectuer rapidement dans un environnement le moins poussiéreux possible.

# **Réglage de la fonction**

- 1. Dans le menu principal (voir p. 12/25), sélectionnez Nettoyage capteur (5.1.16), et
	- le sous-menu correspondant s'affiche.
- 2. validez la fonction dans le sous-menu si la capacité de l'accumulateur est suffisante, c'est-à-dire d'au moins 60%.
	- Un autre sous-menu apparaît.

# **Remarque:**

Si la capacité de l'accumulateur est inférieure, le

message d'avertissement **Batterie trop** 

faible pour nettoyage capteur s'affiche pour indiquer que la fonction n'est pas disponible, c'est-à-dire que vous ne pouvez pas sélectionner oui.

3. Appuyez sur le déclencheur (1.20). L'obturateur s'ouvre et reste ouvert.

Effectuez le nettoyage. Respectez scrupuleusement les instructions suivantes:

#### **Remarques:**

- Le capteur doit être également inspecté et nettoyé dans l'environnement le moins poussiéreux possible afin d'éviter tout encrassement supplémentaire.
- Lors de l'inspection avant et après le nettoyage, une loupe de facteur 8 ou 10 peut s'avérer très utile.
- La poussière peu incrustée peut être soufflée du verre du capteur à l'aide de gaz propres et éventuellement ionisés, comme de l'air ou de l'azote. L'idéal consiste à utiliser un soufflet (en caoutchouc) sans pinceau. Il est possible d'utiliser des sprays de nettoyage spéciaux, à faible pression, comme «Tetenal Antidust Professional», à condition d'en respecter le mode d'emploi.
- S'il est impossible d'éliminer les particules qui adhèrent de la manière décrite, consultez le Service d'information Leica (adresse: voir p. 69).
- Si la capacité de l'accumulateur devient inférieure à 40% pendant que l'obturateur est ouvert, le message d'avertissement Attention Batterie trop faible!

Arrêter l'appareil à l'écran. Une alarme sonore continue retentit simultanément et indique la mise hors tension de l'appareil photo. Cette opération referme l'obturateur. Veillez alors absolument à ne pas bloquer la fenêtre de l'obturateur, c'est-à-dire à ce qu'aucun objet n'entrave la fermeture correcte de l'obturateur afin d'éviter tout dommage!

#### **Attention:**

- La garantie de Leica Camera AG ne couvre pas les dommages résultant d'un nettoyage du capteur effectué par l'utilisateur.
- N'essayez pas de souffler sur le verre pour éliminer les particules de poussières. Les moindres gouttelettes de salive peuvent provoquer des taches difficiles à effacer.
- N'utilisez en aucun cas de nettoyeur à air comprimé avec une forte pression de gaz, sans quoi vous risquez d'endommager le capteur.
- Evitez soigneusement de toucher la surface du capteur avec un objet rigide lors de l'inspection et du nettoyage.

#### **Rangement**

- Lorsque vous n'utilisez pas le LEICA M8 pendant une période prolongée, il est recommandé
	- a. de le mettre hors tension (voir p. 20),
	- b. de retirer la carte mémoire (voir p. 17) et
	- c. de retirer l'accumulateur (voir p. 16), (après 3 mois maximum, la date et l'heure réglées sont perdues, voir p. 27).
- Un objectif agit comme un verre ardent lorsqu'un soleil éclatant irradie la face frontale de l'appareil photo. Vous ne devez donc en aucun cas laisser votre appareil photo au soleil sans protection. Utilisez le capuchon de l'objectif, mettez votre appareil photo à l'ombre (ou rangez-le immédiatement dans sa housse) afin d'éviter tout dommage à l'intérieur de l'appareil photo.
- Conservez le LEICA M8 de préférence dans un endroit fermé et rembourré, afin de garantir qu'il soit à l'abri de tout objet contondant et de toute poussière.
- Rangez le LEICA M8 dans un endroit sec et suffisamment aéré, à l'abri des températures élevées et de l'humidité. Si vous utilisez l'appareil photo dans un environnement humide, vérifiez qu'il est complètement sec avant de le ranger.
- Videz les housses mouillées afin d'exclure tout endommagement de l'équipement dû à l'humidité et aux résidus de tannin de cuir qui pourraient alors se libérer.
- Pour protéger votre appareil des champignons sous un climat tropical d'une chaleur humide, exposez l'équipement de votre appareil le plus souvent possible au soleil et à l'air. Un stockage à l'intérieur de bacs ou de sacoches hermétiques n'est conseillé qu'avec ajout d'un agent déshydratant tel que le Silicagel.
- Pour éviter toute attaque fongique, ne laissez pas l'appareil dans sa pochette en cuir pendant une période trop longue.
- Veuillez noter le numéro de fabrication de votre LEICA M8 (gravé sur le raccord pour accessoires!) et de vos objectifs, ceux-ci étant d'une extrême importance en cas de perte.

**Avertissements** Couvercle enlevé Fermez le panneau inférieur (voir p. 16).

> Pas de carte SD Insérez une carte mémoire (voir p. 17).

# Carte SD pleine

Insérez une autre carte mémoire (voir p. 17) ou supprimez les prises de vue dont vous n'avez plus besoin (voir p. 49/50).

# Carte SD verrouillée!

(Protégée contre les suppressions) Déplacez l'onglet de protection en écriture de la carte mémoire (voir p. 17).

# Pas d'image à afficher

Aucune prise de vue enregistrée sur la carte utilisée. Pour effectuer une lecture, vous devez d'abord prendre des photos ou insérer une autre carte avec des images en mémoire (voir p. 17).

Transfert des données

Les données image sont en cours de transfert sur la carte SD.

Les autres fonctions d'édition d'image ne sont pas disponibles pour l'instant.

# Error code XX

Demandez les informations correspondantes à votre revendeur Leica ou à votre représentant Leica national (adresse, voir carte de garantie).

#### **Altération des fonctions et résolution des erreurs 1. Le LEICA M8 ne réagit pas lors de la mise**

# **sous tension.**

- 1.1 L'accumulateur est-il correctement inséré?
- 1.2 La charge de l'accumulateur est-elle suffisante? Utilisez un accumulateur chargé.
- 1.3 Le panneau inférieur est-il correctement placé?

# **2. Immédiatement après la mise sous tension, le LEICA M8 se remet hors tension.**

- 2.1 La charge de l'accumulateur est-elle suffisante pour faire fonctionner le LEICA M8? Chargez l'accumulateur ou insérez-en un qui soit chargé.
- 2.2 Y a-t-il de la condensation? Cela arrive lorsque l'appareil photo est transporté d'une pièce froide à une pièce plus chaude. Attendez que la condensation se soit dissipée.

#### **3. Il est impossible d'armer le LEICA M8.**

- 3.1 Des données image sont en cours de transfert sur la carte mémoire et la mémoire tampon est pleine.
- 3.2 La capacité de la carte mémoire est épuisée et la mémoire tampon est pleine. Supprimez les prises de vue inutiles avant d'en prendre d'autres.
- 3.3 Aucune carte mémoire n'est insérée et la mémoire tampon est pleine.

# **4. L'enregistrement de la prise de vue n'est pas possible.**

- 4.1 Une carte mémoire est-elle insérée?
- 4.2 La capacité de la carte mémoire est épuisée. Supprimez les prises de vue inutiles avant d'en prendre d'autres.

#### **5. L'écran est trop clair ou trop foncé.**

5.1 Lorsque vous observez l'image à l'écran sur un plus grand angle, elle est par principe plus difficile à distinguer.

Si elle est trop claire ou trop foncée, bien que vous regardiez l'écran bien en face: réglez une luminosité différente.

# **6. La prise de vue qui vient d'être réalisée n'apparaît pas à l'écran.**

6.1 La fonction (si l'appareil LEICA M8 est réglé en mode Prise de vue) de lecture automatique est-elle activée?

#### **7. La prise de vue n'est pas affichée.**

- 7.1 Une carte mémoire est-elle insérée?
- 7.2 Il n'y a pas de données sur la carte mémoire.

# **8. L'appareil est connecté à un ordinateur, mais le transfert des données ne fonctionne pas.**

8.1 Vérifiez si l'ordinateur et l'appareil photo sont correctement raccordés.

# **9. Les données relatives à la date et à l'heure sont erronées ou inexistantes.**

9.1 L'appareil LEICA M8 n'a pas été utilisé pendant une période prolongée, en particulier si l'accumulateur a été retiré.

1. Insérez un accumulateur entièrement chargé.

2. Réglez la date et l'heure.

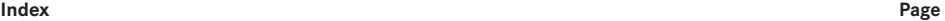

# **Page**

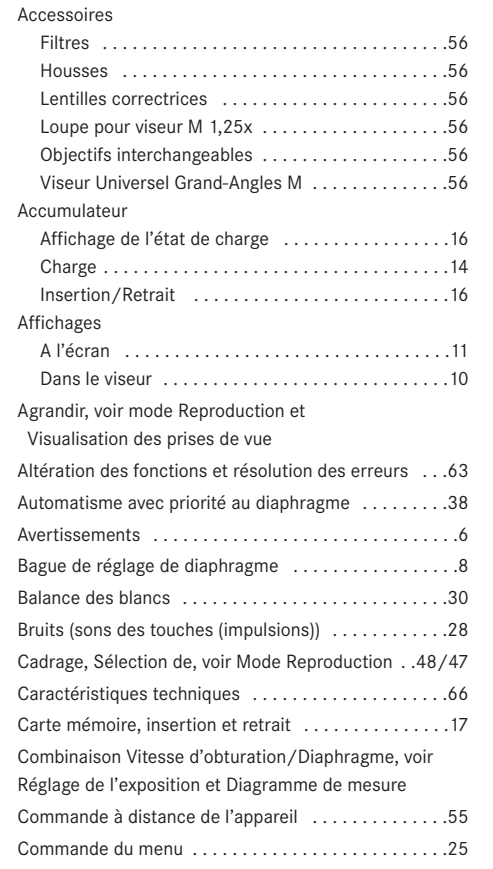

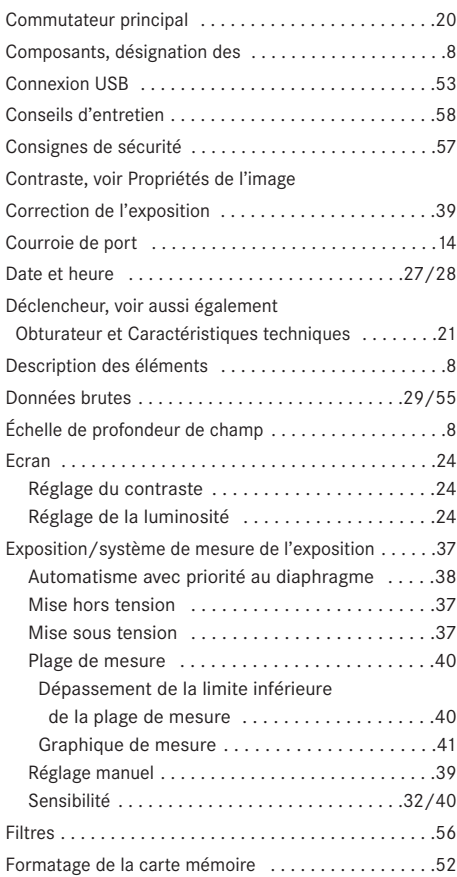

# **Page**

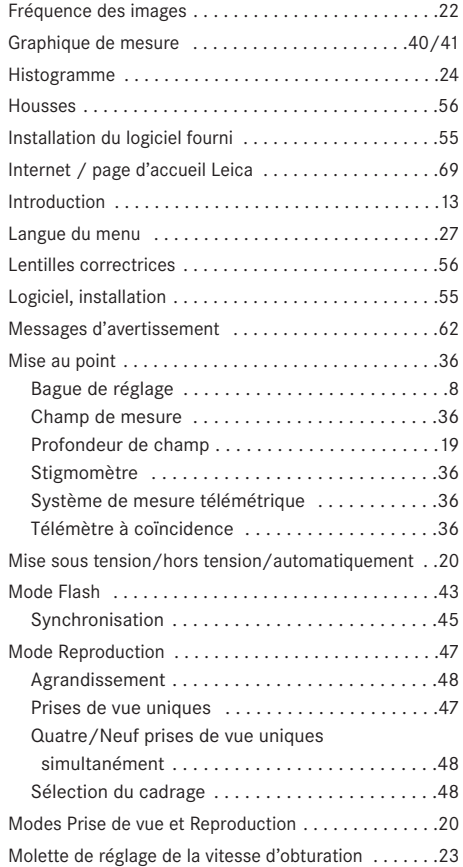

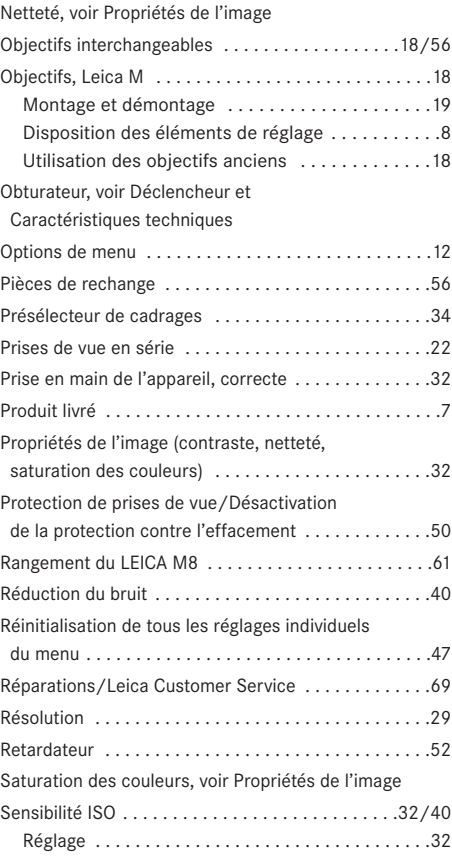

# **Page**

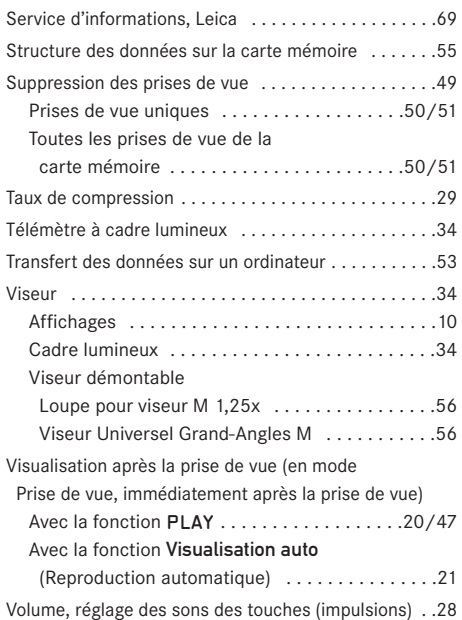

**Page**

# Caractéristiques techniques et description des appareils

**Type d'appareil** Appareil système à viseur de mesure numérique compact.

**Raccordement de l'objectif** Baïonnette Leica M avec capteur supplémentaire pour le codage 6 bits. **Système de l'objectif** Objectifs Leica M de 16 à 135mm

**Format de prise de vue/Capteur d'images** CCD-Chip 3936 x 2626 pixels (10,5 MPixels), surface active de 18 x 27mm, facteur de prolongation de 1,33. **Résolution** Au choix, DNG™: 3916 x 2634, JPEG: 3936 x 2630/2952 x 1972/1968 x 1315/1312 x 876 pixels.

**Formats des données** DNG™ (données brutes), 2 niveaux de compression JPEG.

**Taille de fichier** DNG™: 10,31Mo, JPEG: 10,35/5,8/ 2,5/1,1Mo.

**Zones de couleurs** Adobe®RGB, sRGB, ECI RGB. **Balance des blancs** Automatique, manuelle, 6 préréglages, indication de la température des couleurs. **Support d'enregistrement** Carte SD jusqu'à 4Go, carte SD avec une capacité supérieure possible avec mise à jour du microprogramme.

**Langues du menu** allemand, anglais, français, espagnol, italien, japonais, chinois.

**Compatibilité** Mac® OS X, Windows®XP.

**Mesure de l'exposition** Mesure de l'exposition à travers l'objectif (TTL), très pondérée pour le diaphragme de travail. Mesure TTL centrale pondérée pour l'exposition au flash avec des flashes standard SCA-3000 conformes au système.

**Principe de mesure** La lumière réfléchie par une lamelle claire du premier rideau de l'obturateur est mesurée.

**Plage de mesure** (pour ISO 160/23°) À température ambiante et à humidité normale, cela correspond à IL 0 jusqu'à 20 ou diaphr. 1 et 1,2s jusqu'à diaphr. 32 et 1/1000 s. Si la DEL triangulaire gauche clignote dans le viseur, cela signale un dépassement de la limite inférieure de la plage de mesure.

**Cellule de mesure pour la luminosité disponible** (mesures de l'allumage ininterrompu) Photodiode au silicium avec une lentille convergente dans la partie inférieure centrale du fond de l'appareil.

**Plage de sensibilité** ISO 160/23°, 320/26°, 640/29°, 1250/32° ou ISO 2500/35°, réglage manuel via le menu.

**Mode d'exposition** Au choix, commande automatique de la vitesse d'obturation (avec affichage numérique correspondant) avec réglage manuel du diaphragme (Automatisme avec priorité au diaphragme) ou réglage manuel de la vitesse d'obturation et du diaphragme avec équilibrage grâce à la balance de l'exposition à DEL.

#### **Régulation de l'exposition au flash**

**Raccordement des flashes** Via un raccord pour accessoires avec contacts centraux et de commande. **Synchronisation** Au choix sur le 1e ou le 2e rideau de l'obturateur.

Vitesse de synchronisation du flash  $\boldsymbol{\mathit{p}}$  =  $\textbf{1}_{250}$ s; des vitesses d'obturation moins rapides peuvent être utilisées.

**Mesure de l'exposition au flash** avec mesure TTL centrale pondérée de pré-flash (avec adaptateur SCA-3501/3502 ou flash standard SCA-3000, p. ex. LEICA SF 24D).

**Cellule de mesure du flash:** 2 photodiodes au silicium avec une lentille convergente dans le fond de l'appareil.

**Correction de l'exposition au flash**  $\pm 3^{1}/_{3}$  IL par incréments de  $\frac{1}{3}$  IL réglable sur l'adaptateur SCA-3501/3502. Réglable sur le LEICA/SF 24D sur ±3IL par incréments de  $\frac{1}{3}$  IL ou de 0 à -3IL par incréments de 1IL de manière informatisée.

**Affichages en mode Flash** Etat de disponibilité : allumage constant de la DEL symbole de flash dans le viseur, contrôle d'exposition correcte: par une poursuite de l'allumage ou un clignotement rapide temporaire de la DEL après la prise de vue, indication de sous-exposition par une extinction temporaire de la DEL.

#### **Viseur**

**Principe du viseur** Viseur télémétrique grand et clair, à cadres lumineux avec correction automatique de parallaxe.

**Oculaire:** Conçu pour des lentilles correctrices de –0,5 dptr. de -3 à +3 dptr.

**Limite du champ d'image** Par réfléchissement de l'un des deux cadres lumineux: pour 24 et 35mm, 28 et 90mm ou 50 et 75mm respectivement. Réfléchissement automatique lors de la fixation de l'objectif. Le sélecteur de cadrage permet de faire apparaître toute paire de cadres désirée, indépendamment de l'objectif fixé sur le boîtier.

**Equilibrage des parallaxes** La différence verticale et horizontale entre le viseur et l'objectif est automatiquement équilibrée en fonction de la mise au point utilisée, c'est-à-dire que le cadre lumineux du viseur se couvre automatiquement avec l'extrait du motif saisi par l'objectif.

**Concordance entre l'image du viseur et l'image réelle** La taille du cadre lumineux représente la mise au point la plus courte d'une taille d'image/de capteur d'environ 18 x 27mm pour chaque focale. En cas de réglage infini, en fonction de la focale, environ 9% (28mm) à 23% (135mm) sont saisis en plus par le capteur par rapport à

ce qu'affiche le cadre lumineux correspondant.

**Grossissement** (avec tous les objectifs) 0,68x.

**Système de mise au point de large base** Mise au point par la méthode du télémètre à coïncidence ou par stigmomètre au milieu de la surface du viseur transmise comme champ clair.

**Base de mesure effective** 47,1mm (base de mesure mécanique 69,25mm x grossissement du viseur 0,68x).

#### **Affichages**

**Dans le viseur** (sur le bord inférieur) Symbole DEL pour l'indication de l'état du flash. Affichage numérique à 4 chiffres par DEL à 7 segments avec point supérieur et point inférieur, adaptation de la luminosité de l'affichage à l'éclairage ambiant, avertissement pour les corrections d'exposition, affichage de la vitesse d'obturation lors du réglage automatique du temps de pose, indication de mémorisation de la valeur mesurée, avertissement en cas de dépassement de la plage de mesure vers le haut ou le bas avec le réglage automatique du temps de pose et lors de l'écoulement de vitesses d'obturation supérieures à 2s.

Balance de l'exposition à DEL avec deux DEL triangulaires et une ronde centrale en cas de réglage manuel de l'exposition. Les DEL triangulaires indiquent le sens de rotation de la bague de réglage du diaphragme et de la molette de réglage de la vitesse d'obturation pour l'équilibrage. Aussi pour avertissement en cas de dépassement de la limite supérieure ou inférieure de la plage de mesure.

**Sur le volet de protection** LCD N/B pour le compteur de prises de vue (nombre de prises de vue restantes) et l'état de l'accumulateur (5 étapes).

**Au dos** Ecran TFT LCD couleurs 2,5" avec 230.000 pixels, affichages voir p. 10..

#### **Obturateur et déclenchement**

**Obturateur** Obturateur à rideaux à lamelles métalliques et à défilement vertical commandé par microprocesseur.

**Vitesses d'obturation** En mode Automatisme avec priorité au diaphragme (A) en continu de 32 s à  $\frac{1}{8000}$ s. En cas de réglage manuel, 4 s à 1/<sub>8000</sub> s par demi-incréments, B pour des temps de pose prolongés d'une durée quelconque (avec retardateur fonction T, c'est-àdire 1. déclencher = l'obturateur s'ouvre, 2. déclencher = l'obturateur se ferme),  $\blacktriangleright$  (1/<sub>250</sub> s) vitesse d'obturation la plus rapide pour la synchronisation du flash.

**Armement de l'obturateur** Par le moteur intégré, avec flou réduit.

**Prises de vue en série** env. 2 images/s, env. 10 images par série.

**Déclencheur** Trois positions: activation de la mesure de l'exposition – mémorisation de la valeur mesurée (Automatisme avec priorité au diaphragme) – déclenchement. Filetage standard pour déclencheur flexible.

**Retardateur** Temps préliminaire de 2 ou 12s au choix (réglable via le menu, diode électroluminescente clignotante à l'avant de l'appareil photo ainsi qu'affichage correspondant à l'écran).

#### **Mise sous/hors tension de l'appareil photo** Avec

l'interrupteur principal sur le volet de protection de l'appareil photo, au choix arrêt automatique de l'appareil photo après environ 2/5/10 minutes, réactivation par l'actionnement du déclencheur.

**Alimentation électrique** Accumulateur lithium ion rechargeable, tension nominale 3,7V, capacité 1900mAh. Indication de capacité à gauche dans l'affichage du volet de protection, lorsque l'obturateur est ouvert (pour le nettoyage du capteur avec Nettoyage capteur), avertissement acoustique supplémentaire en cas de baisse de capacité.

**Appareil de charge** Entrée: Courant alternatif 100–240V, 50/60Hz, commutation automatique; sortie: courant continu 4,2V, max. 750mA.

#### **Boîtier**

**Matériau** Boîtier entièrement métallique en magnésium coulé sous pression avec vernissage à immersion KTL, housse en similicuir. Volet de protection et panneau inférieur en laiton, vernis de couleur noire ou chromé argenté.

**Viseur télémétrique** En laiton, noir ou chromé argenté, permet de réfléchir à tout moment la paire de cadres lumineux de manière manuelle (par ex. pour comparaison des vues extraites).

**Filetage pour trépied** A  $\frac{1}{4}$  ( $\frac{1}{4}$ ") DIN en acier inoxydable dans le panneau inférieur, au centre sous l'axe de l'objectif.

**Conditions d'utilisation** 0 à +40°C **Interface Connexions** Mini-prise USB 2.0 5 broches haute vitesse pour transfert de données rapide.

**Dimensions** (longueur x profondeur x hauteur) : 138,6mm x 36,9mm x 80,2mm **Poids** env. 590g (avec accumulateur )

**Produit livré:** Appareil de charge 100–240V avec 3 adaptateurs secteur (euro, UK, USA), accumulateur lithium ion, câble USB, courroie de port, CD-ROM avec mode d'emploi au format PDF, logiciel Remote Control LEICA DIGITAL CAPTURE 1.0, CD-ROM avec Capture One LE de société Phase One

Toutes modifications de la construction, du modèle et de l'offre réservées.

#### **Leica Akademie**

Outre les prestigieux produits qui affichent des performances superlatives de l'observation à la reproduction, nous offrons aux enthousiastes de la photographie depuis de nombreuses années déjà, à la Leica Akademie, des stages (en allemand) axés sur la pratique dans lesquels l'univers de la photographie, de la projection et de l'agrandissement fait l'objet d'une initiation ou d'un approfondissement.

Les cours, qui se déroulent dans des locaux modernes à l'usine de Solms et dans les locaux proches à Altenberg, sont assurés par une équipe d'instructeurs qualifiés et couvrent aussi bien la photographie générale que des domaines spécialisés en offrant de nombreux encouragements, informations et conseils. Pour plus de renseignements sur le programme de formation courant, ainsi que sur les voyages photos:

Leica Camera AG Leica Akademie Oskar-Barnack Str. 11 D-35606 Solms Tel.: +49 (0) 6442-208-421 Fax: +49 (0) 6442-208-425 la@leica-camera.com

#### **Leica sur Internet**

De plus amples informations sur nos produits, nos nouveautés, nos manifestations et au sujet de la société Leica vous sont fournies sur notre site Web:

http://www.leica-camera.com

#### **Service Info Leica**

Le service d'information Leica se fera un plaisir de répondre par écrit, par téléphone, par fax ou par courrier électronique à toutes les questions d'ordre technique se rapportant à la gamme de produits Leica:

Leica Camera AG Informations-Service Postfach 1180 D-35599 Solms Tel.: +49 (0) 6442-208-111 Fax: +49 (0) 6442-208-339 info@leica-camera.com

#### **Service après-vente Leica**

Le Customer Service de la société Leica Camera AG et les services après-vente des représentants Leica (liste des adresses sur la Carte de Garantie) se tiennent à votre disposition pour entretenir et réparer vos équipements Leica. Veuillez vous adresser à votre commerçant agréé ou Centre Conseil Leica.

# Leica Camera AG

Customer Service Solmser Gewerbepark 8 D-35606 Solms Tel.: +49 (0) 6442-208-189 Fax: +49 (0) 6442-208-339 customer.service@leica-camera.com
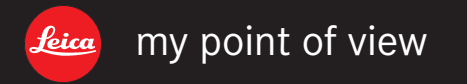

Leica Camera AG / Oskar-Barnack-Str. 11 / D-35606 Solms www.leica-camera.com / info@leica-camera.com Telefon +49 (0) 64 42-208-0 / Telefax +49 (0) 64 42-208-333